# Lamf

# **Managing user identity on Macs**

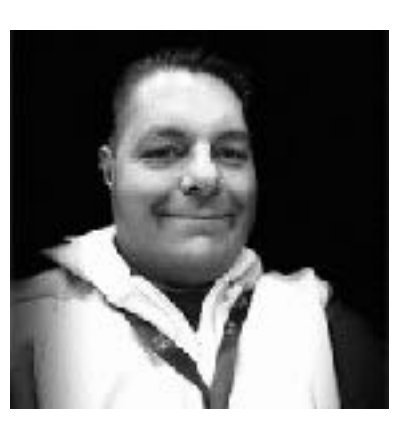

#### ` **Sean Rabbitt**

**Sr Consulting Engineer, Identity and Access Mgmt**

**PRESENTING TO** 

University of Utah - MacAdmins October 2023

I promise not to bore you with stories of how I used to work at Data General and DG/UX

#### **1 | Background and history of macOS**

How to deal with them, command line fun times, and why we're stuck with them forever. (Spoiler: FileVault)

#### **2 | Local User Accounts**

macOS has a built-in user session manager called loginwindow. But there's options.

#### **3 | Login Window Alternatives**

With a whole bunch of speculation because after 4 years, we barely have normal Single Sign-On

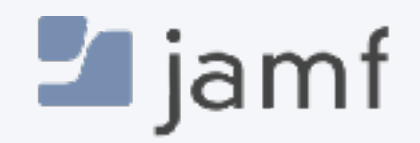

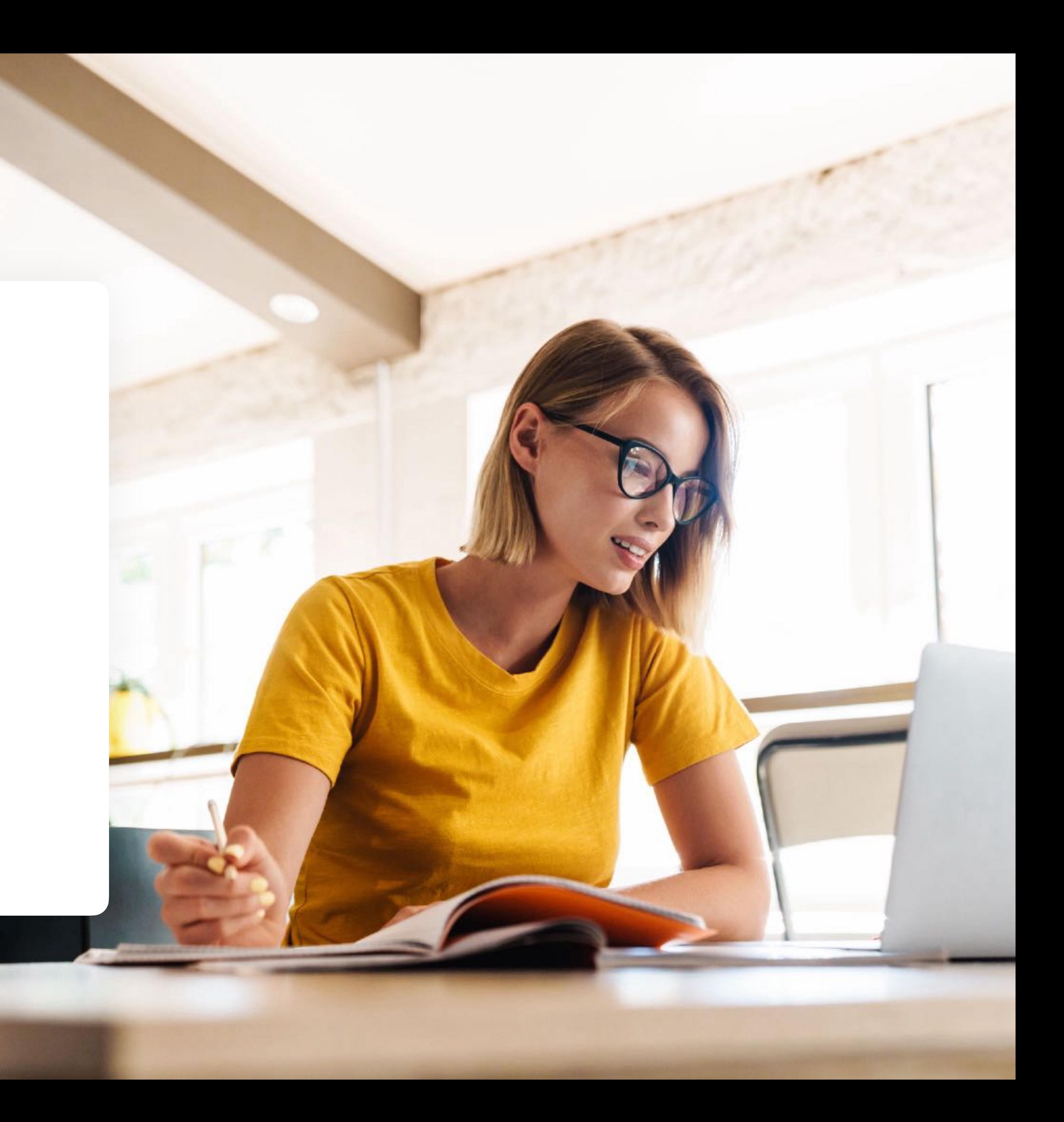

#### **4 | The Future: Platform Single Sign-On**

### **Agenda**

# A short history lesson

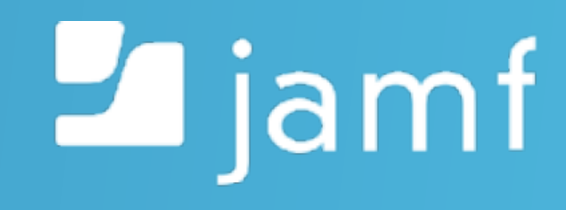

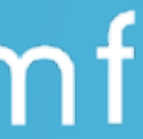

**By ComputerGeek7066 - Own work, CC BY-SA 4.0, https://commons.wikimedia.org/w/index.php? curid=80616265**

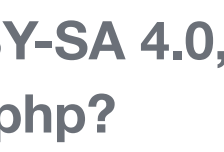

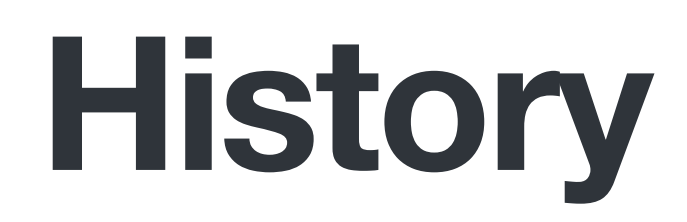

# macOS is UNIX

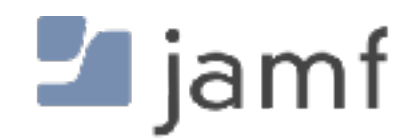

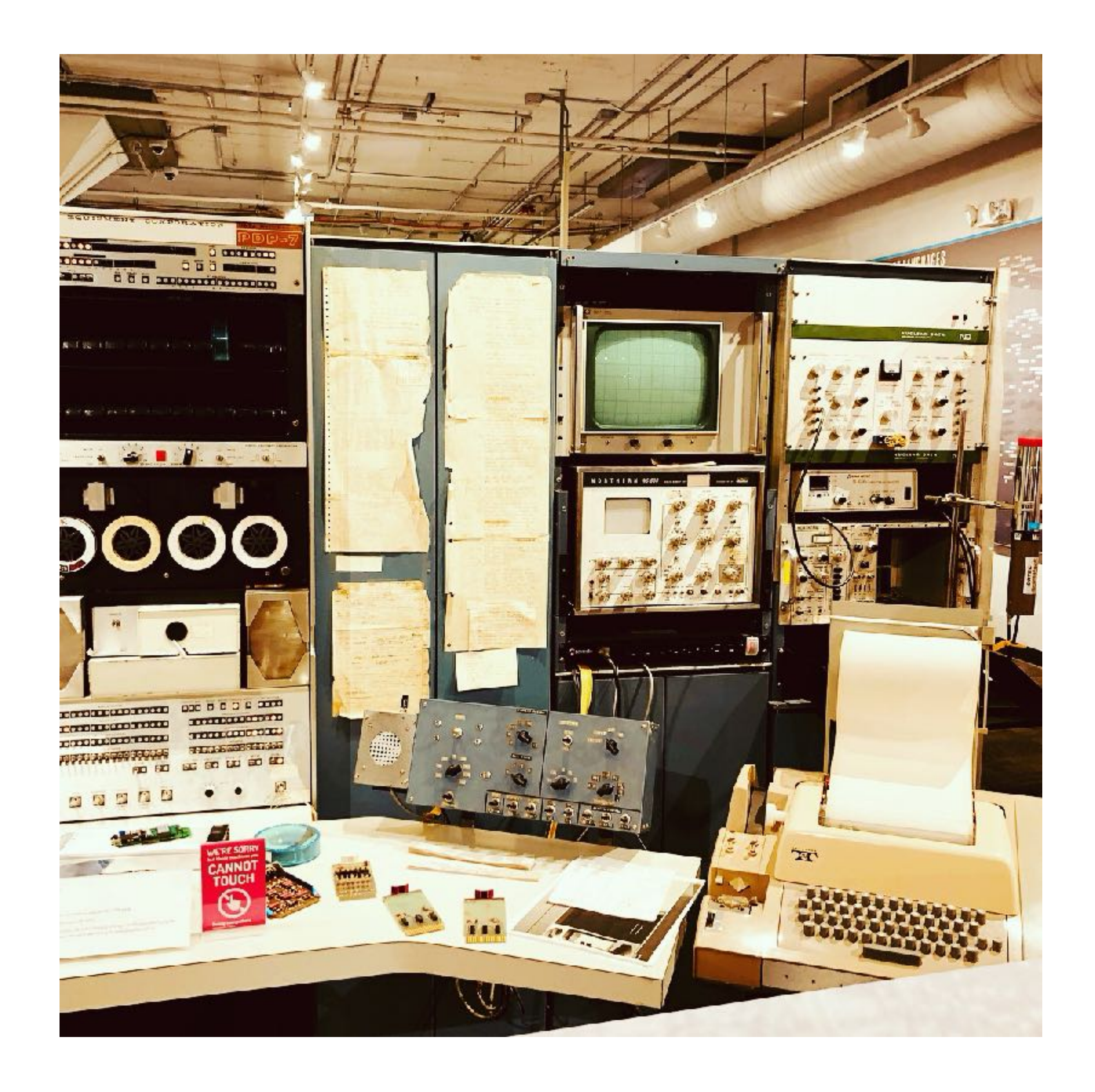

Short Name Real Name UID Primary Group Home Directory

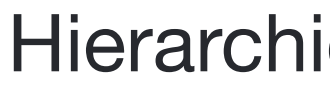

#### macOS is **UNIX**

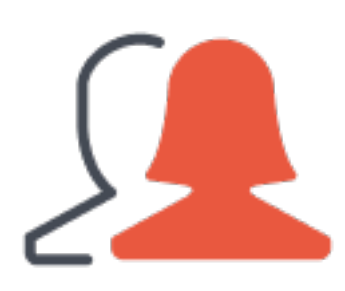

#### Local Accounts and Groups

File Owner Group Owner Read / Write / Execute Other Apple Specific Magic

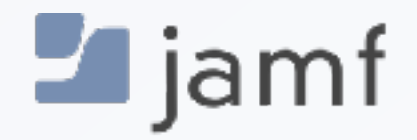

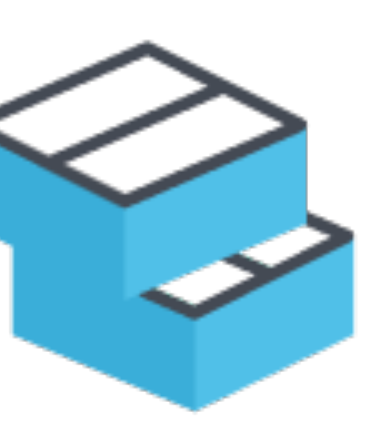

#### Hierarchical File Structure

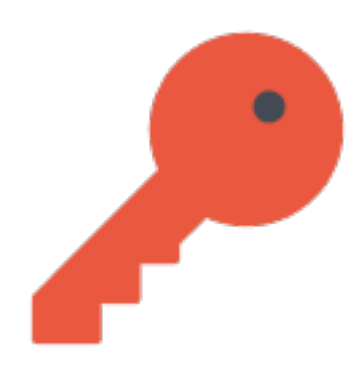

#### Basic Privilege Access Management (PAM)

Administrator User Standard User Guest User Sharing Only User

### Local User Accounts

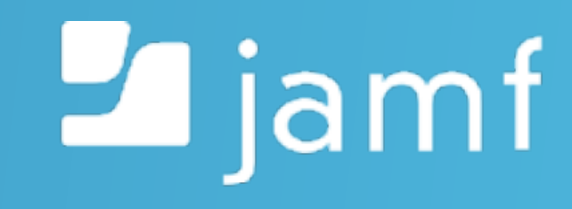

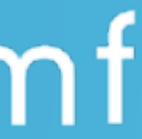

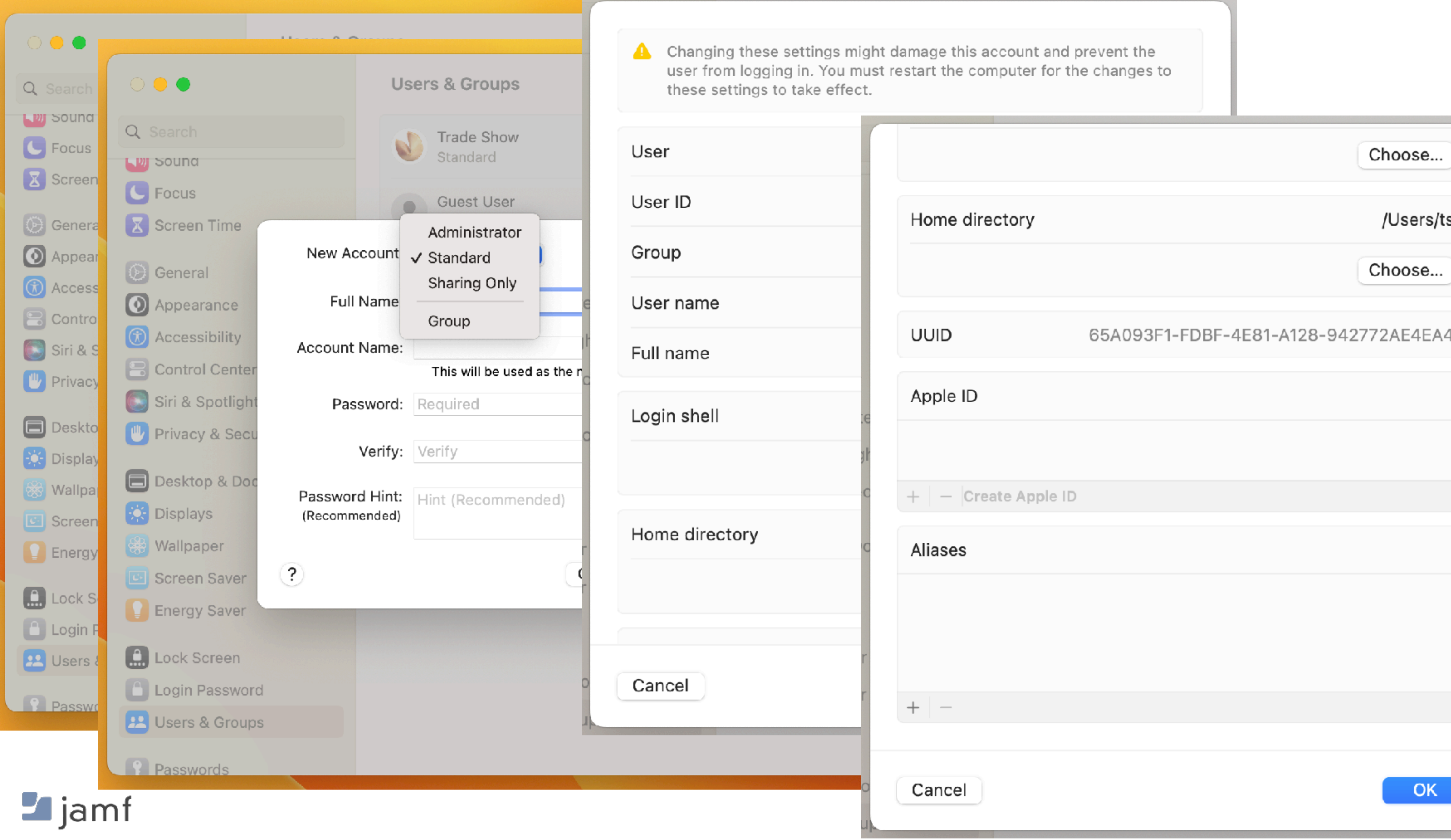

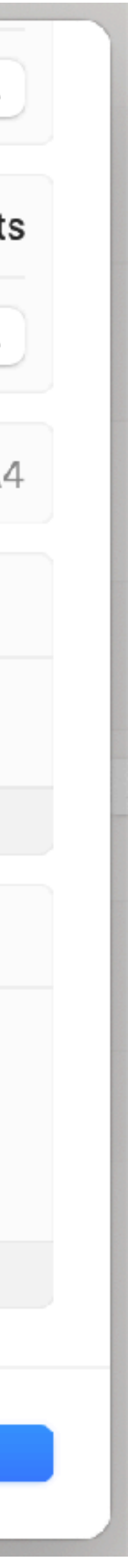

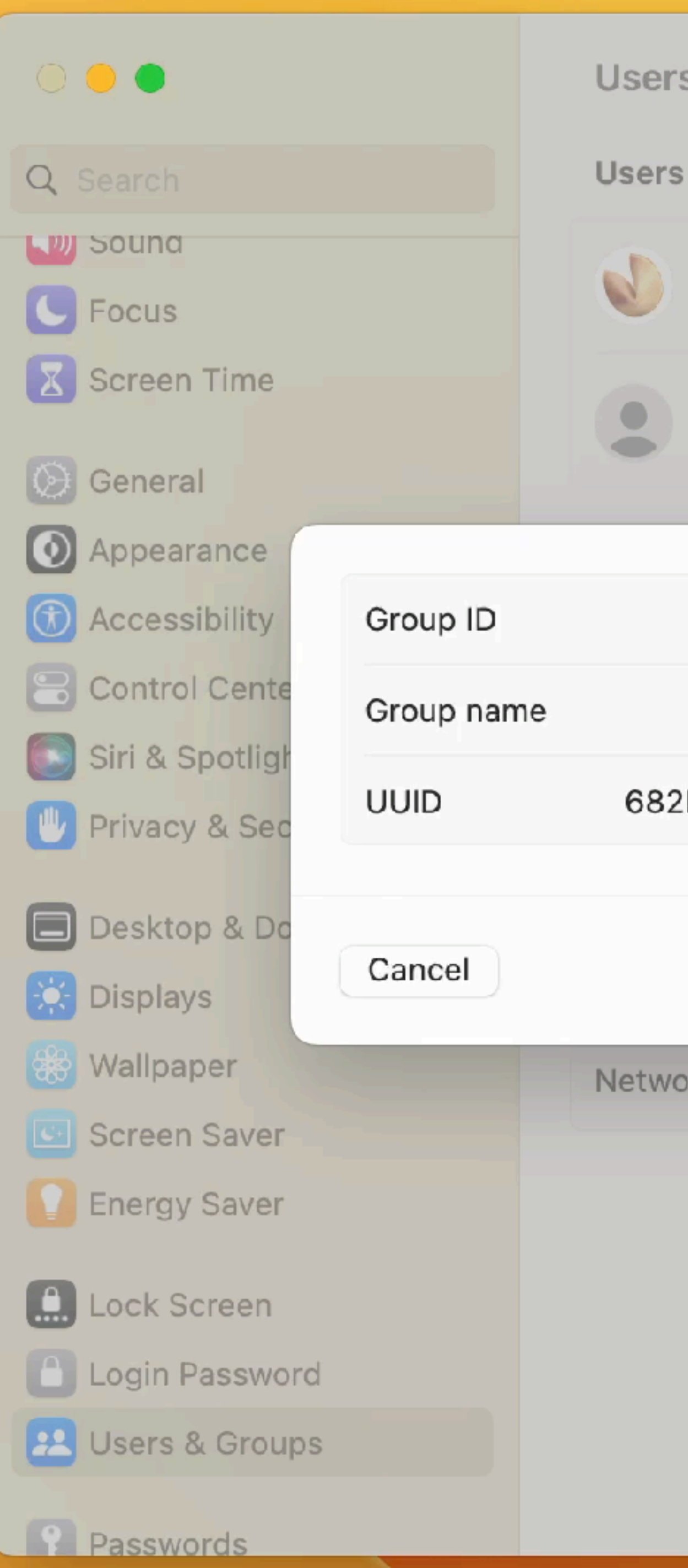

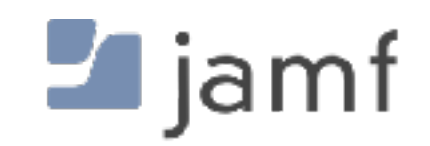

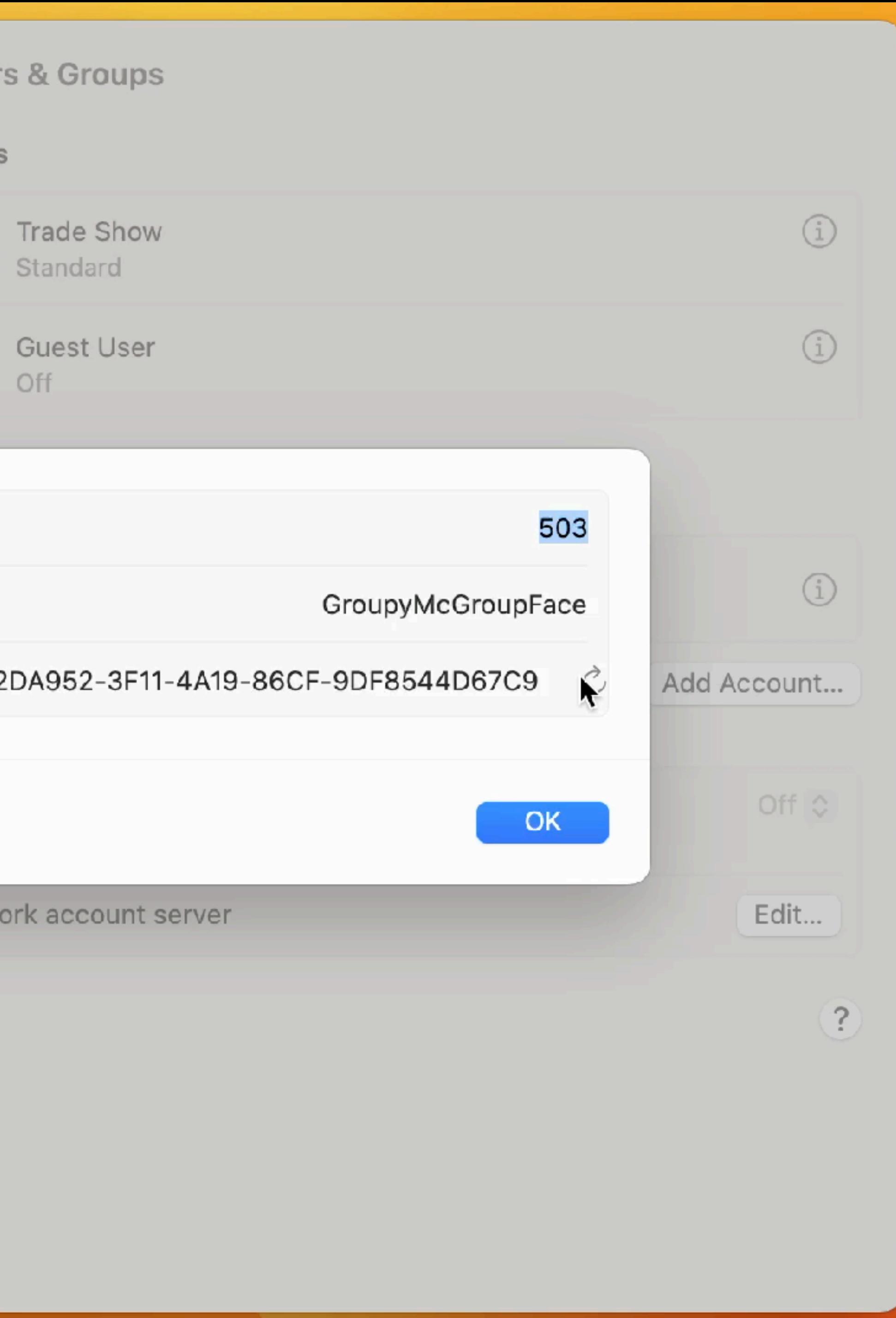

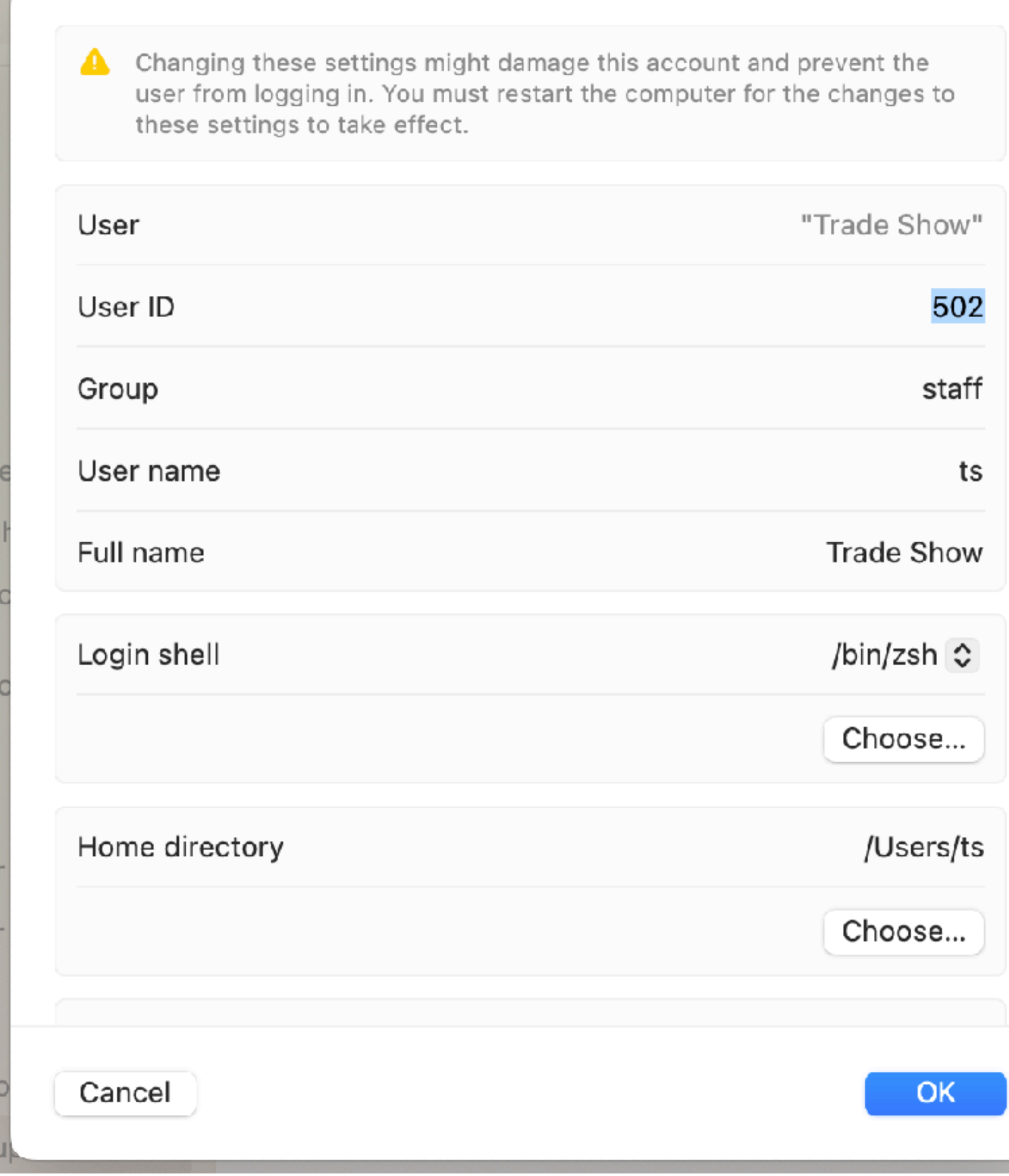

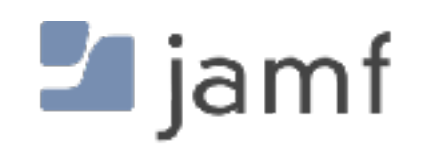

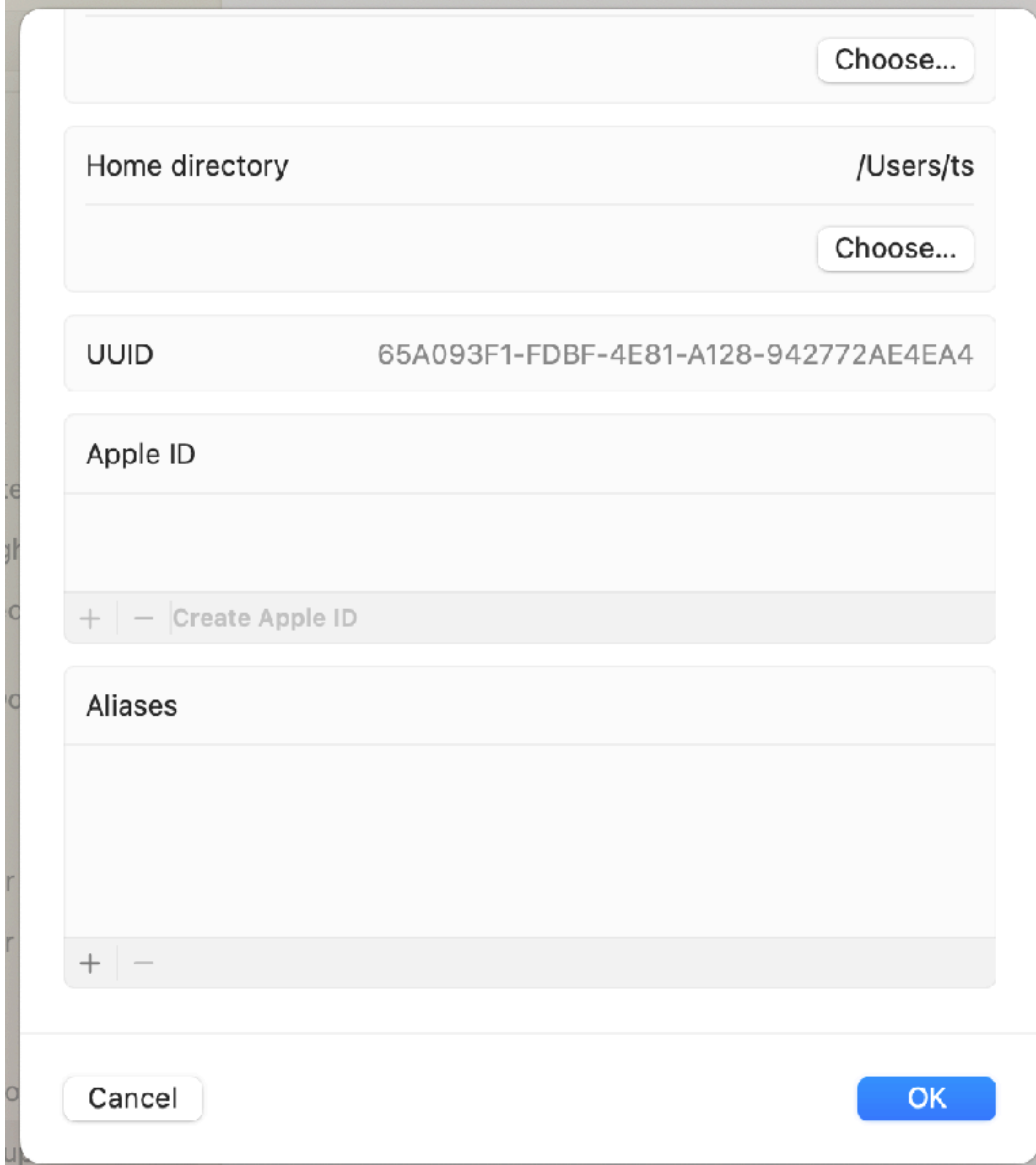

Sean Rabbitt

# "Hey, sometimes I'm lazy and I like to use a GUI. Then I realize that I need to get back to work."

**SENIOR CONSULTING ENGINEER, IDENTITY AND ACCESS MANAGEMENT, JAMF**

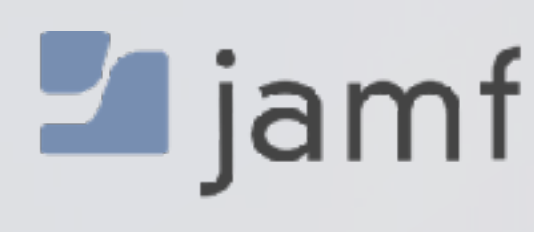

**Joke gratuitously stolen from Tim Knox**

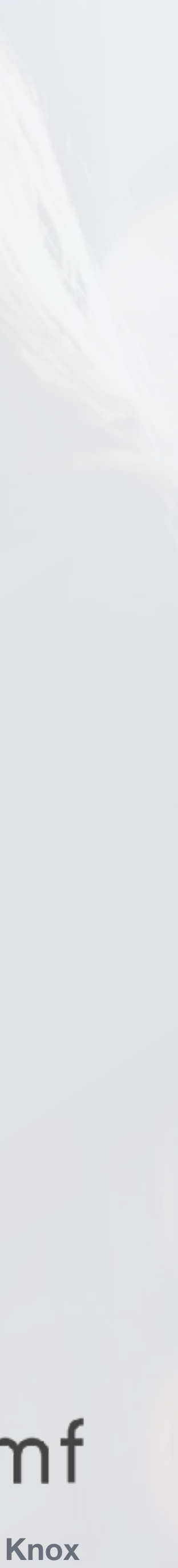

### To Thine Own Self Be True, or who am i, really?

whoami

echo \$USER

loggedInUser=\$(stat -f %Su /dev/console) echo "\$loggedInUser"

loggedInUser=\$( scutil <<< "show State:/Users/ConsoleUser" \ awk '/Name :/  $\&\&$  ! /loginwindow/ { print  $$3}$  }' ) echo "\$loggedInUser"

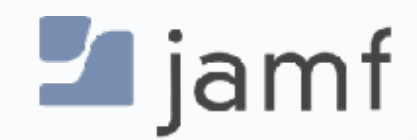

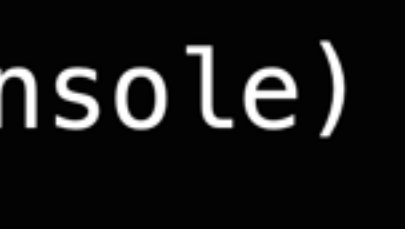

\* Armin Briegel rocks.

#### dscl. read /Users/\$user

dsAttrTypeNative:\_writers\_hint: t dsAttrTypeNative:\_writers\_jpegphoto: ts dsAttrTypeNa dsAttrTypeNa dsAttrTypeNa **MESHomeDirectory: /Users/ts** dsAttrTypeNa <! DOCTYPE n <plist versi Password: \*\*\*\*\*\*\*\* <dict> ckey <rea PrimaryGroupID: 20 **RealName:** </dict> </plist> dsAttrTypeNa dsAttrTypeNa Trade Show dsAttrTypeNa AppleMetaNod RecordName: ts UniqueID: 502 UserShell: /bin/zsh

Authenticati LKDC:SHA1.8D NetworkUser NFSHomeDirec Picture /Library/Us PrimaryGroup Trade Show RecordName: RecordType:

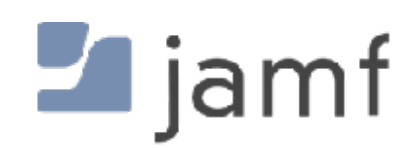

#### RecordType: dsRecTypeStandard:Users

**Individual Keys**

#### dscl. read /Users/\$user AuthenticationAuthority

#### $\sim$  % dscl. read /Users/\$user accountPolicyData

```
dsAttrTypeNative:accountPolicyData:
 <?xml version="1.0" encoding="UTF-8"?>
<plist version="1.0">
<dict><key>creationTime</key>
 <real>1672773068.921921</real>
 <key>failedLoginCount</key>
 <integer>0</integer>
 <key>failedLoginTimestamp</key>
 <integer>0</integer>
 <key>passwordLastSetTime</key>
 <real>1682003884.02179</real>
\langle/dict\rangle</plist>
```
<!DOCTYPE plist PUBLIC "-//Apple//DTD PLIST 1.0//EN" "http://www.apple.com/DTDs/PropertyList-1.0.dtd">

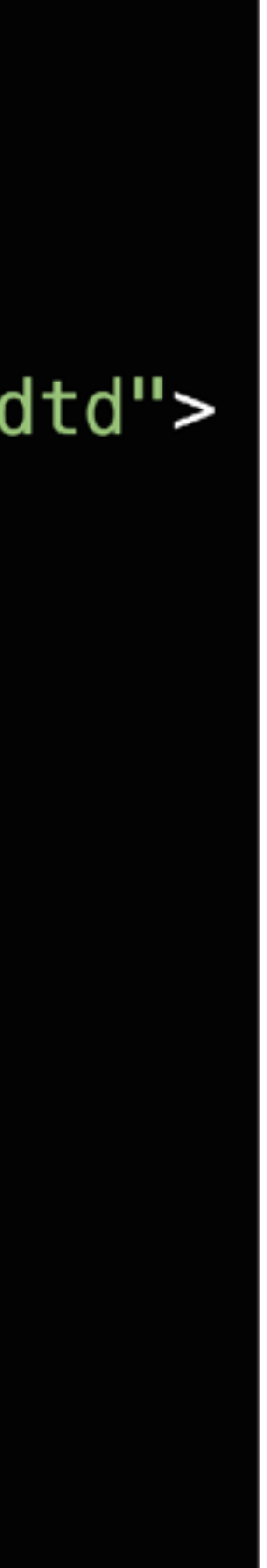

#### **Individual Keys**

dscl. read /Users/\$user AuthenticationAuthority

dscl . - readpl / Users/\$user account Policy Data creation Time

dscl . -readpl /Users/\$user accountPolicyData failedLoginTimestamp

**Append a record with stuf**

dscl. -append /Users/\$user Comment "User is a menace."

**Remove keys from a record**

dscl. delete /Users/\$user Comment

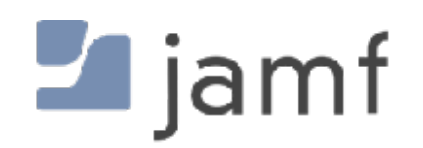

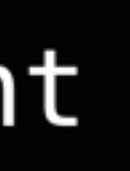

**Dump the whole record to XML for further munging**

dscl -plist. read /Users/\$user

#### dscl . read /Users/\$user

<plist version="1.0"> <dict>  $\langle$ /dict>  $\langle$ /plist> NetworkSignIn: 2023-06-26 23:13:32 +0000 NetworkUser: ts@jamfse.io NFSHomeDirectory: /Users/ts OIDCProvider: Azure Password: \*\*\*\*\*\*\*\* Picture: PrimaryGroupID: 20 RealName: Trade Show RecordName: ts UniqueID: 502 UserShell:  $/bin/zsh$  [

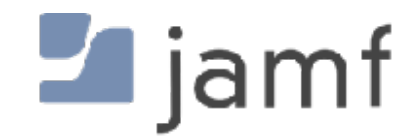

```
dsAttrTypeNative:_writers_AvatarRepresentation: ts
dsAttrTypeNative:_writers_hint: ts
dsAttrTypeNative:_writers_jpegphoto: ts
dsAttrTypeNative:_writers_passwd: ts
dsAttrTypeNative:_writers_picture: ts
dsAttrTypeNative:_writers_unlockOptions: ts
dsAttrTypeNative:_writers_UserCertificate: ts
dsAttrTypeNative:accountPolicyData:
<?xml version="1.0" encoding="UTF-8"?>
<!DOCTYPE plist PUBLIC "-//Apple//DTD PLIST 1.0//EN" "http://www.apple.com/DT
        <key>creationTime</key>
        <real>1687821212.484699</real>
        <key>failedLoginCount</key>
        <integer>0</integer>
        <key>failedLoginTimestamp</key>
        <integer>0</integer>
        <key>passwordLastSetTime</key>
        <real>1687821212.507021</real>
dsAttrTypeNative:AvatarRepresentation:
dsAttrTypeNative:record_daemon_version: 8780000
dsAttrTypeNative:unlockOptions: 0
AppleMetaNodeLocation: /Local/Default
AuthenticationAuthority: ;SecureToken; ;ShadowHash;HASHLIST:<SALTED-SHA512-PE
LKDC:SHA1.8DCD22811DA43DBA95A290C16E6FAF928CE94D09;
GeneratedUID: 65A093F1-FDBF-4E81-A128-942772AE4EA4
/Library/User Pictures/Fun/Fortune Cookie.heic
RecordType: dsRecTypeStandard:Users
```
### dseditgroup

It says "edit" in the name so that must be all it does, right?

#### dseditgroup -o read admin

```
dsAttrTypeStandard:GroupMembership -
                root
                jamfManagement
dsAttrTypeStandard:GeneratedUID -
dsAttrTypeStandard:RecordName -
                admin
                BUILTIN\Administrators
dsAttrTypeStandard:AppleMetaNodeLocation -
                /Local/Default
dsAttrTypeStandard:GroupMembers -
dsAttrTypeStandard:RecordType -
                dsRecTypeStandard:Groups
dsAttrTypeStandard:SMBSID -
                S - 1 - 5 - 32 - 544dsAttrTypeStandard:PrimaryGroupID -
                80
dsAttrTypeStandard:RealName -
                Administrators
dsAttrTypeStandard:Password -
```
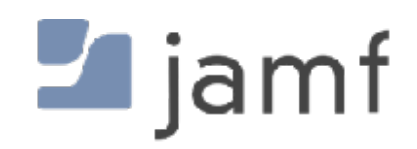

ABCDEFAB-CDEF-ABCD-EFAB-CDEF00000050

FFFFEEEE-DDDD-CCCC-BBBB-AAAA00000000 2C651619-AB7D-4E29-90B5-D1C817E06D24

#### List all local groups

#### dscacheutil -q group

#### dseditgroup

It says "edit" in the name so that must be all it does, right?

dseditgroup -o read admin

Check if an individual user is an admin or not

dseditgroup -m "\$user" -o checkmember admin

yes sean.rabbitt is a member of admin no ts is NOT a member of admin

echo "Demoting \$elevateThisUser to standard account" /usr/sbin/dseditgroup -o edit -d "\$elevateThisUser" -t user admin echo "Elevating \$elevateThisUser to admin account" /usr/sbin/dseditgroup -o edit -a "\$elevateThisUser" -t user admin

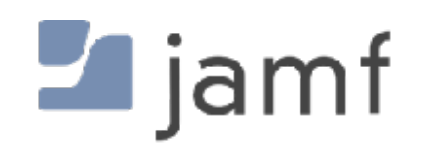

# **Changing a user's local password**

Or, why do I need four different ways to accomplish the same thing?

#### dscl. -passwd /Users/\$user [new\_password | old\_password new\_password]

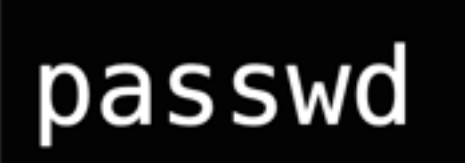

pwpolicy -a authenticator -u user -setpassword newpassword

sysadminctl -newPassword <new password> -oldPassword <old password> [-passwordHint <password hint>]

sysadminctl -resetPasswordFor <local user name> -newPassword <new password> [-passwordHint <password hint>] (interactive] || —adminUser <administrator user name> —adminPassword <administrator password>)

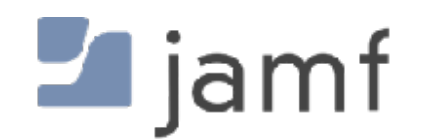

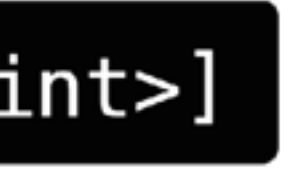

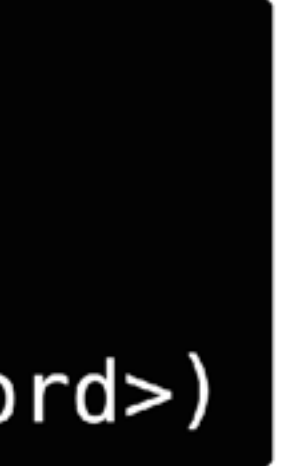

#### sysadminctl

- User Create / Delete
- Password Set / Force Reset
- FileVault secure token Enable / Disable / Status
- Auto-login Enable / Disable / Status
- Guest accounts Enable / Disable / Status
- Samba (SMB) or Apple Filing Protocol (AFP) guest access Enable / Disable / Status
- 
- File System encryption Status
- 

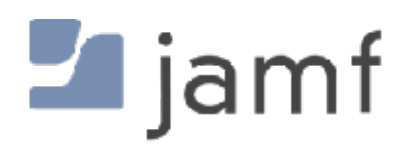

• Automatic Time (?!?) - Enable / Disable / Status (but not which NTP server, thats in /etc/ntp.conf)

The command line tool that gets jammed full of stuff when nobody knows where else to put it.

• Screen Lock - Status OR disable / seconds to enable with local admin password required

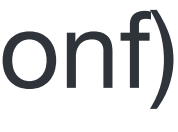

### pwpolicy

Wait, it does more than reset passwords?

#### pwpolicy -a authenticator -u user -setpassword newpassword

Disable a local user from logging in

pwpolicy -u user -disableuser

pwpolicy -u user -enableuser

Do something terrible and set a local account policy manually

| pwpolicy -u user -setpolicy "minChars=4 maxFailedLoginAttempts=3"

Clear account policies (aka set it back to 4 character minimum requirement)

 $\star$ 

pwpolicy -clearaccountpolicies

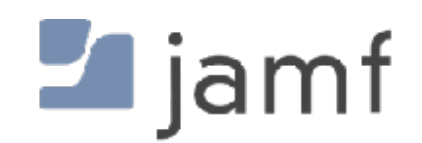

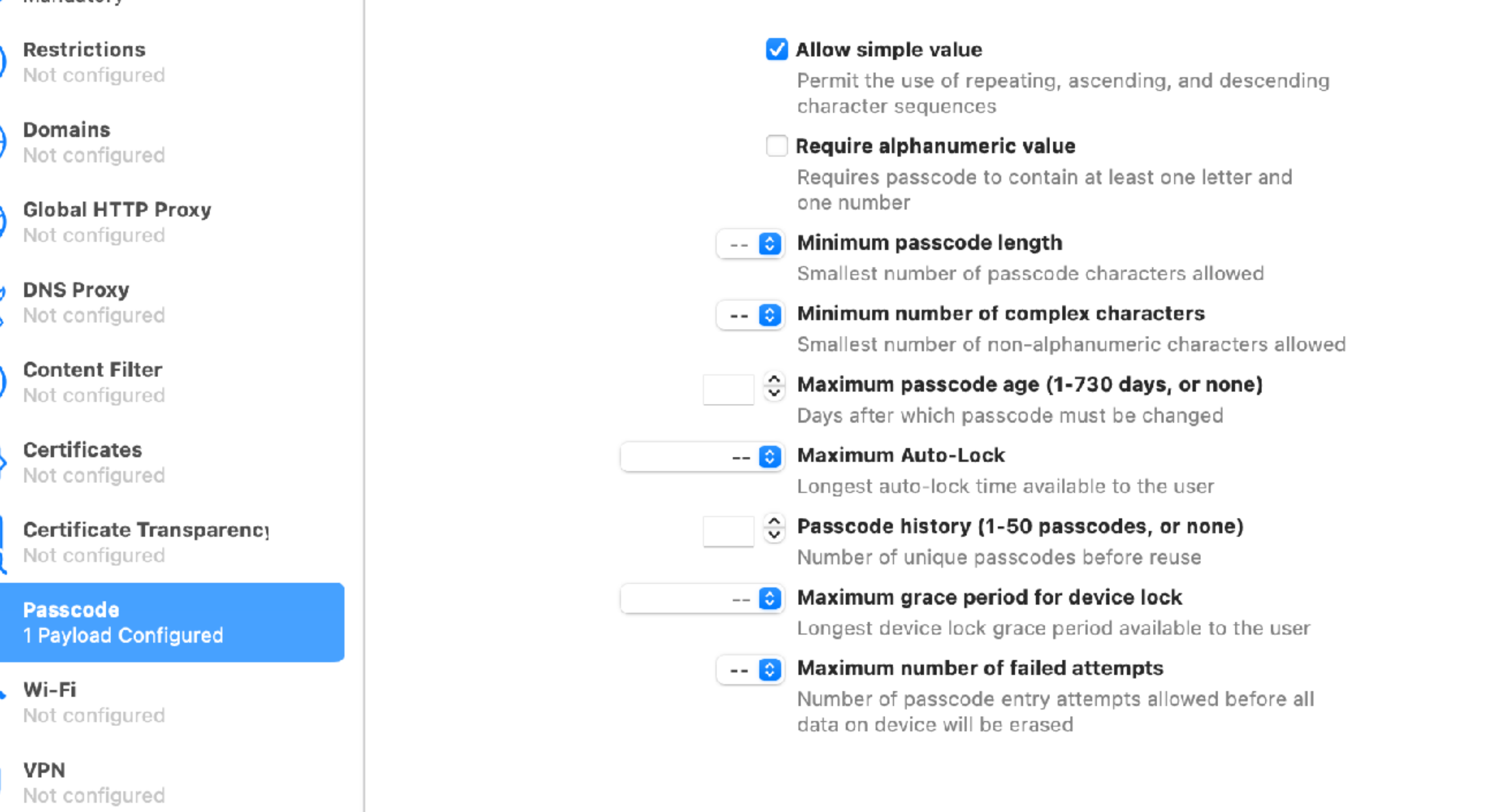

 $\overline{a}$ 

# **Pushing settings via MDM…**

**Passcode** 

#### $\bullet\bullet\bullet$

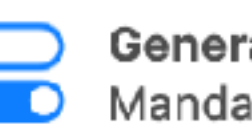

General Mandatory

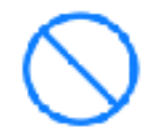

**Restrictions** Not configured

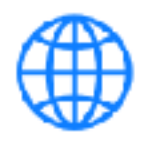

Domains

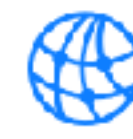

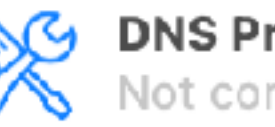

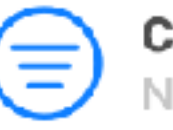

**Content Filter** Not configured

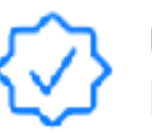

Certificates Not configured

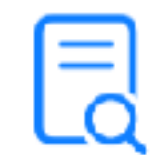

Certificate Transparency Not configured

**Passcode** 1 Payload Configured

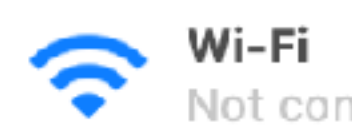

Not configured

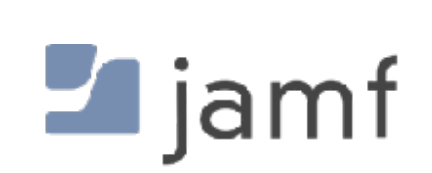

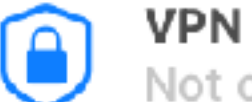

Not configured

a AirBlou

#### **s Untitled** - Edited

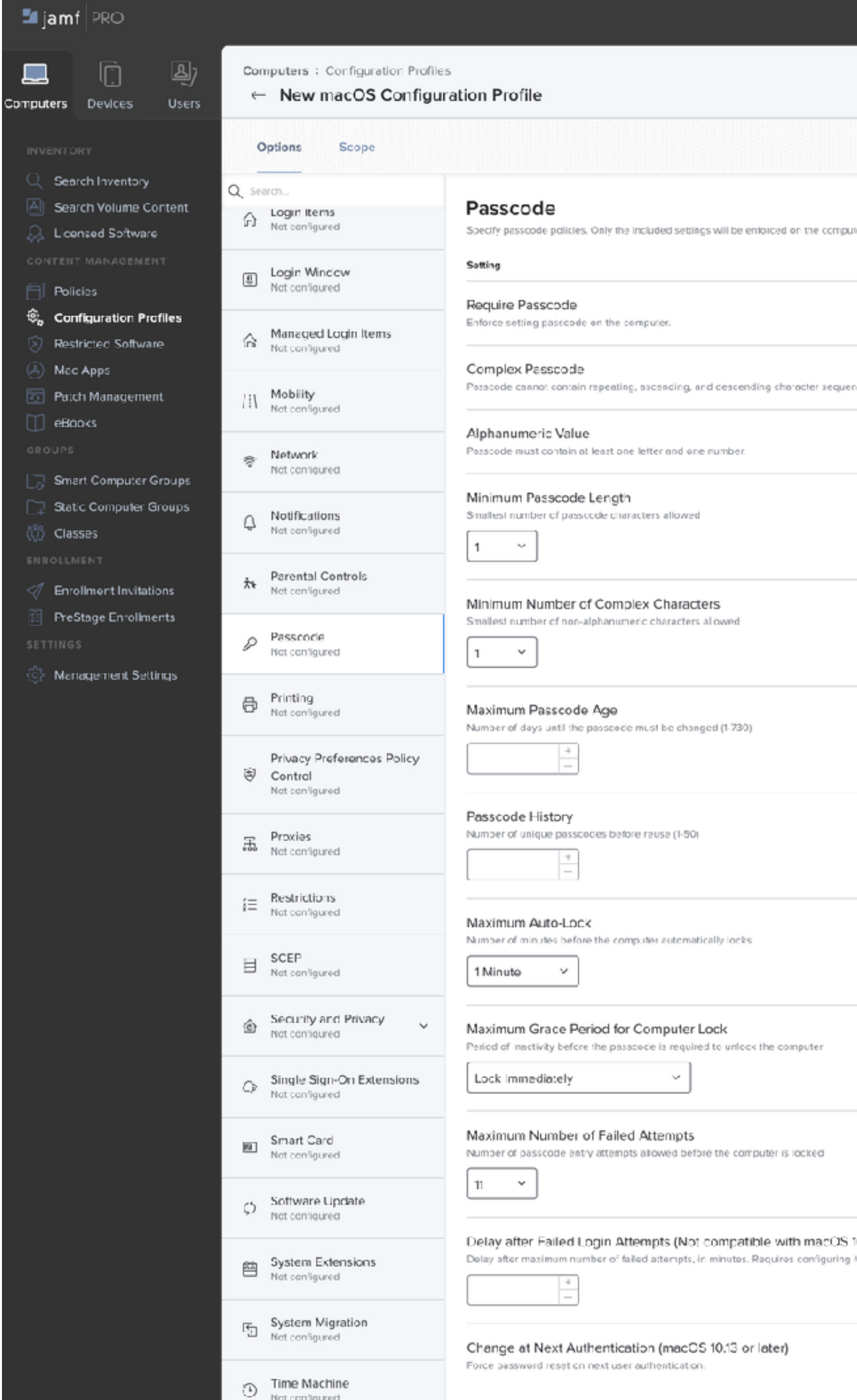

Not configured

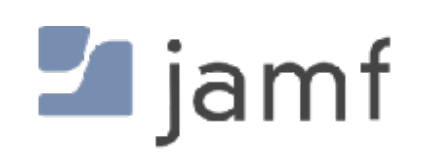

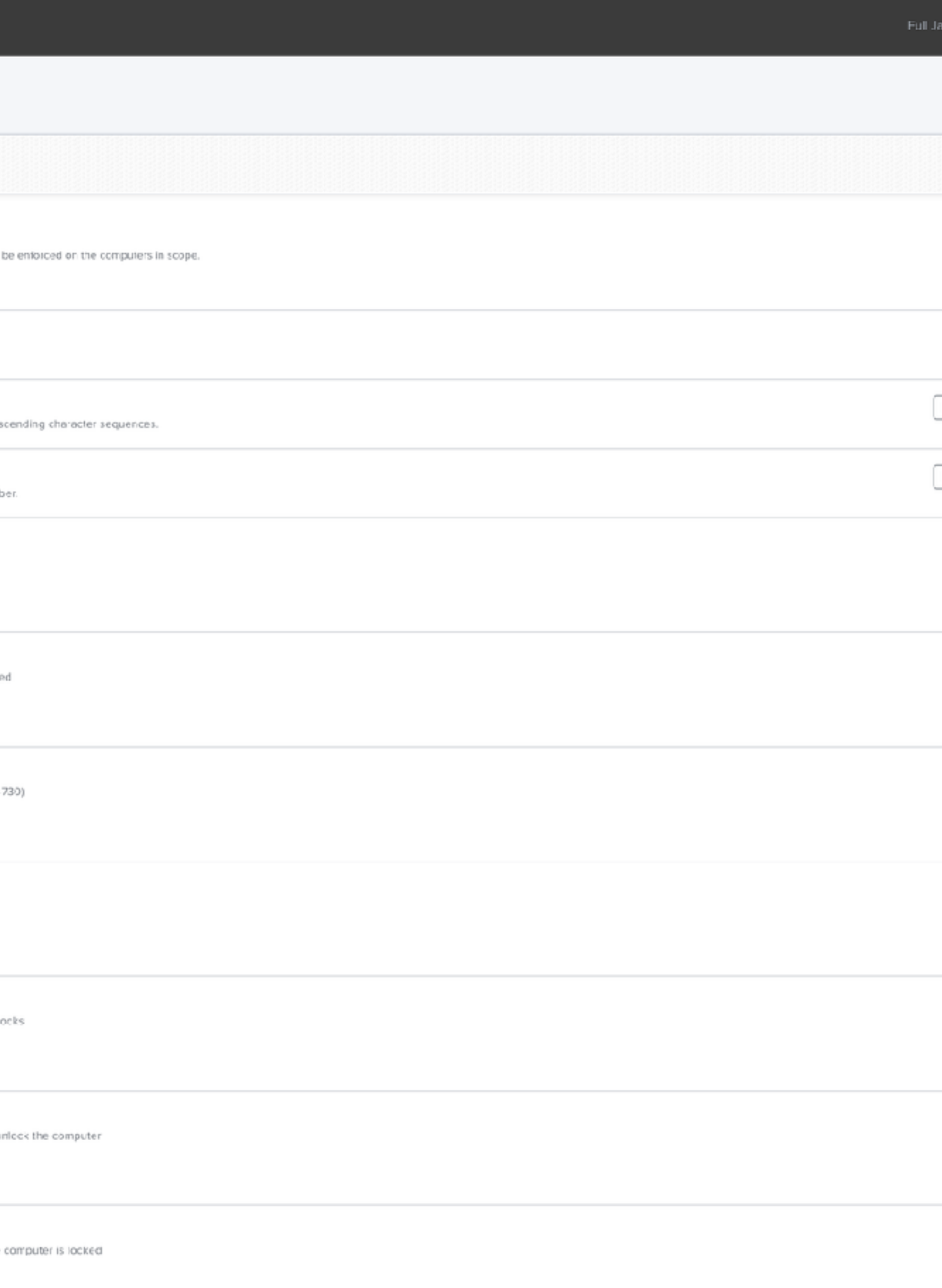

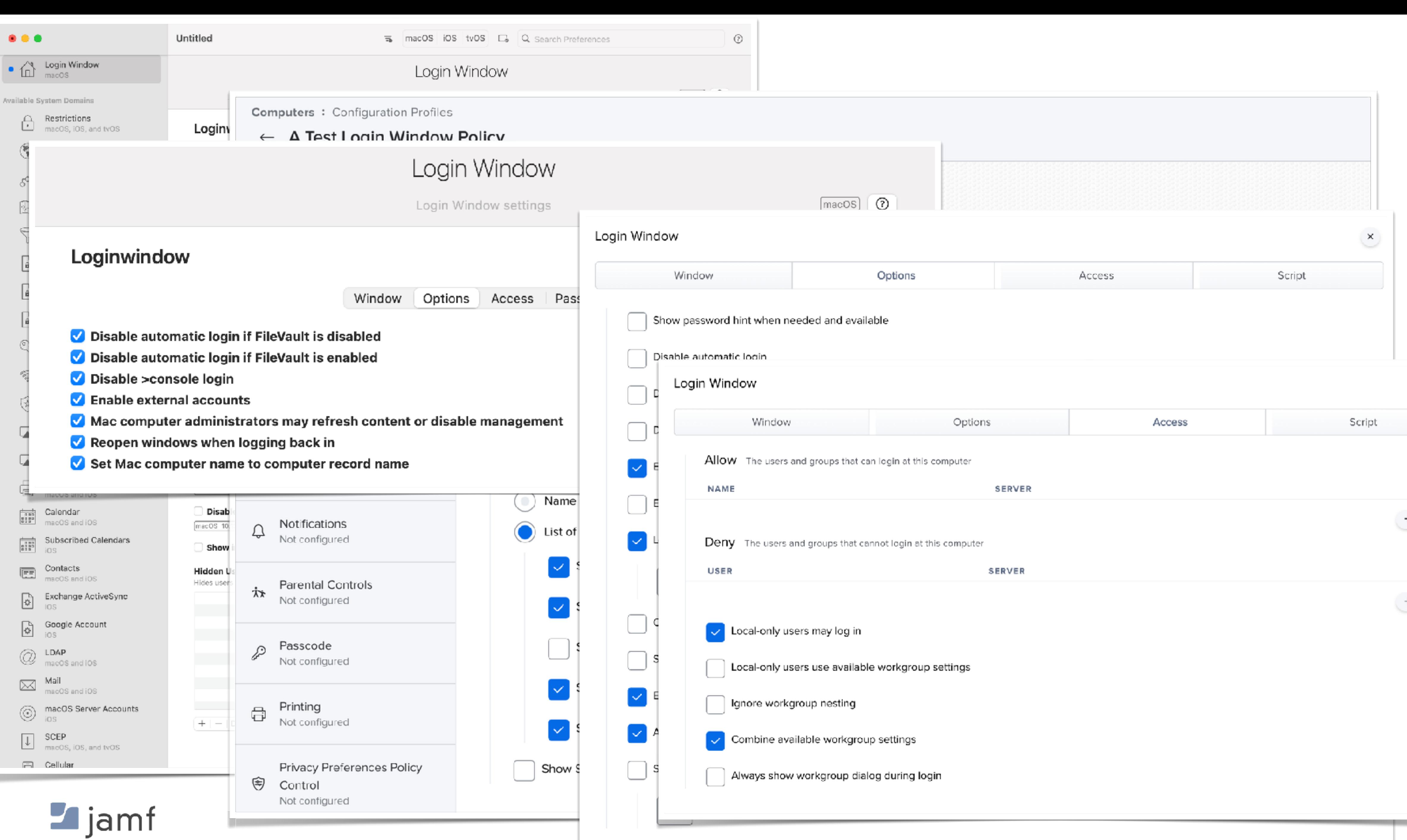

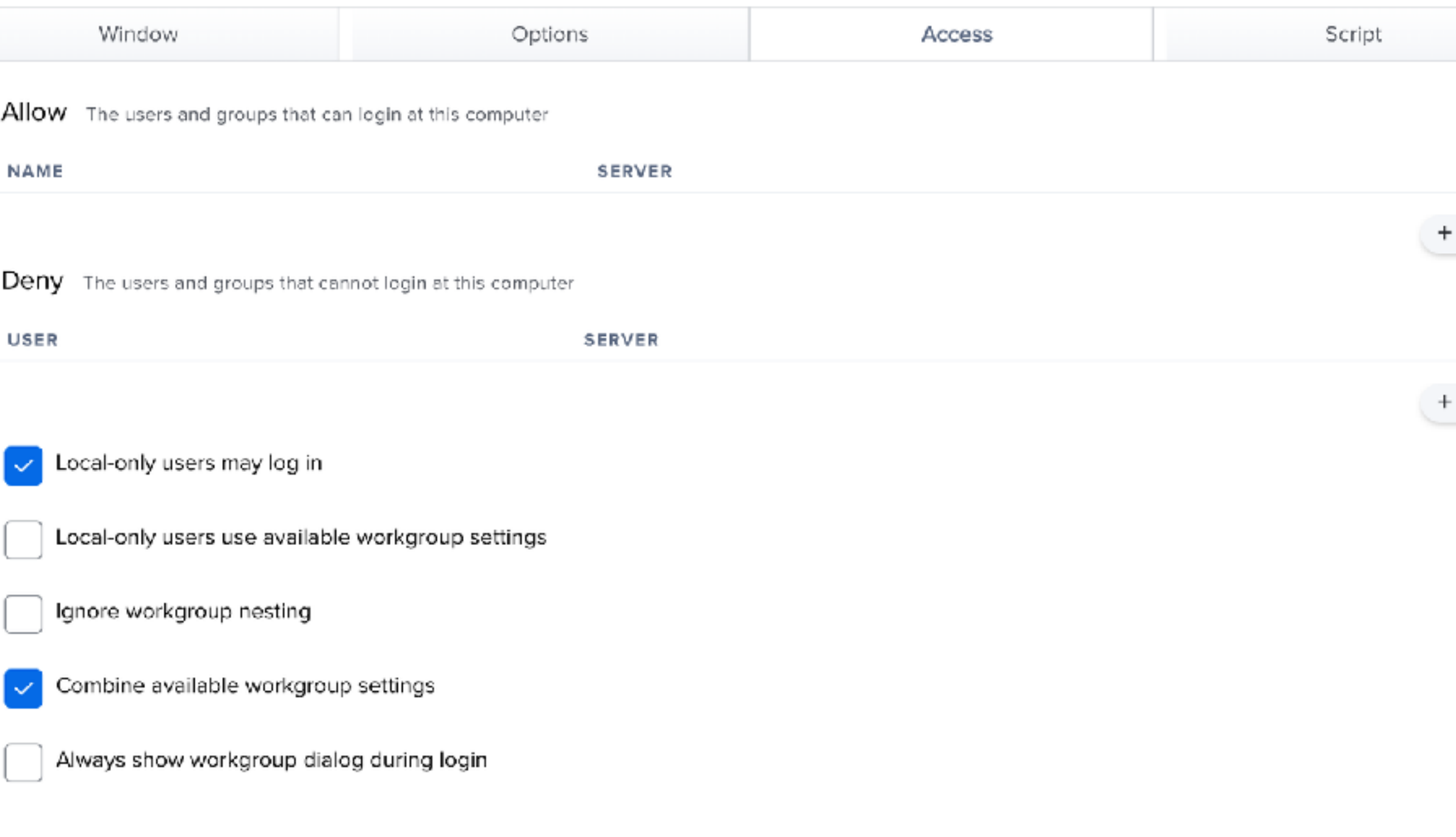

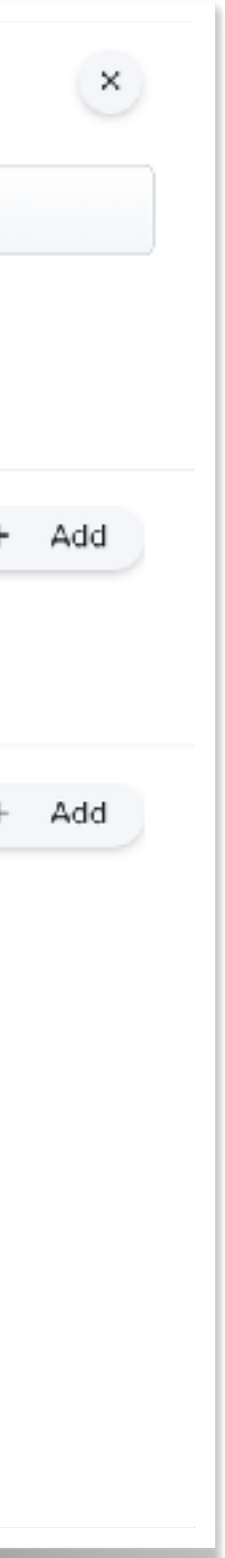

#### **Restrictions**

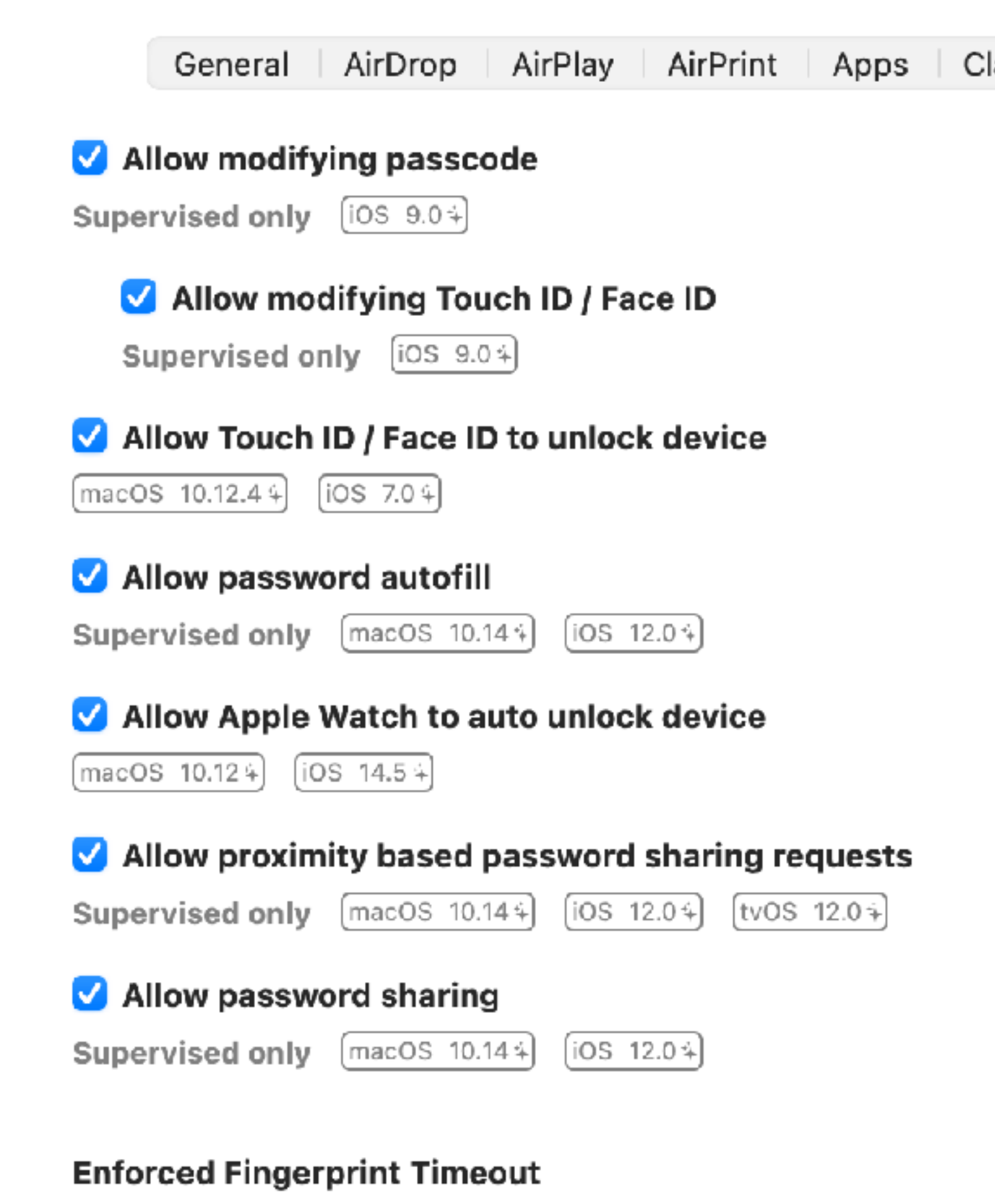

Period of time in seconds after which the device will require entry of password or passcode to unlock.

 $\left(\frac{\text{macOS}}{12.0\frac{1}{4}}\right)$   $\left[\frac{\text{IOS}}{15.0\frac{1}{4}}\right]$ 

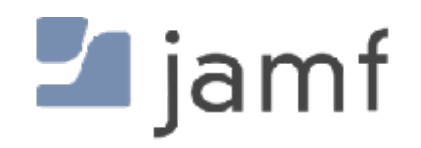

#### Allow Automatic Screen Saver

 $[tVOS 15.4+]$ 

#### Restrictions

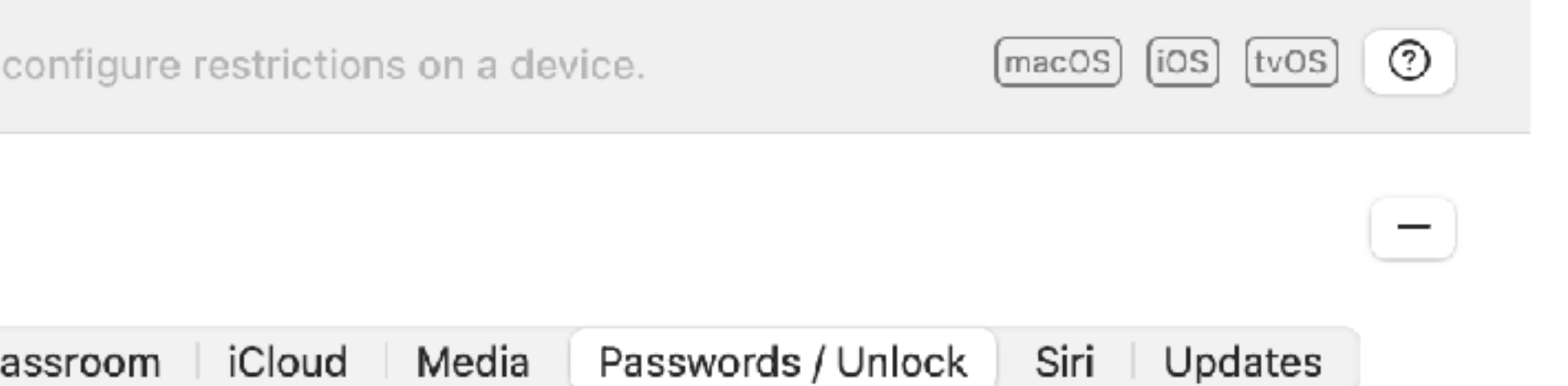

**Computers: Configuration Profiles** 

#### $\leftarrow$  A Test Login Window Policy

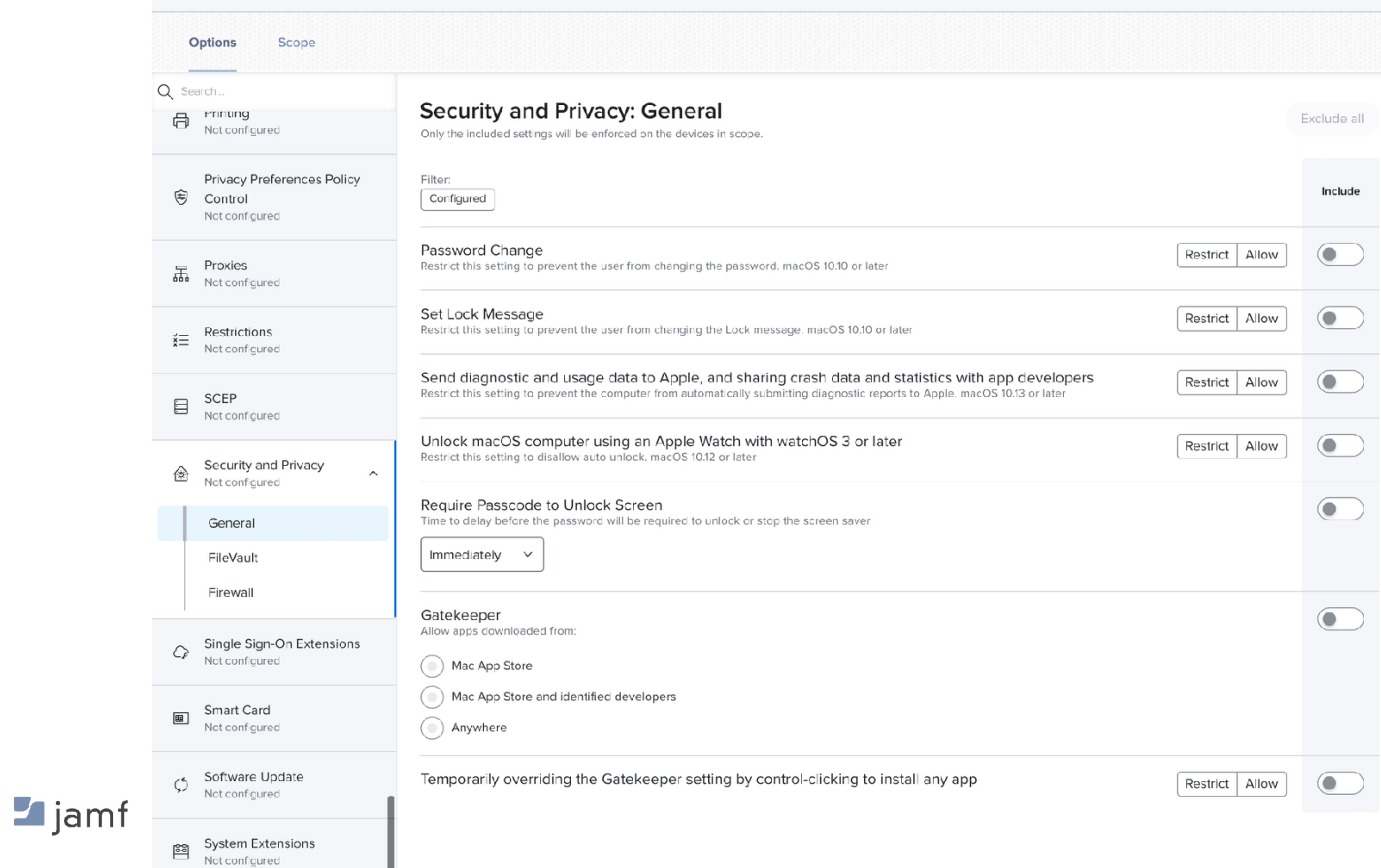

# **Local User Accounts - Section Summary**

- macOS is UNIX
- Useful commands • dscl • Unscoping a config profile donna undo a pwpolicy applied to machine
	-
	- dseditgroup
	- passwd • pwpolicy • There are a billion config profile keys spread across a billion payloads
	-
	- sysadminctl

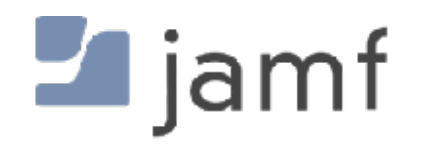

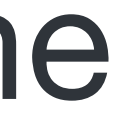

# **And now for something completely different.**

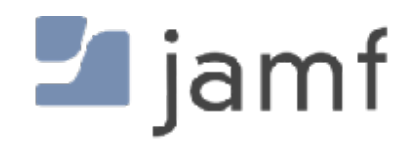

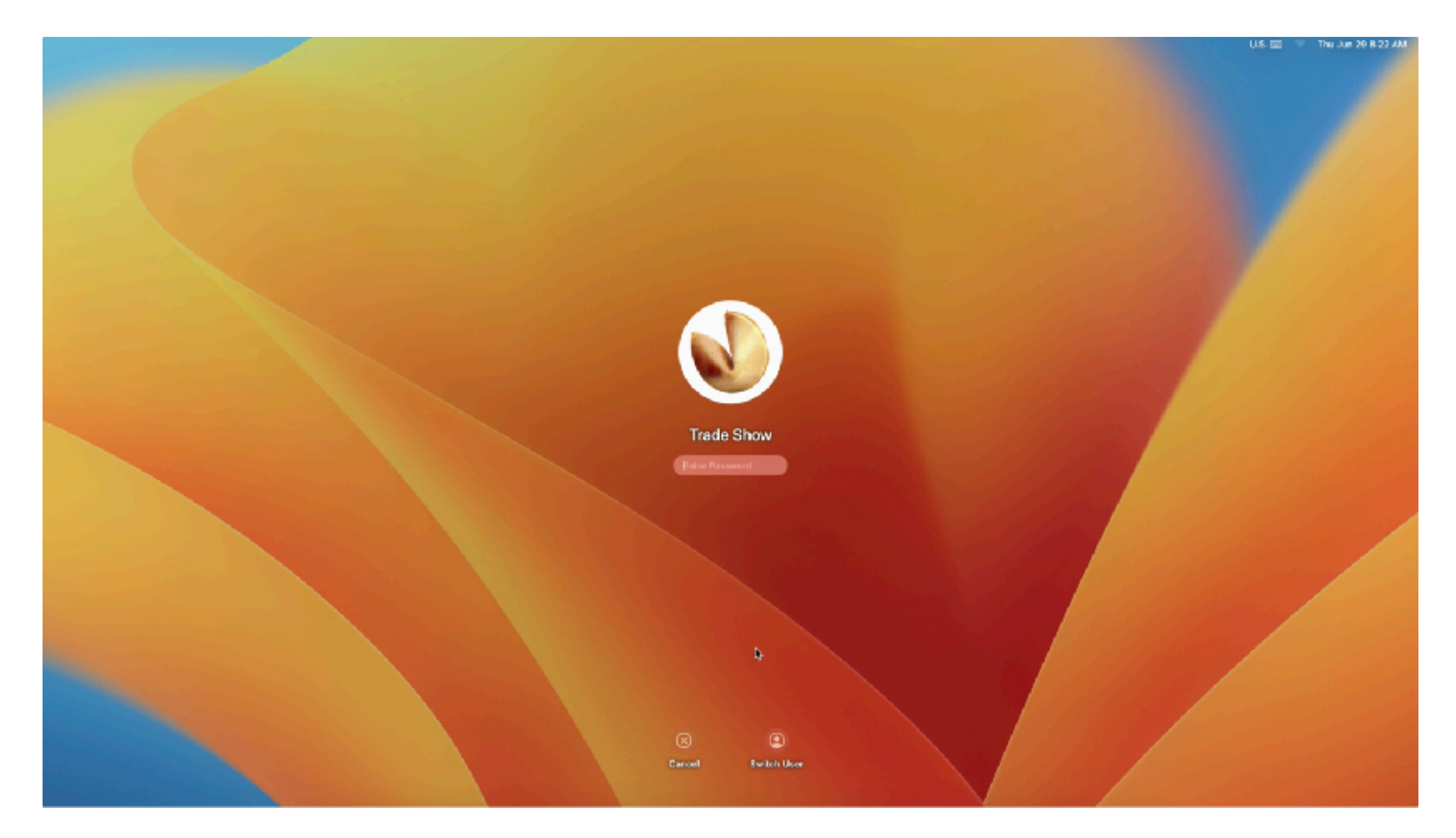

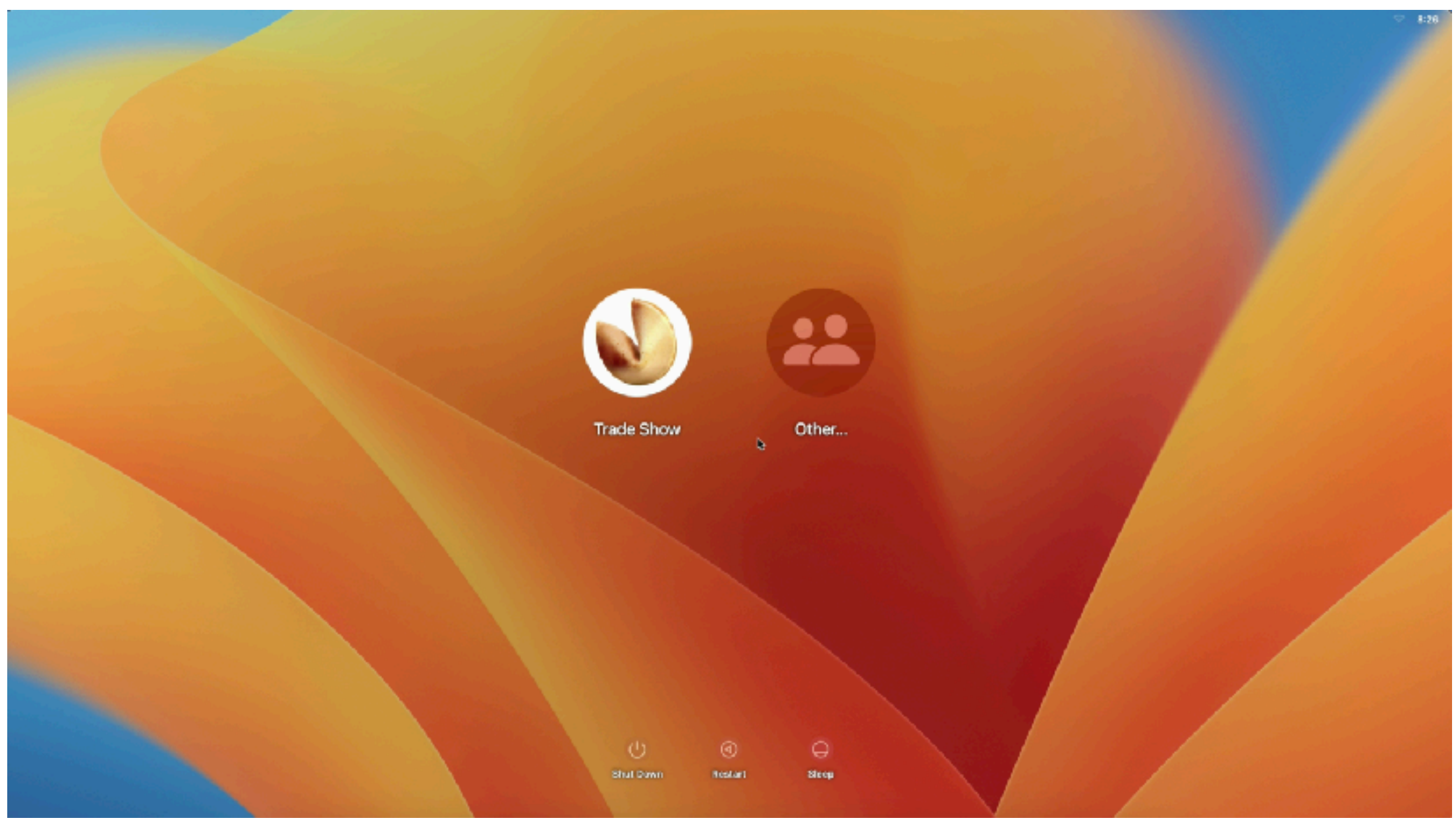

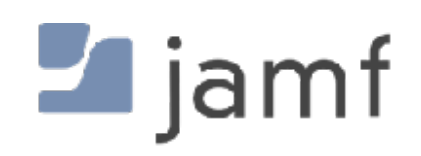

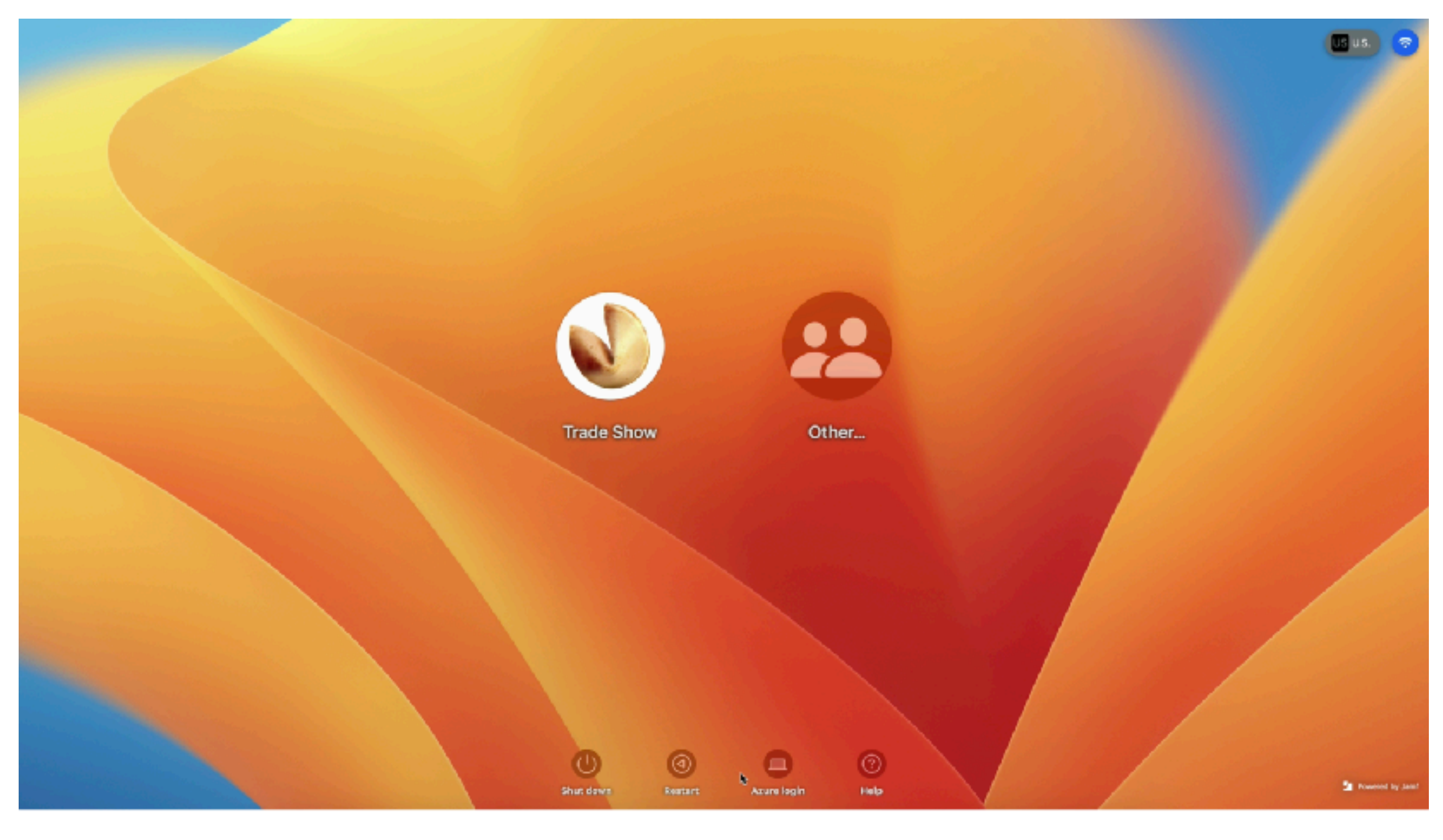

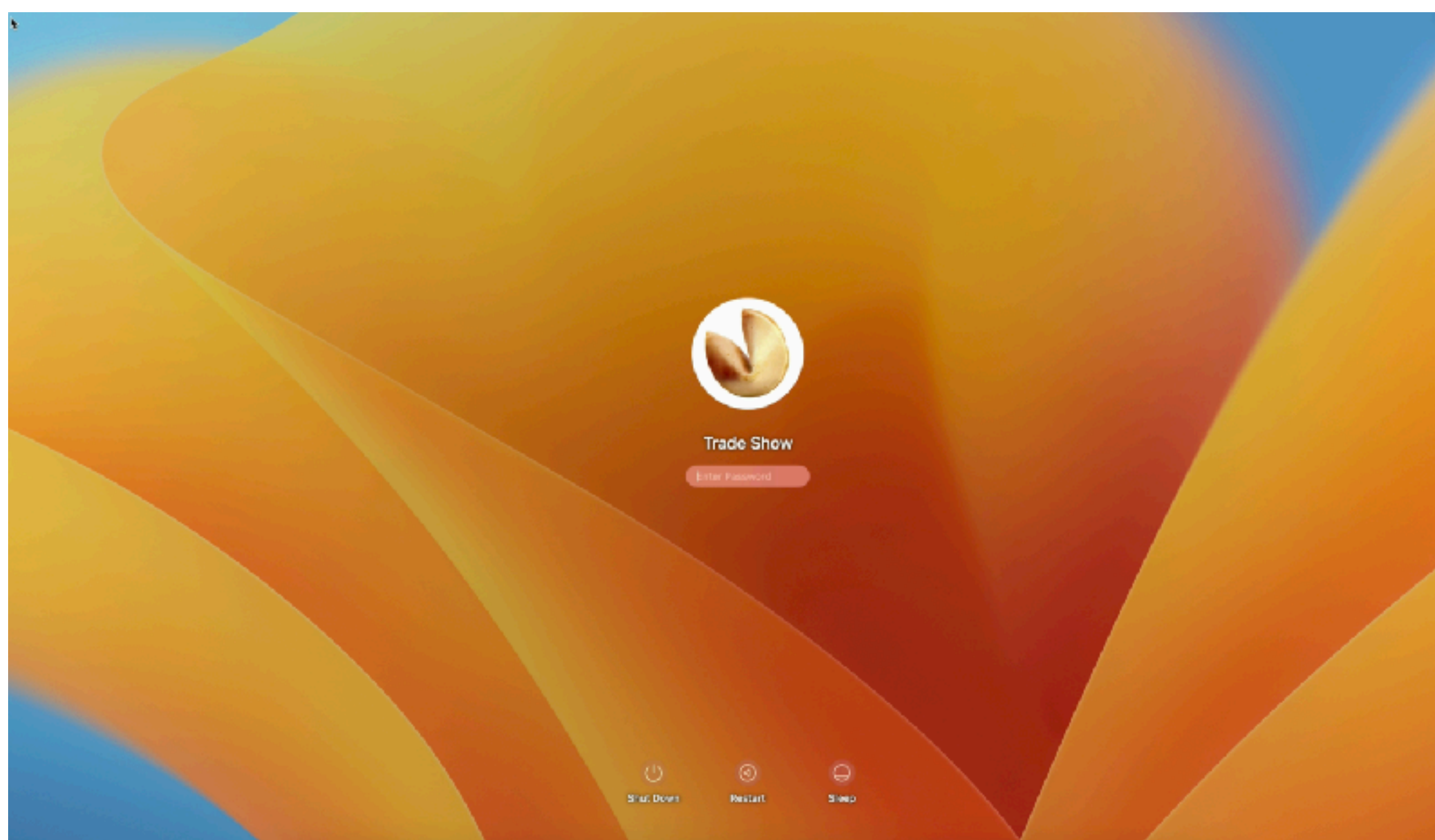

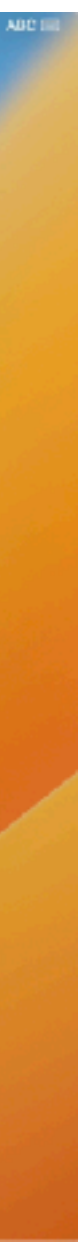

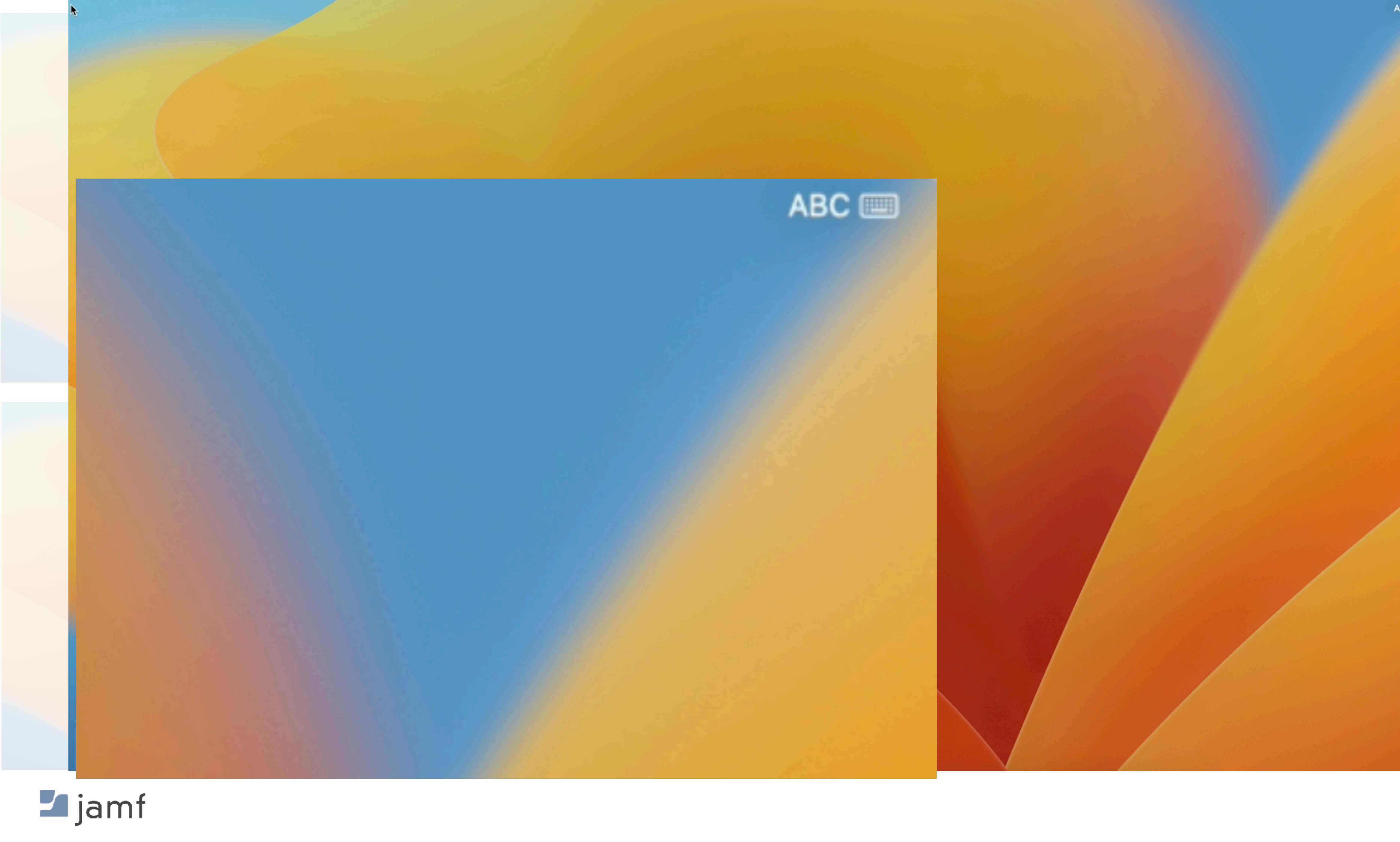

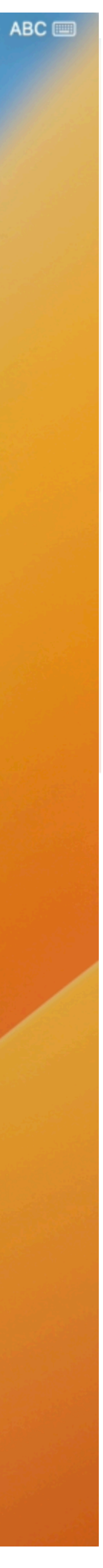

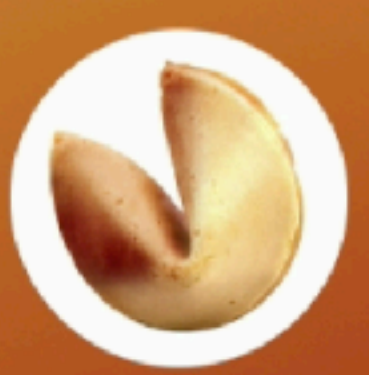

**Trade Show** 

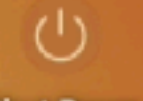

 $\circ$ 

Shut Down

 $\blacksquare$  jamf

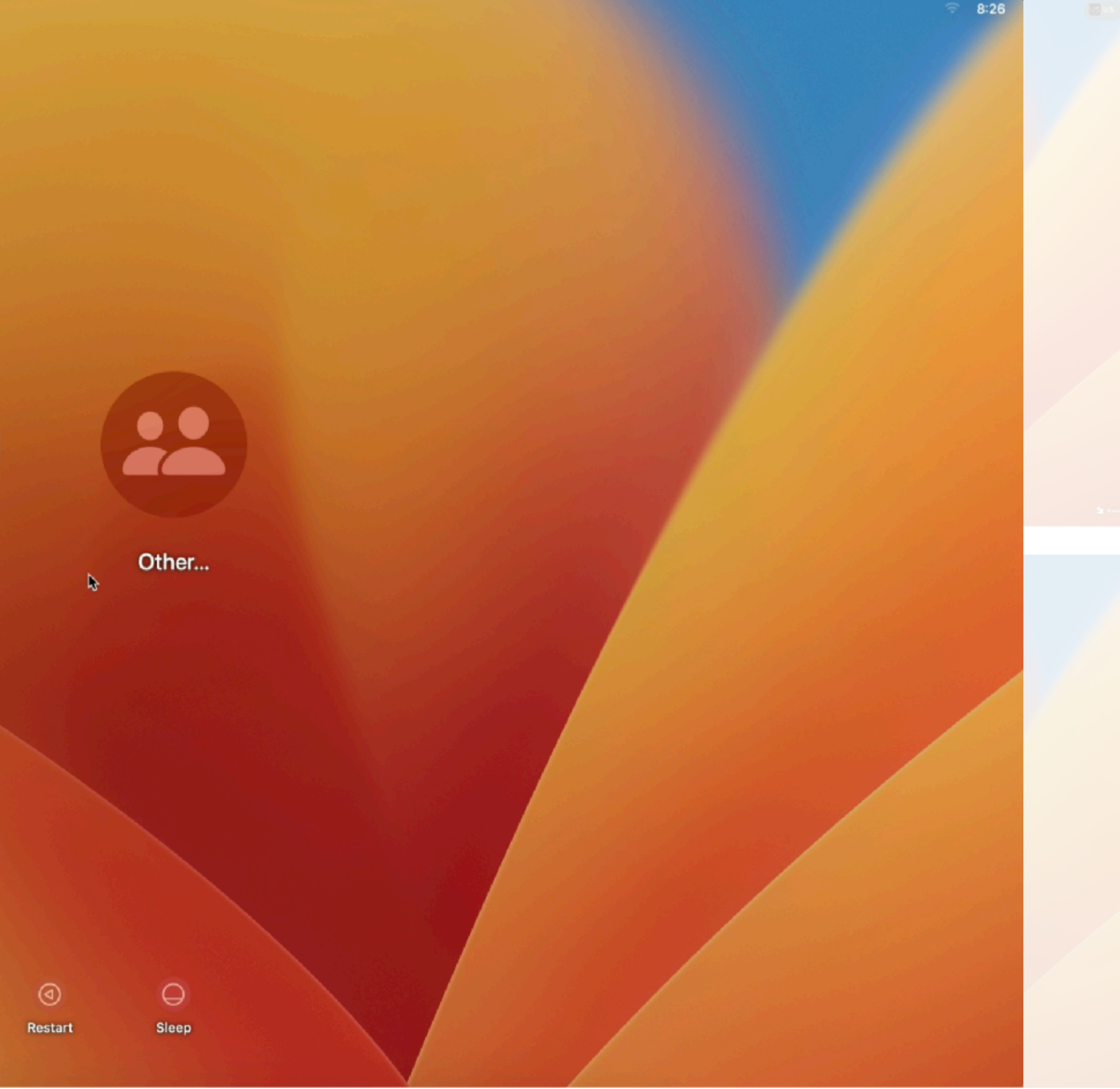

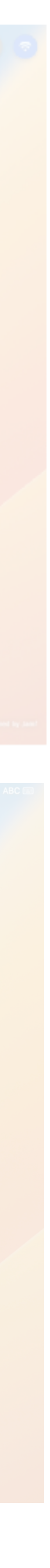

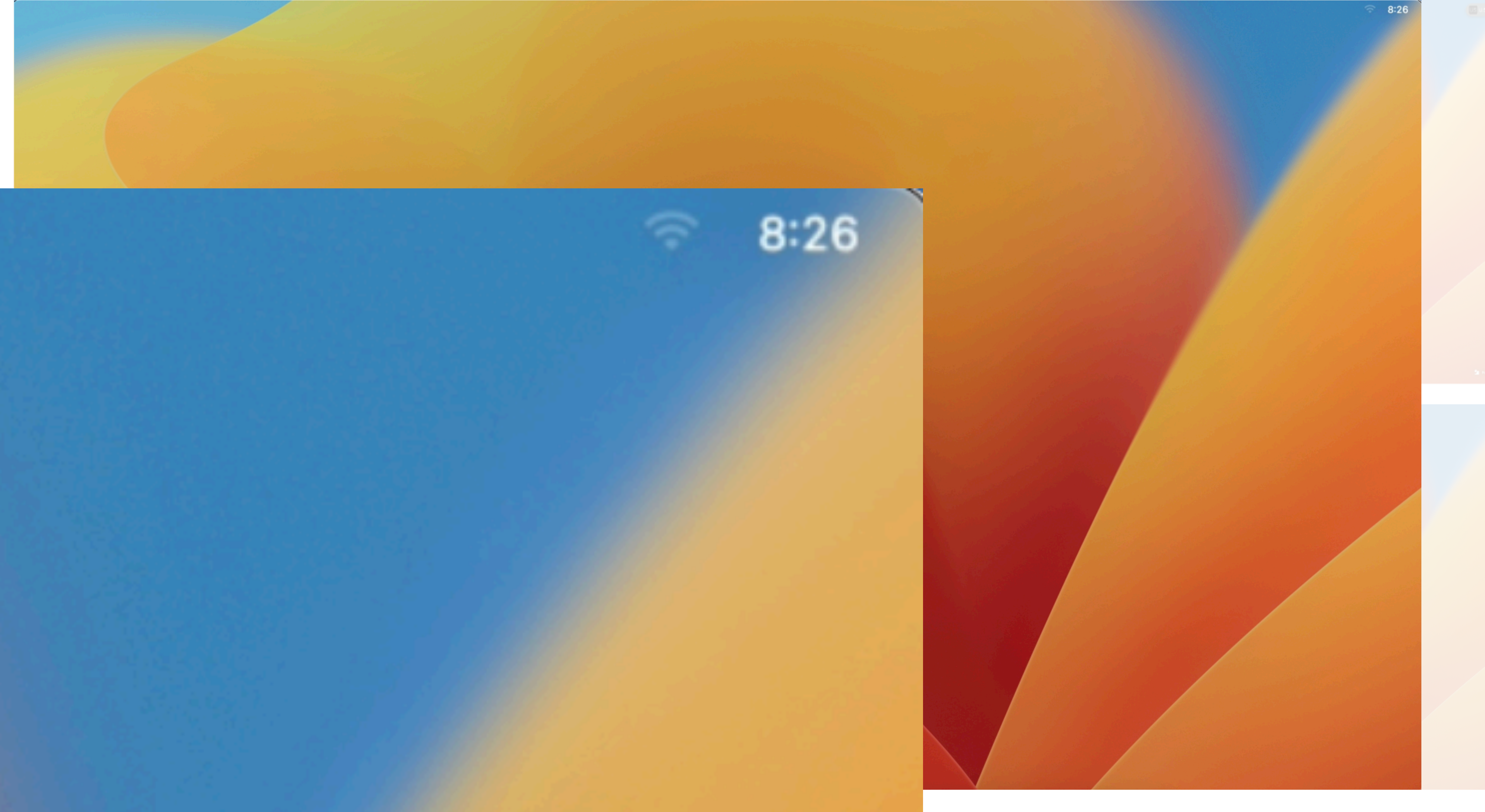

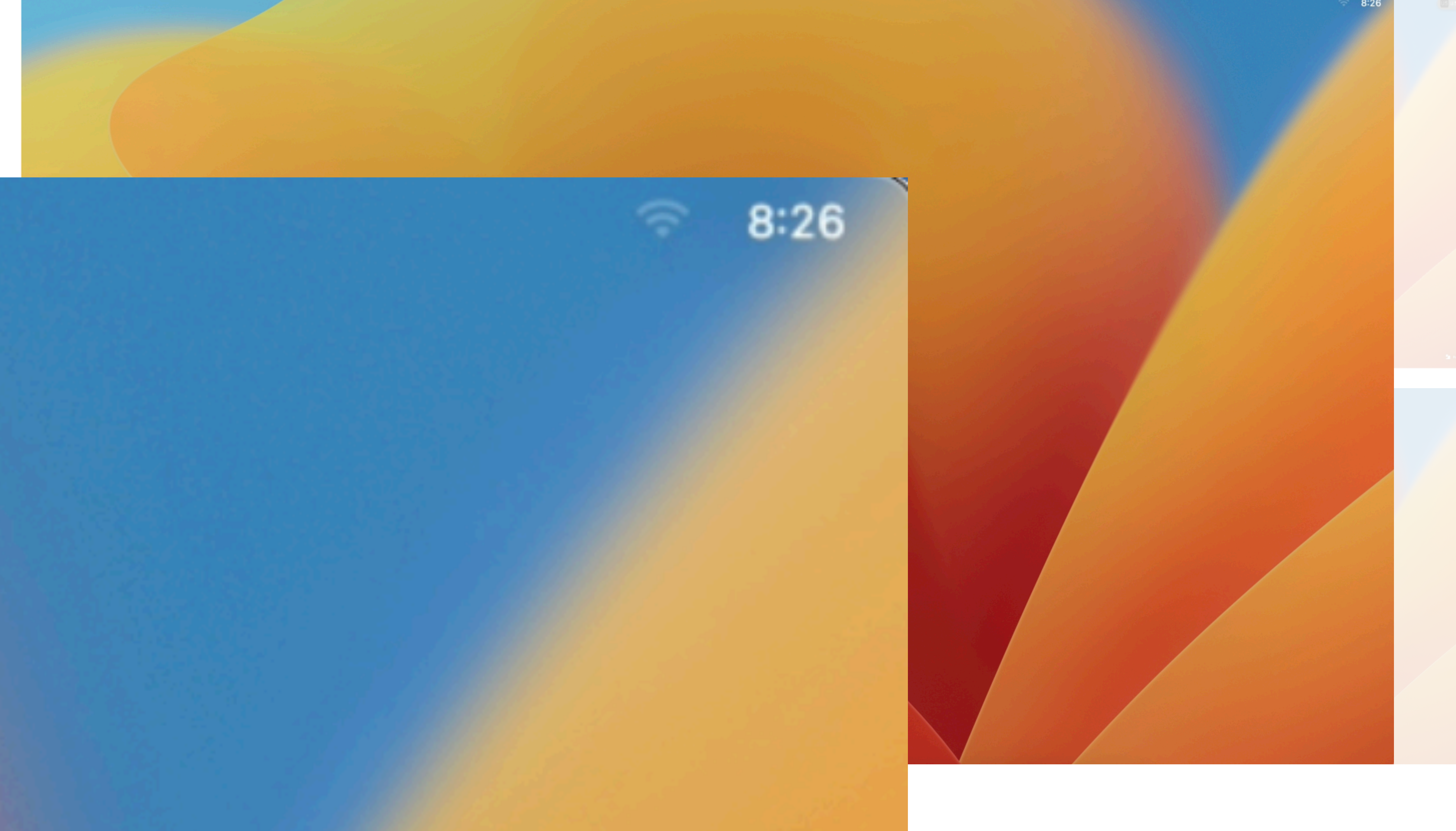

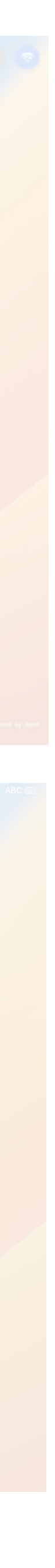

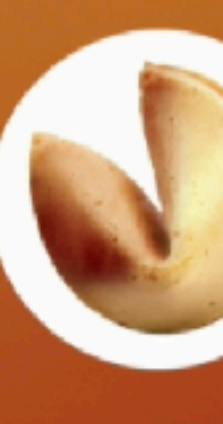

**Trade Show Enter Password** 

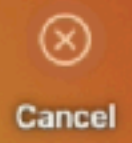

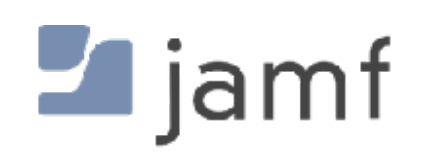

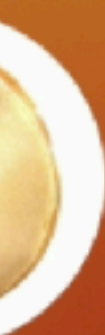

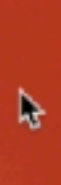

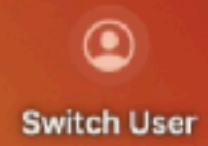

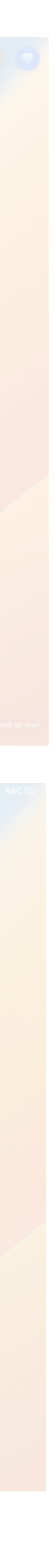

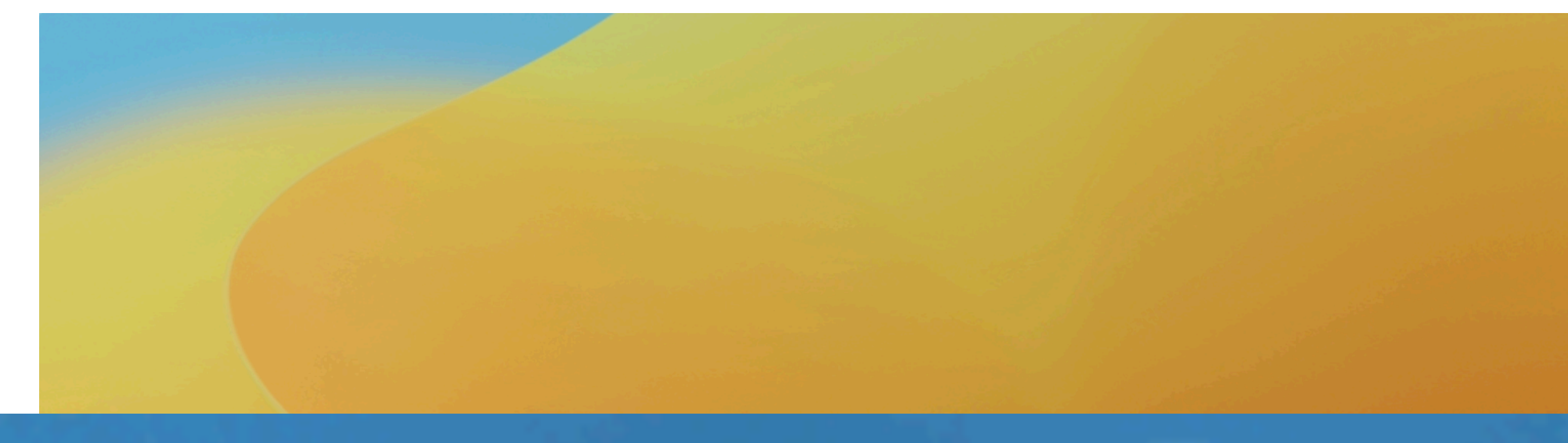

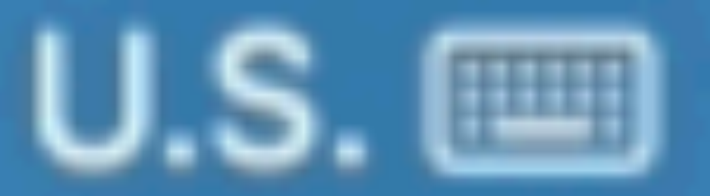

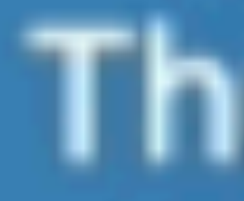

#### $\Rightarrow$  Thu Jun 29 8:22 AM

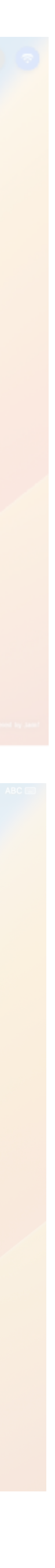

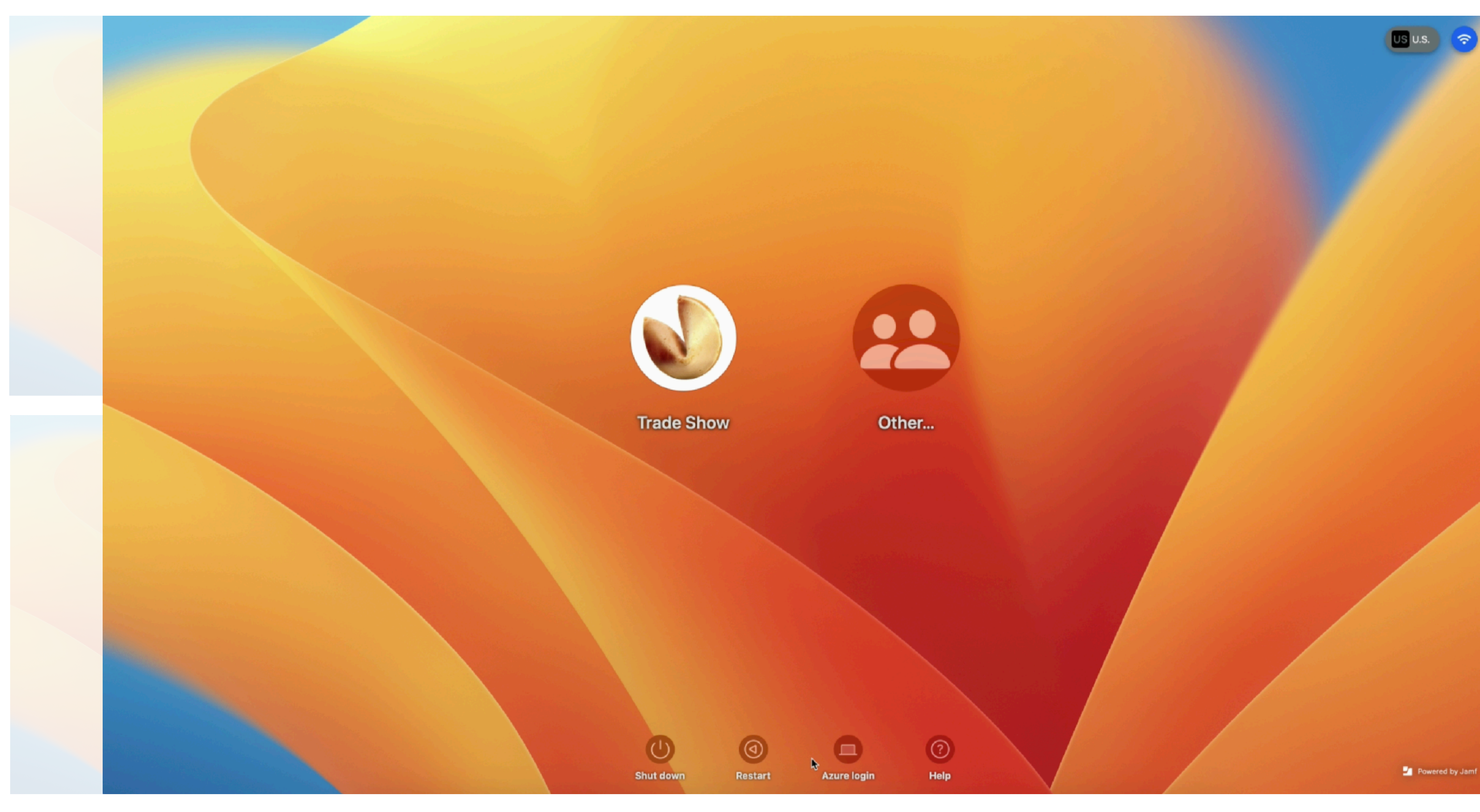

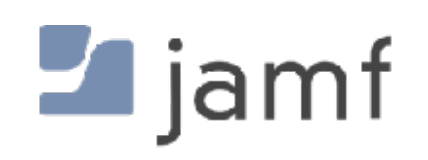

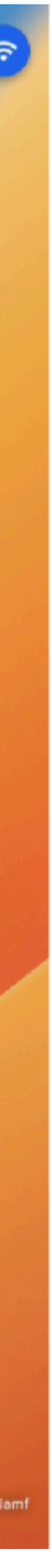

### **FileVault**, or why you will have a local user account forever

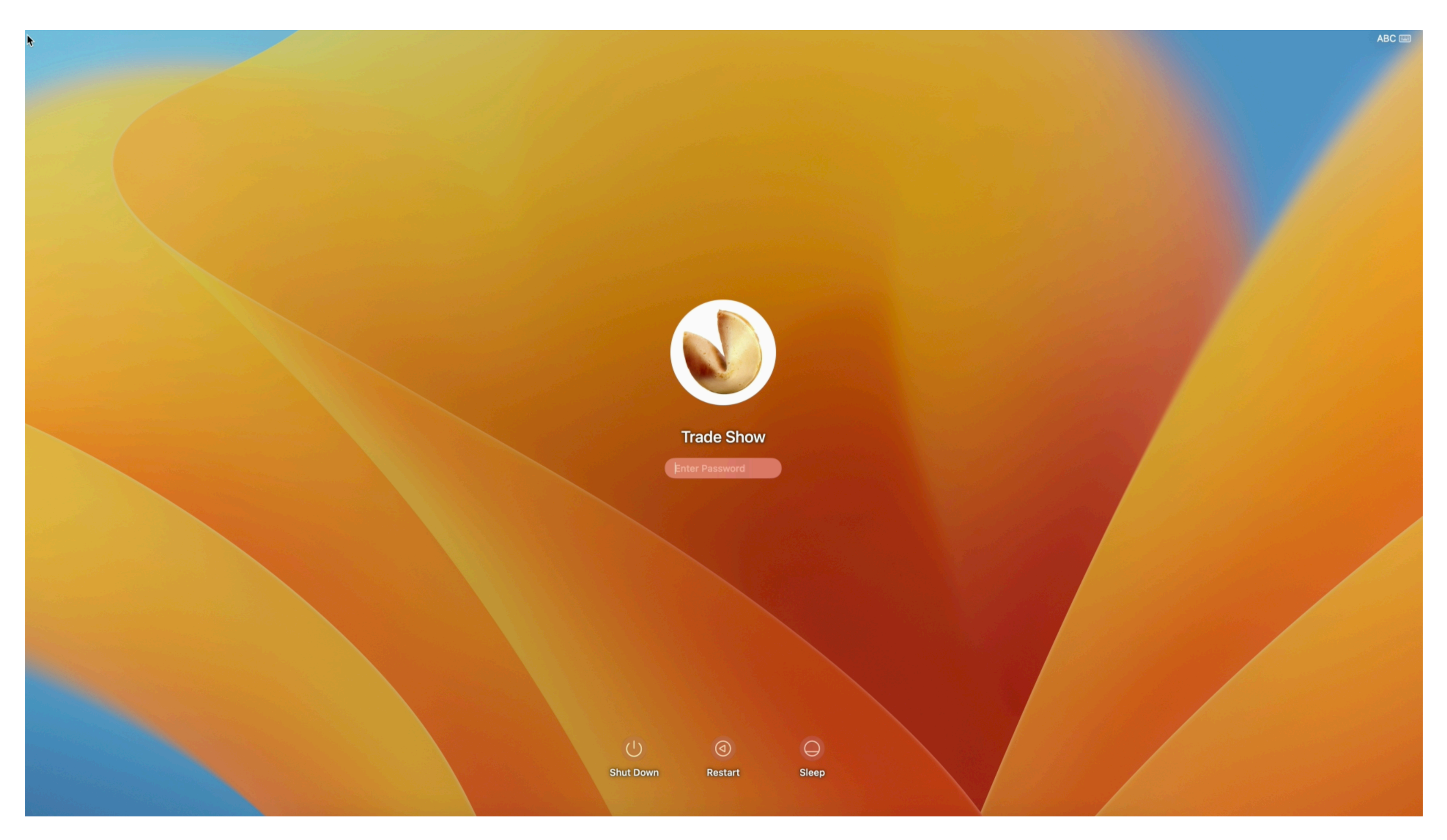

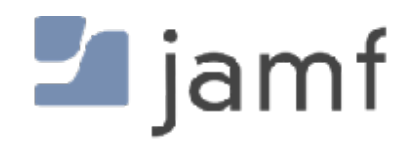

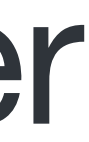

### **FileVault**, or why you will have a local user account forever

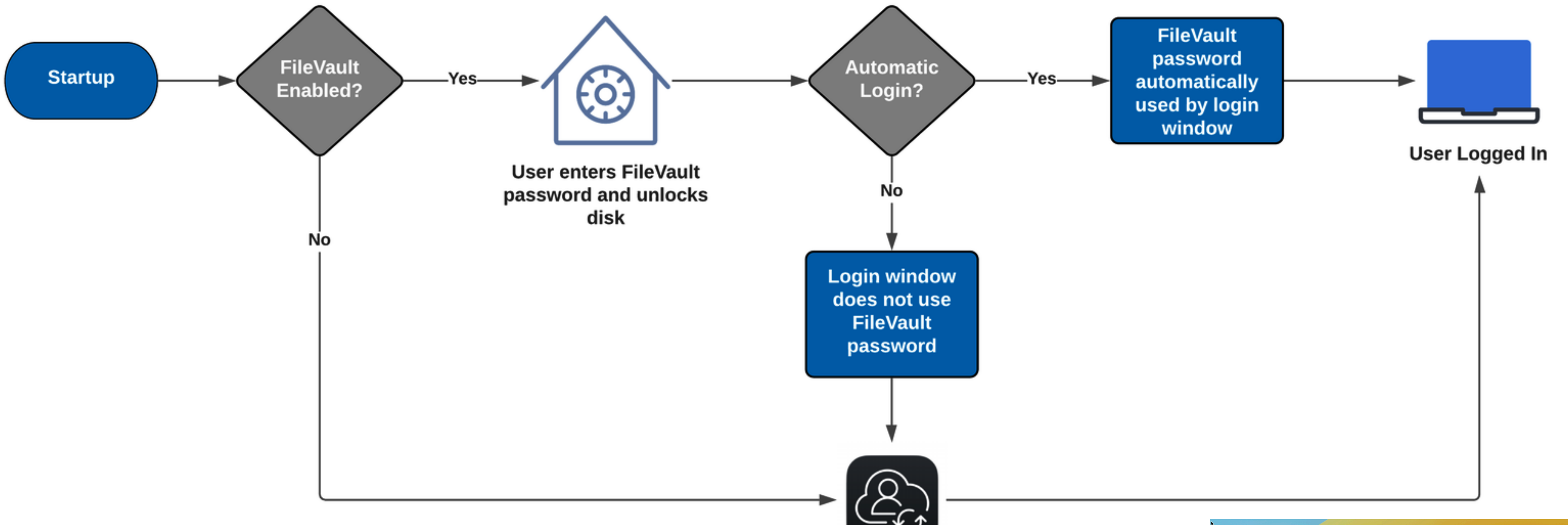

User logs in with macOS login window, or however it's been modified by someone

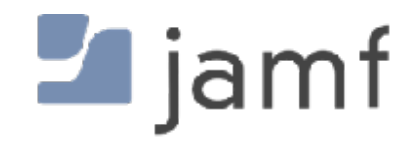

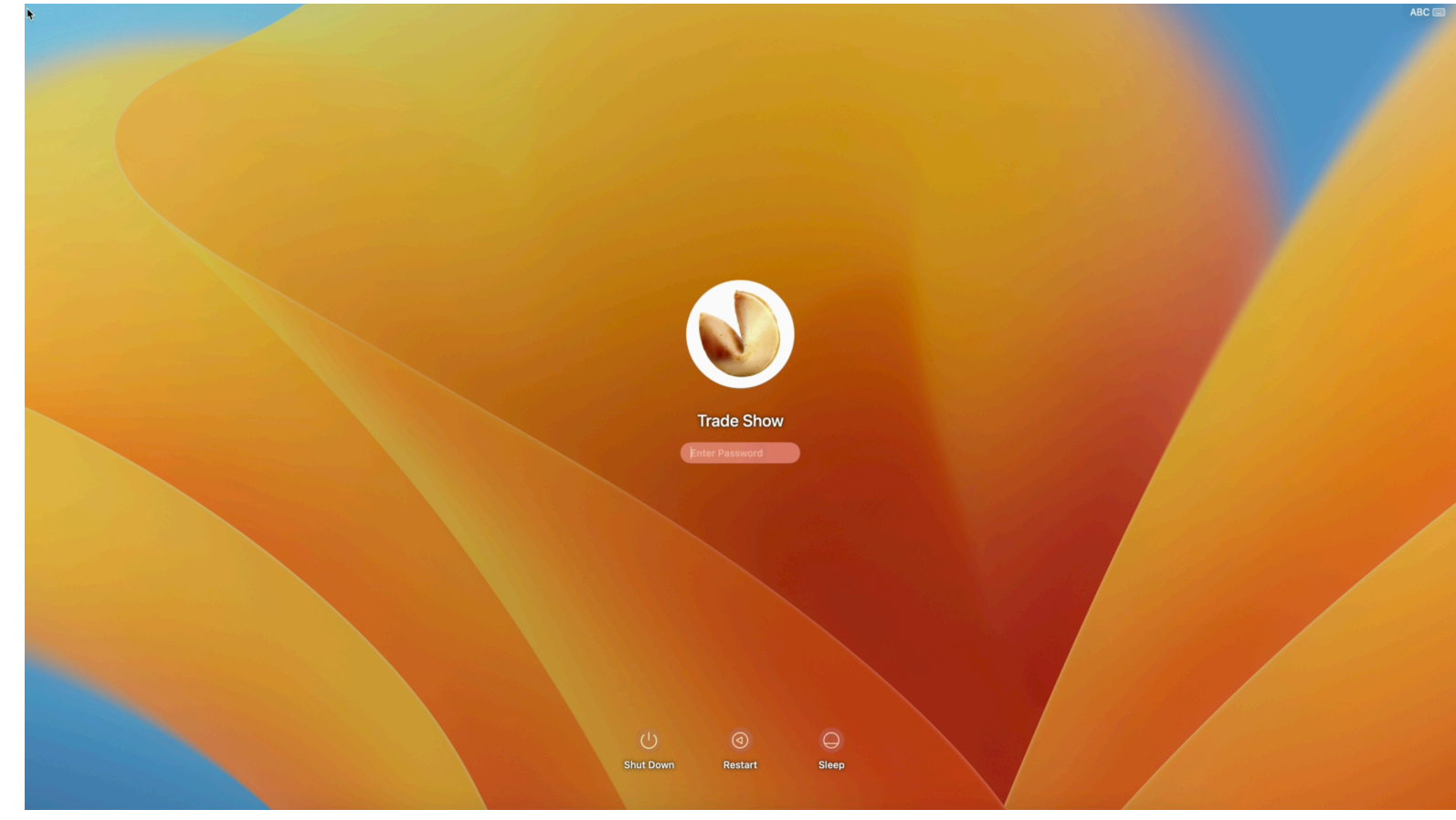

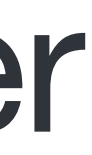

### **HCS Technology Group - Resync FileVault Passwords**

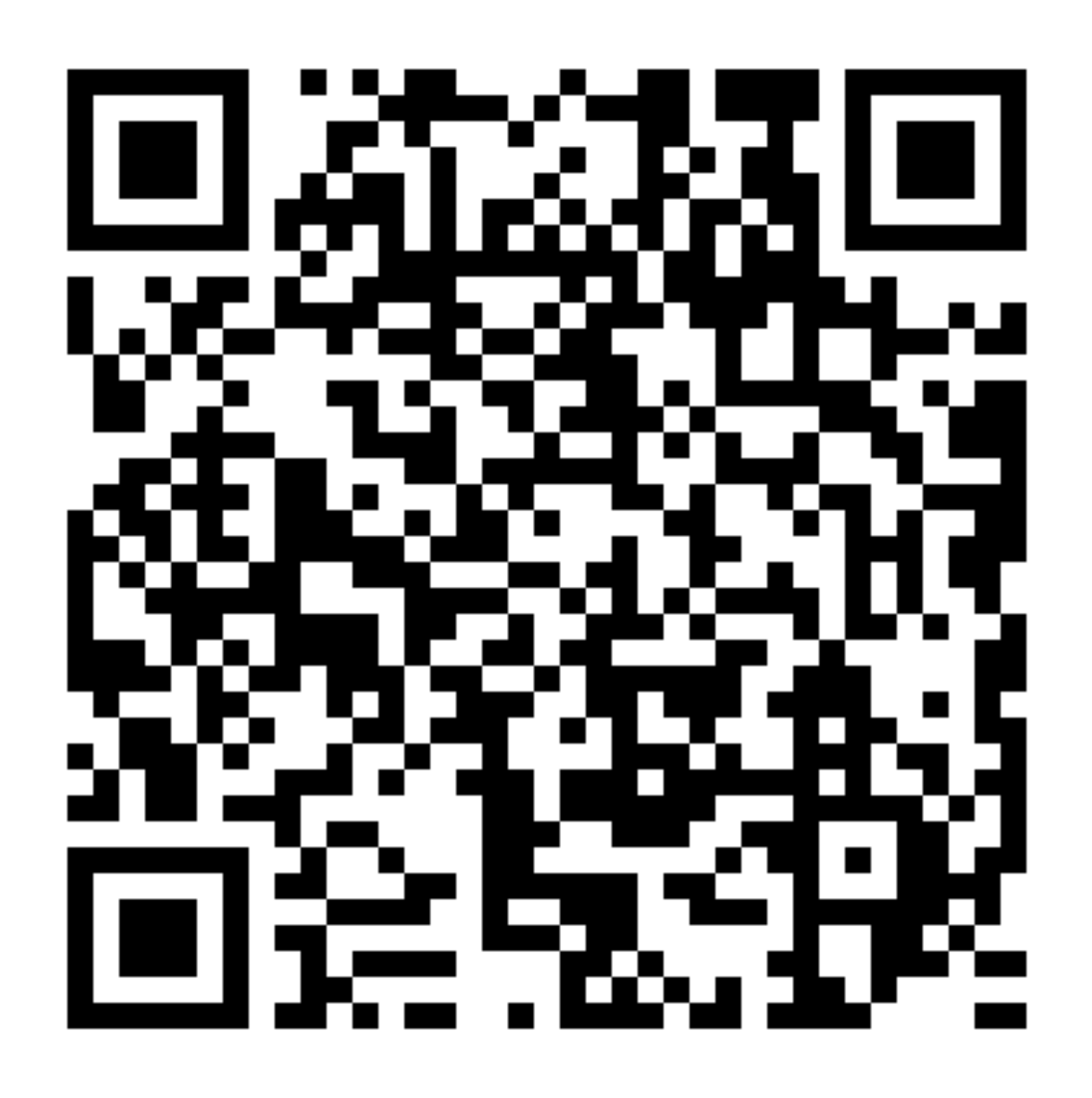

https://hcsonline.com/support/blog/entry/how-to-fix-out-of-sync-filevault-password

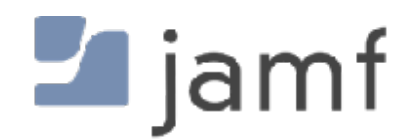

https://httpbin.dmuth.org/qrcode/

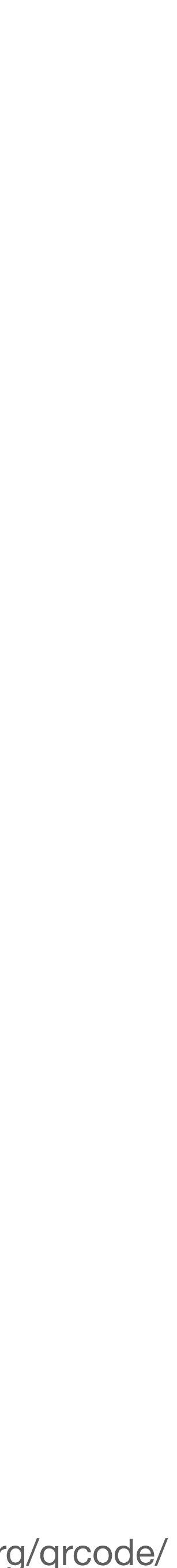

### **Apple - Resetting a local user password**

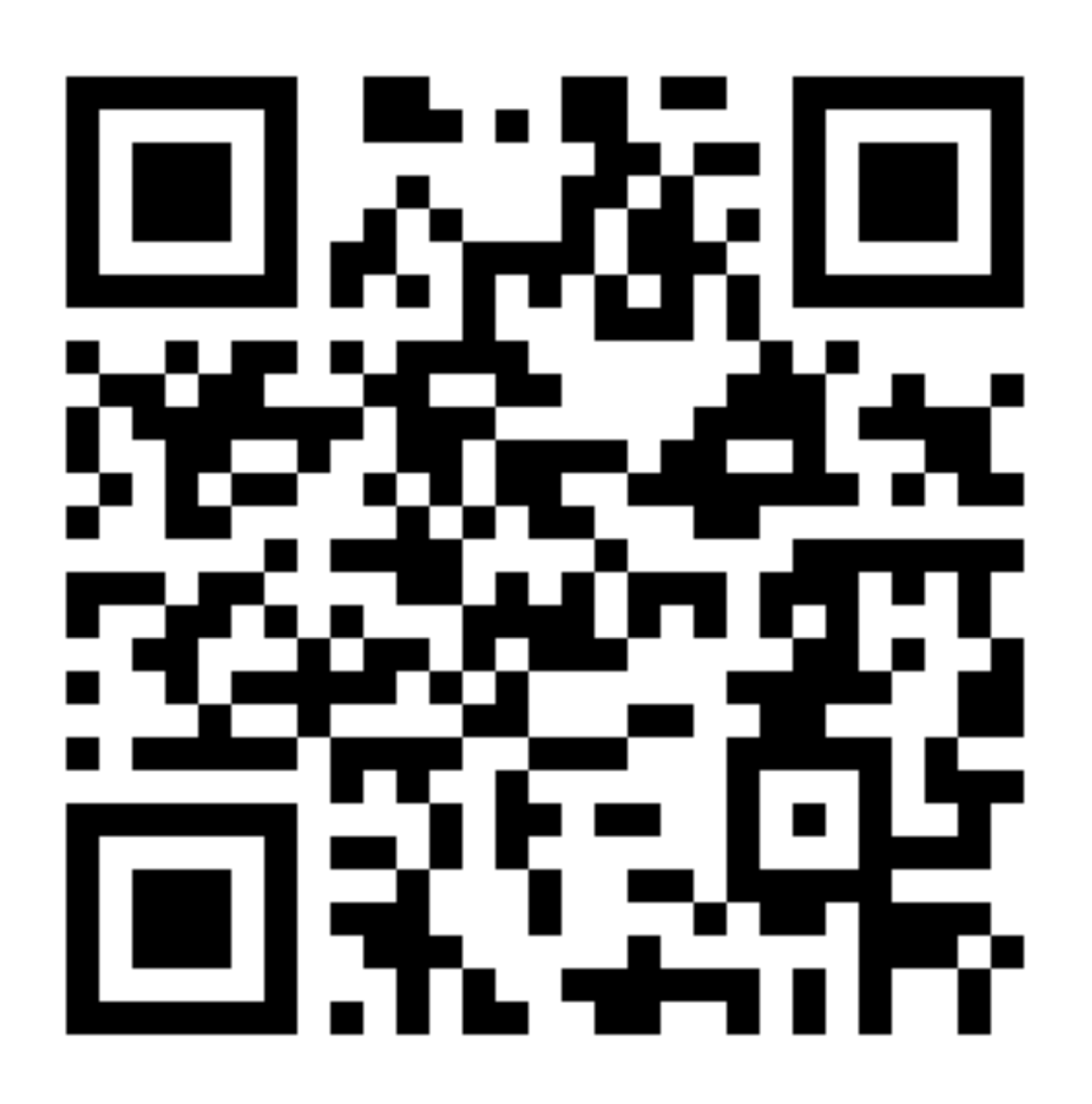

https://support.apple.com/en-us/HT202860

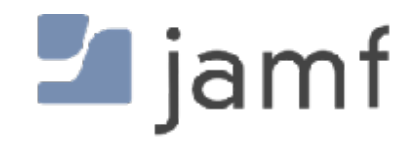

https://httpbin.dmuth.org/qrcode/

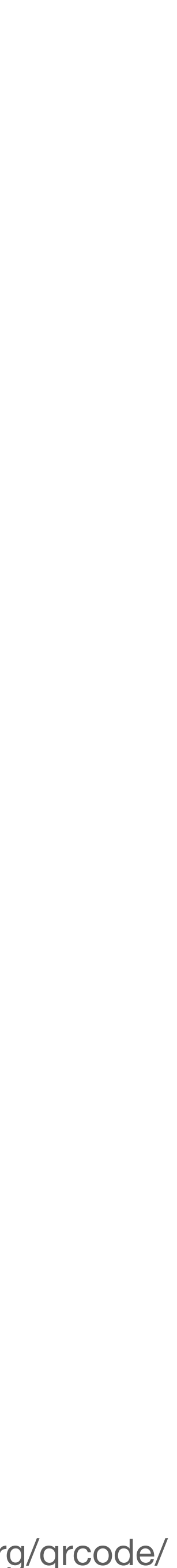

## **Apple - Resetting a local user password**

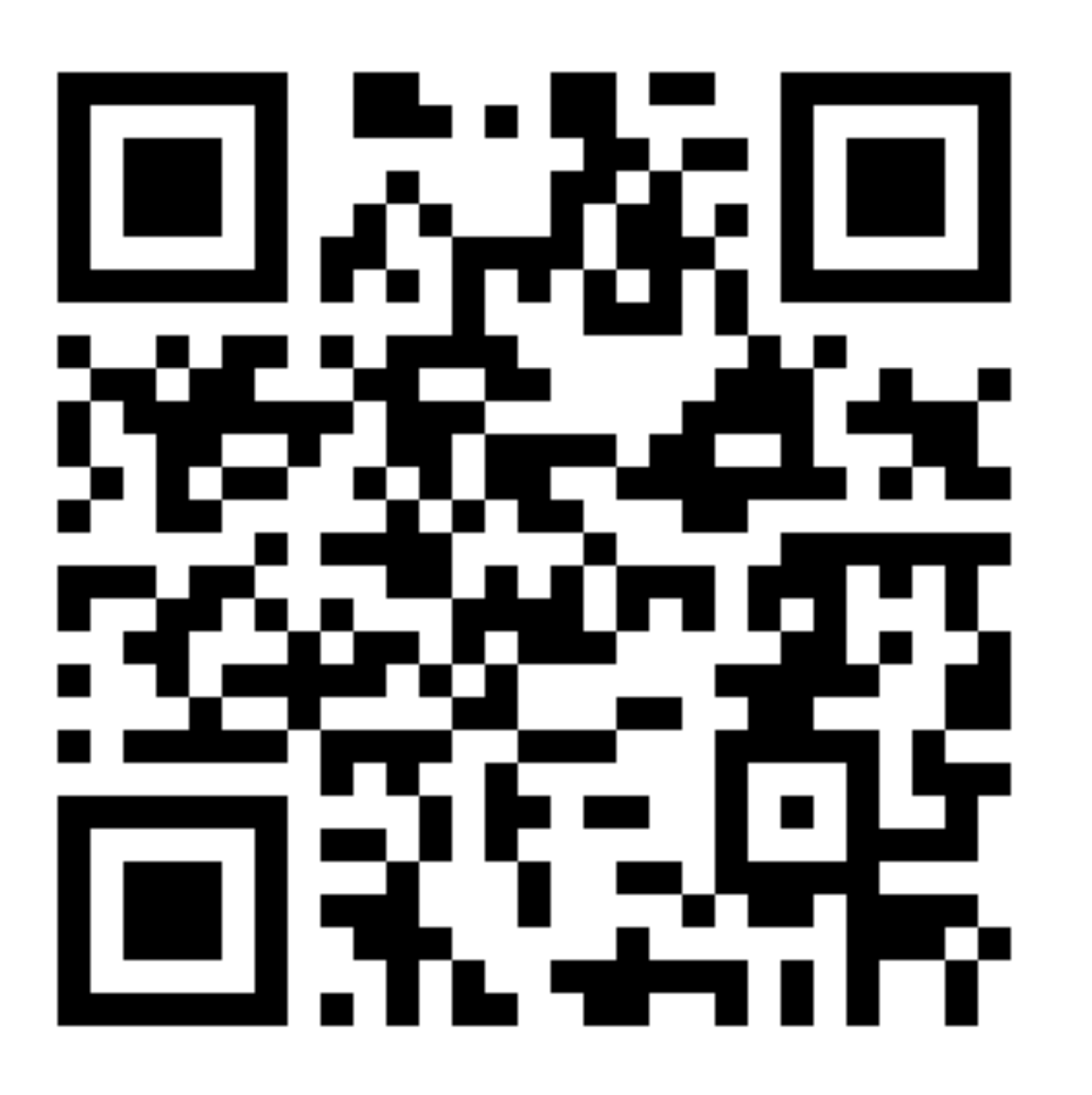

https://support.apple.com/en-us/HT202860

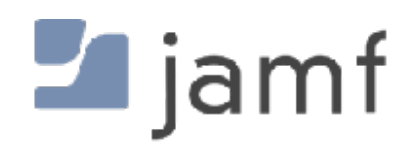

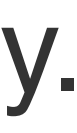

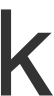

**Option 3: Reset using your recovery key** 1. Click the option to reset using your recovery key. 2. Enter your FileVault recovery key. It's the long string of letters and numbers you received when you turned on FileVault and chose to create a recovery key instead of allowing your iCloud account (Apple ID) to unlock your disk. 3. Enter your new password information, then click Reset Password.

# **On-Premises** and **Cloud** Directory Services

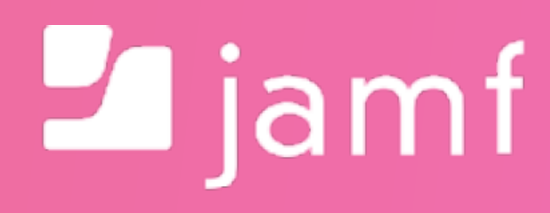

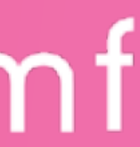

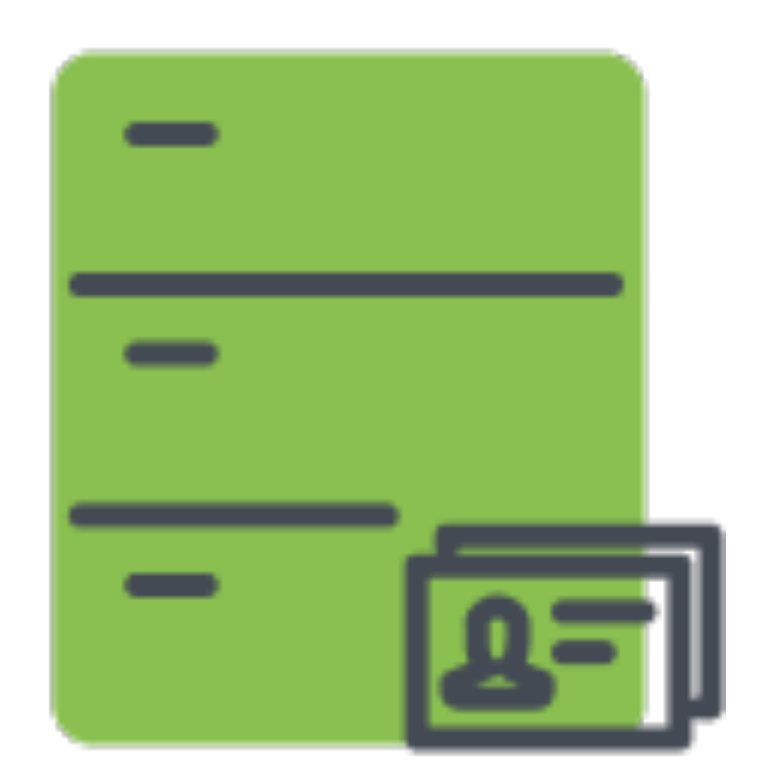

# "Your password is…" "My password is…"

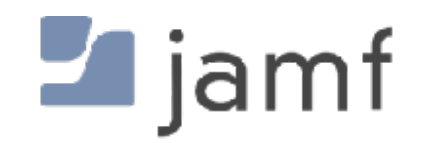

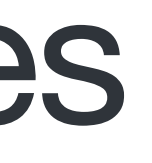

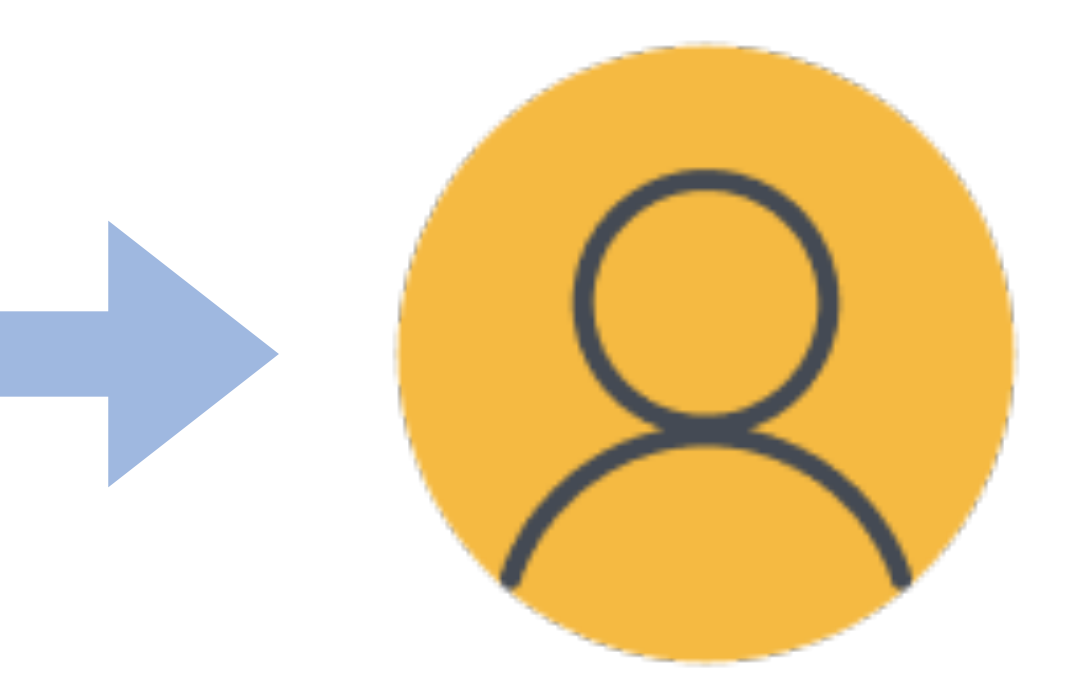

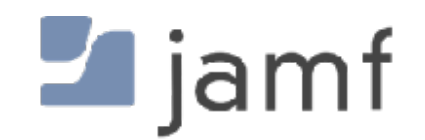

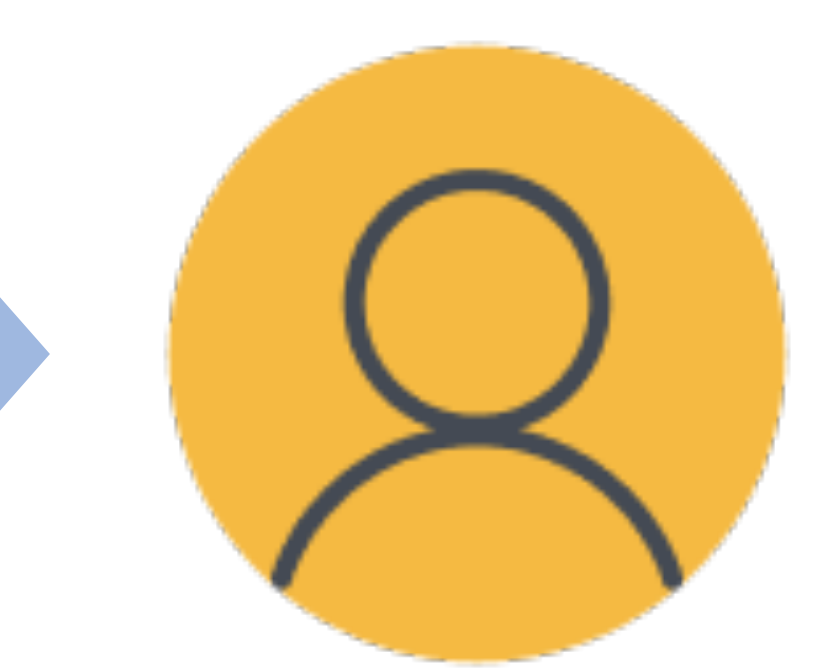

# "Your password is..."<br>"Your password is..." "I'm gonna make my password be…"

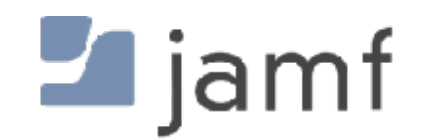

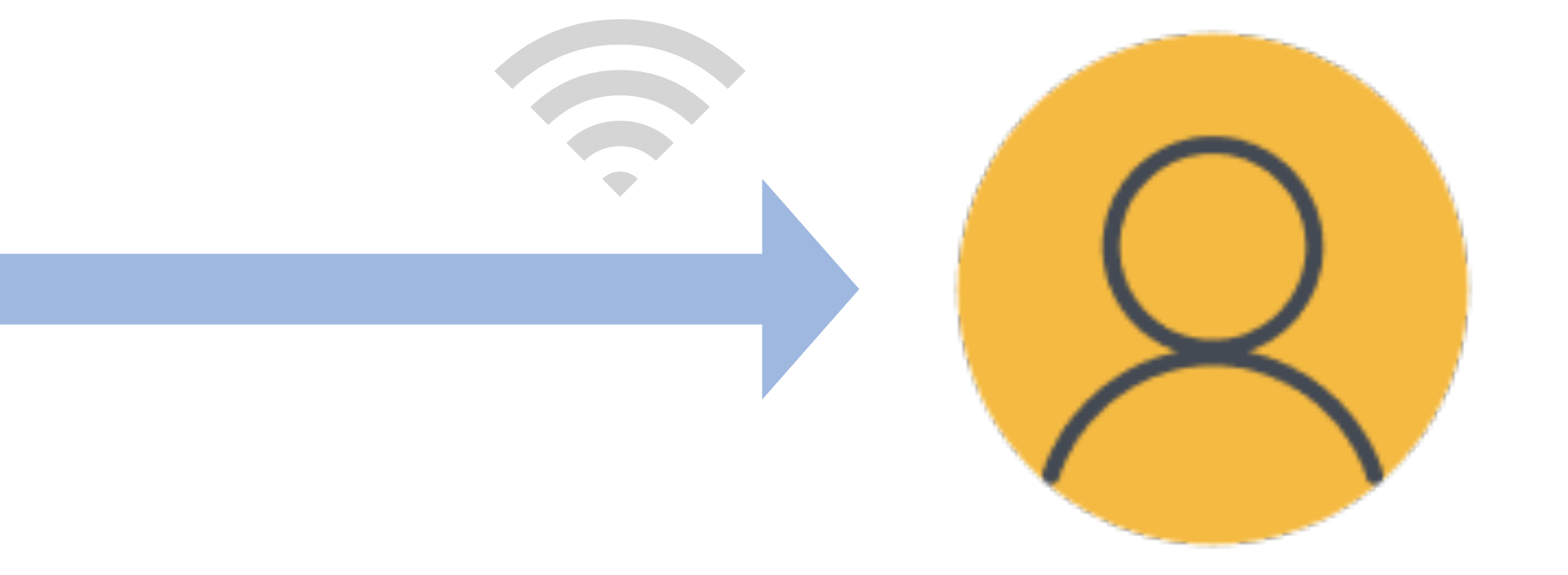

# "Your password is…" "My password was…"

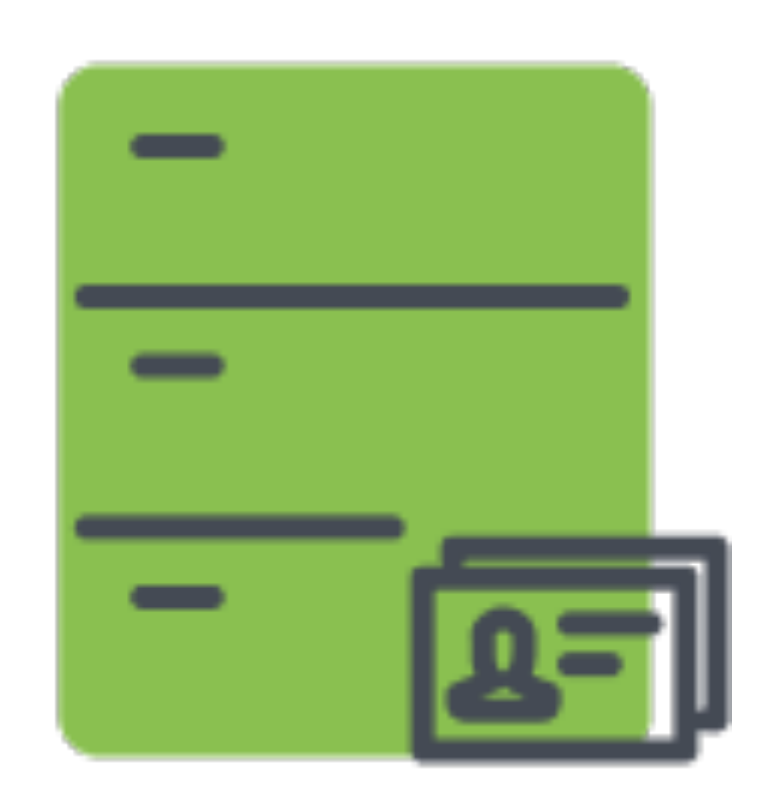

- •Kerberos Tickets
- •Mount file shares
- •Home directory
- •Ongoing password sync

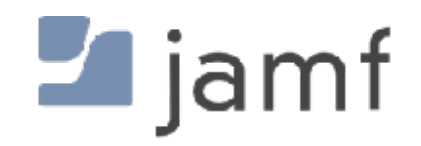

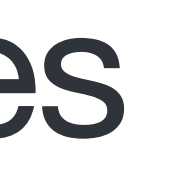

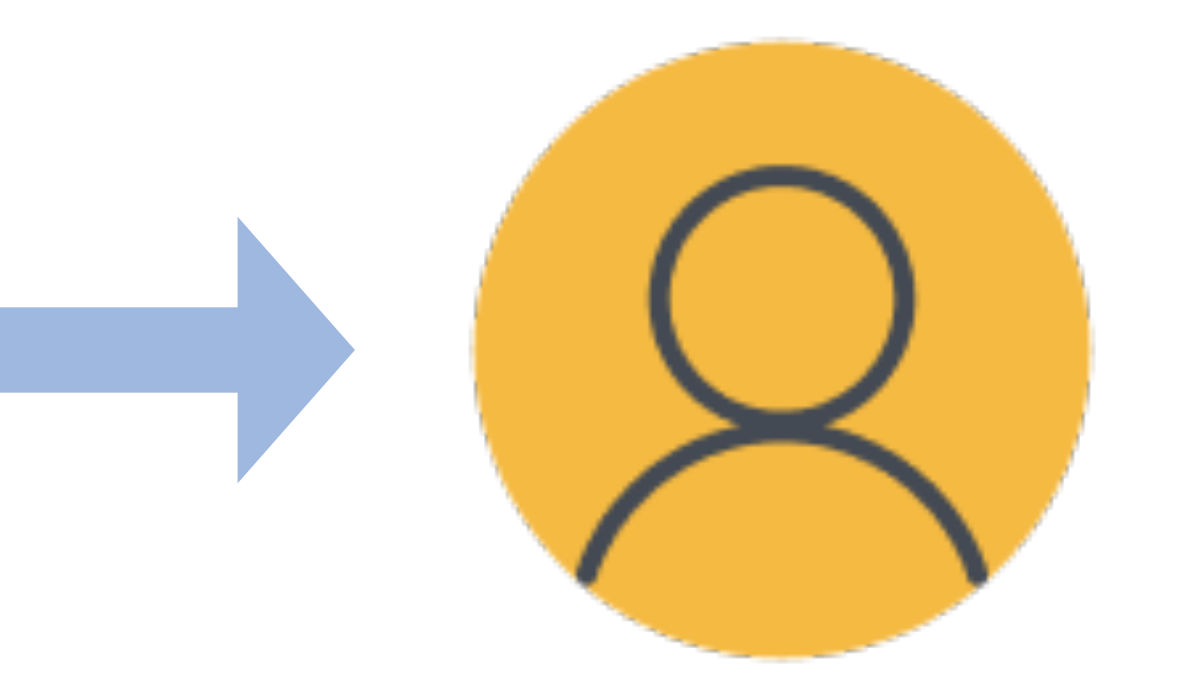

### **On-Premises Directory -** Alternatives

- Make user account with Setup Assistant • "MDM managed user"
	-
- Make users with login window alternative
- Make users with MDM or terminal
	- No user level config profiles

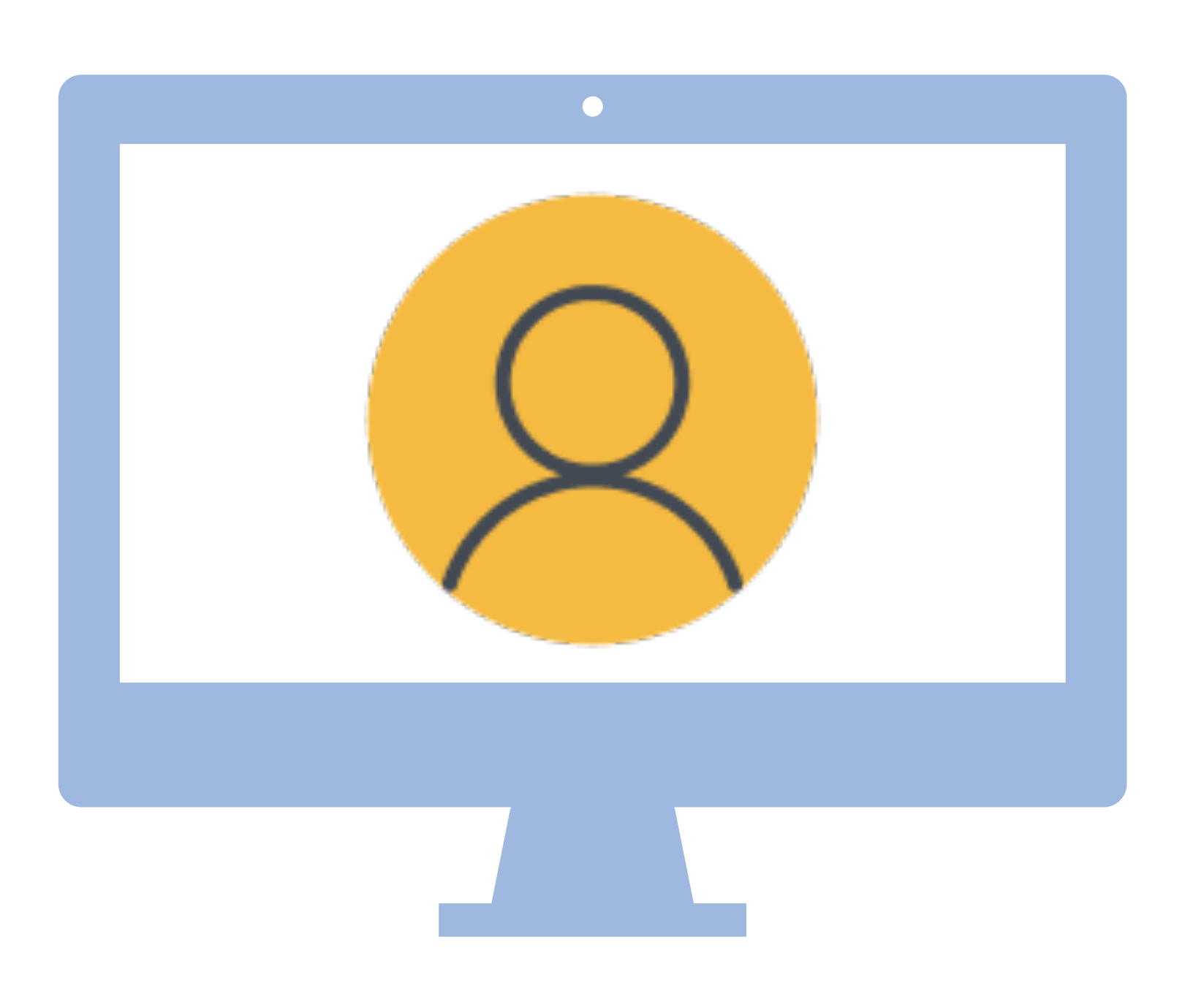

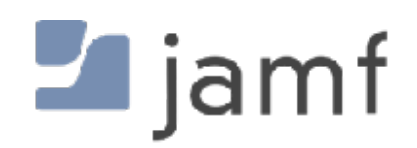

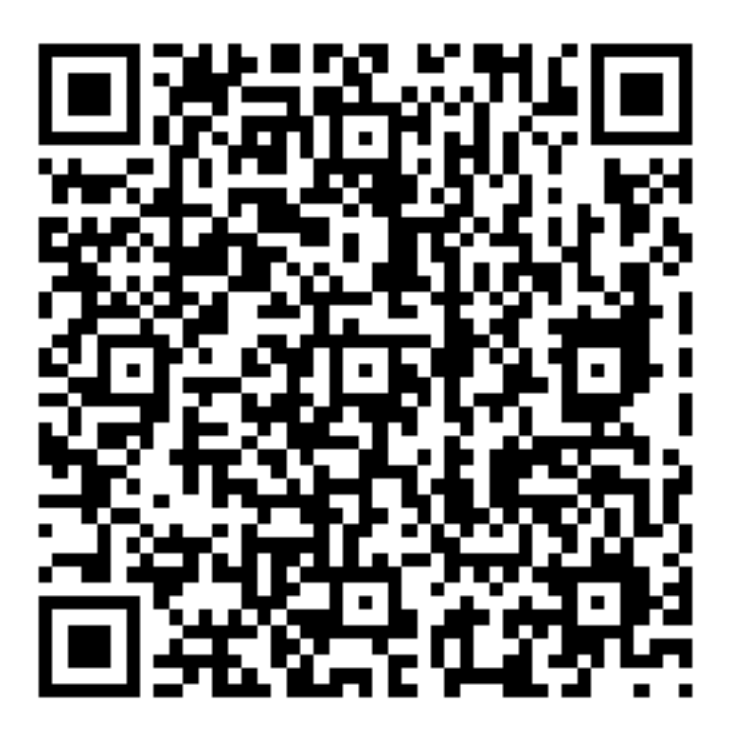

Sean rants about MDM managed users

### **Cloud Directory**

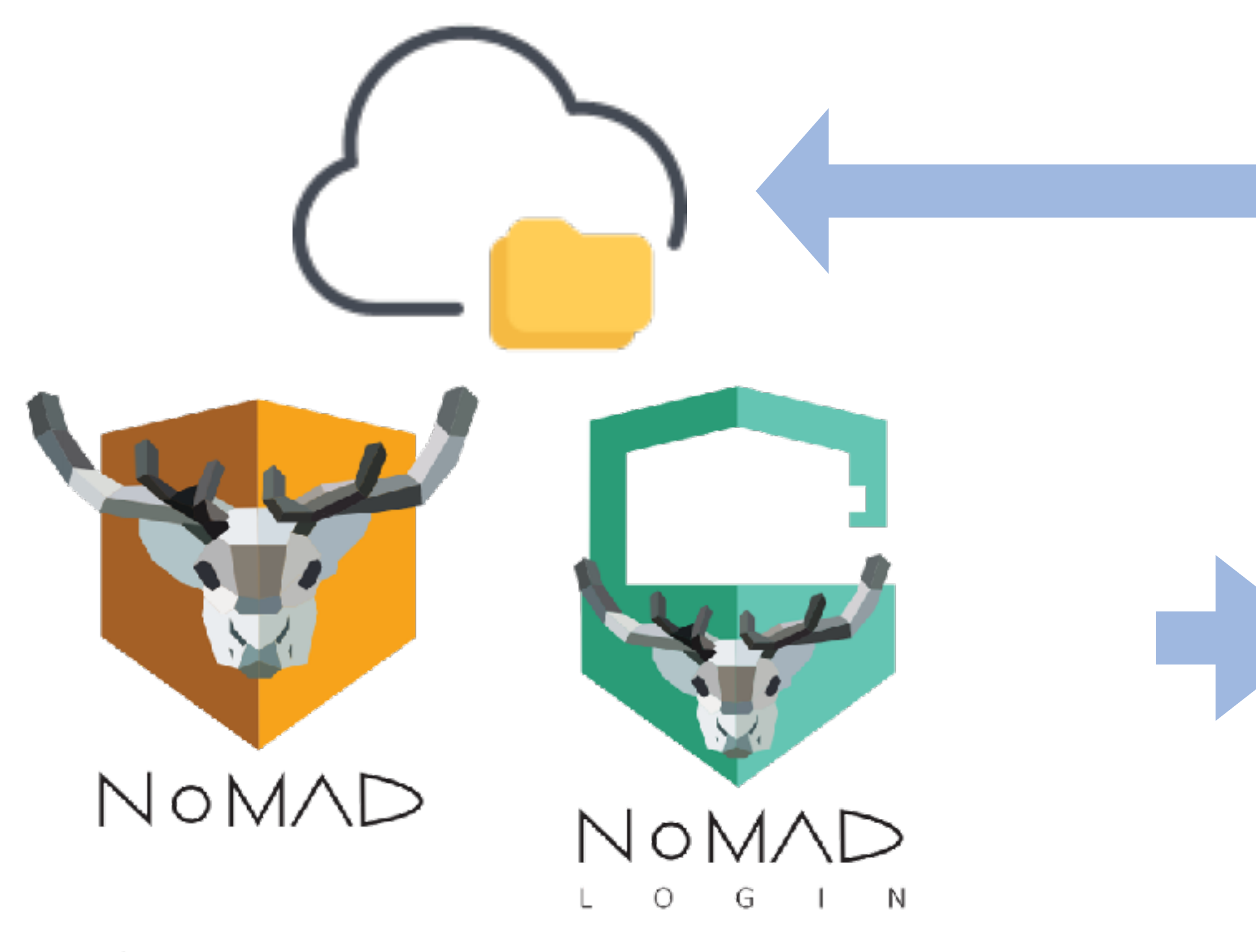

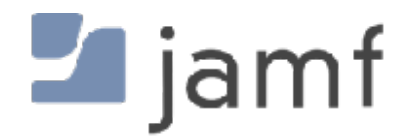

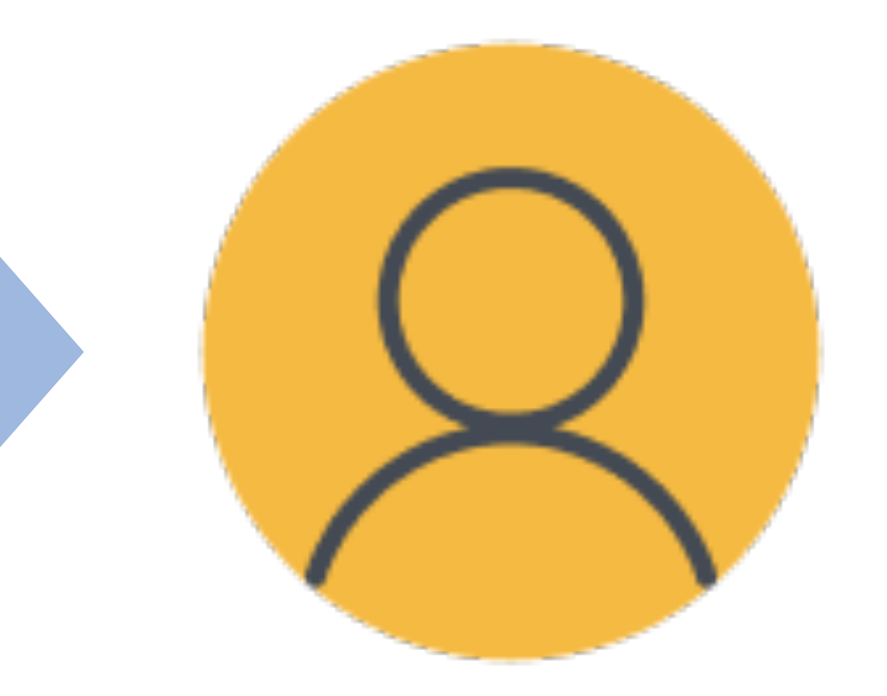

# Lijamf | CONNECT

### **Cloud Directory**

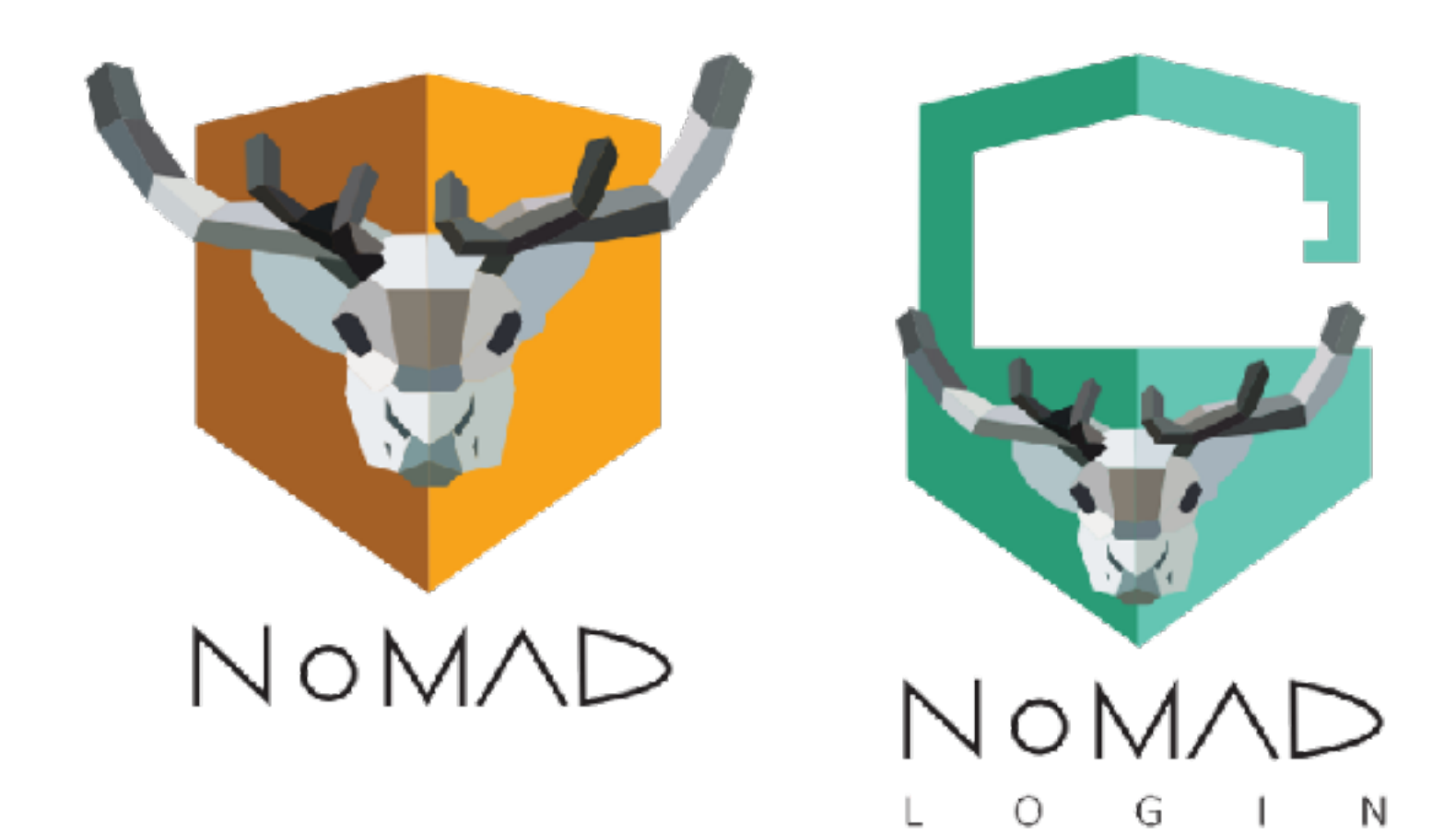

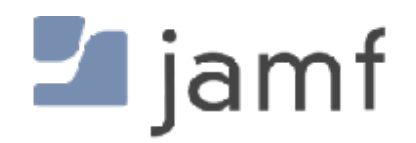

- Jamf Connect
- XCreds
- Mosyle Auth
- Kandji Passport

# **Cloud Directory**

- Local account with a "password nag" • FileVault and Keychain password kept in sync • Grab Kerberos tickets without a bind • Mount file shares, home directories, etc.
	-
	-
	-
- Login window could…
	- Force network login
	- Force network login unless no network found • Allow or default to local logins
	-

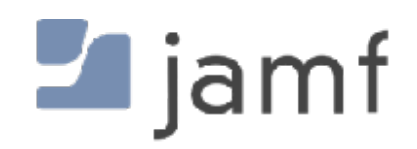

### **Cloud Directory and FileVault**, or "war never changes"

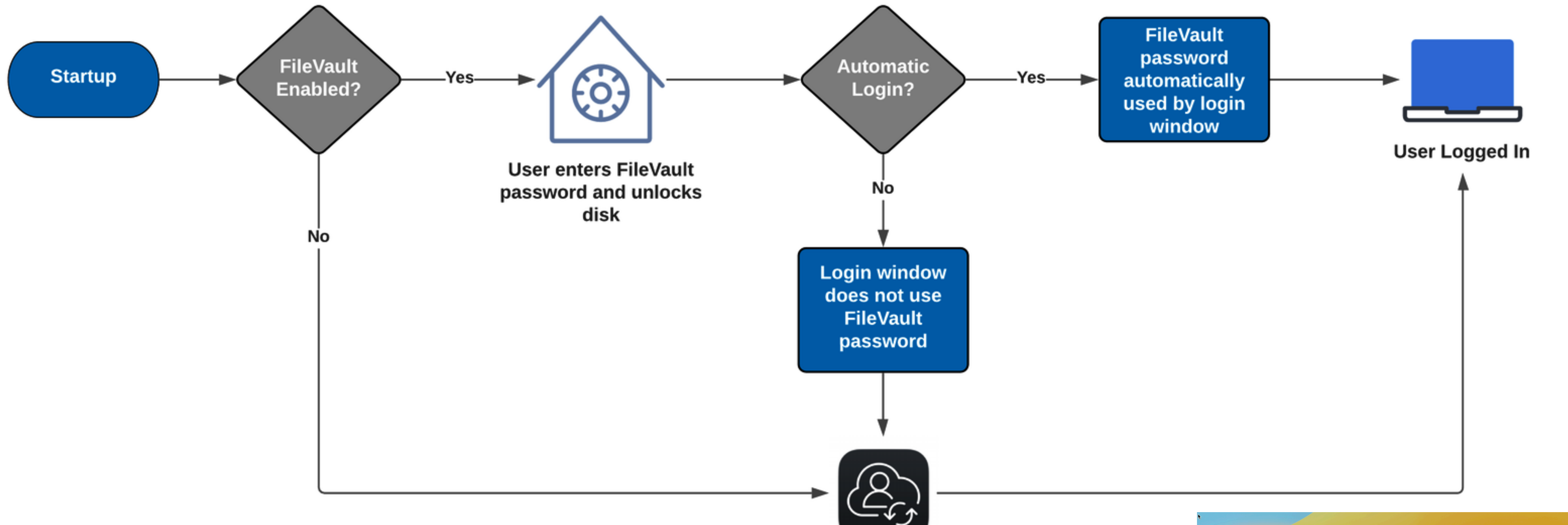

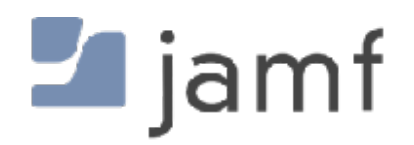

User logs in with Jamf **Connect login window** 

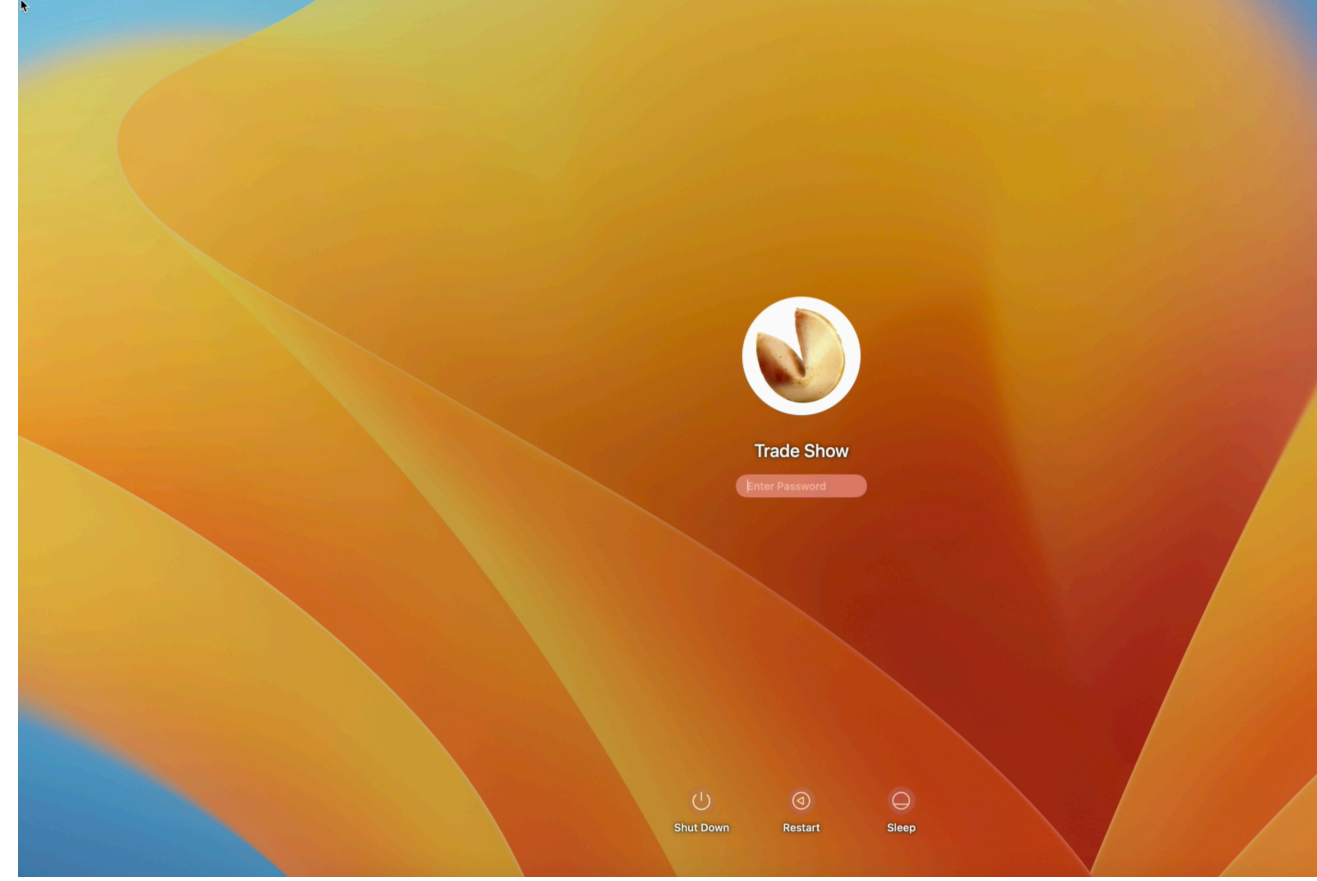

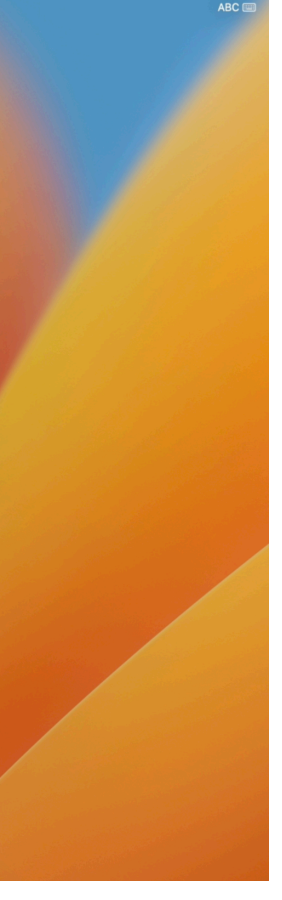

**Cloud identity proviers** and why those terminal commands are still important

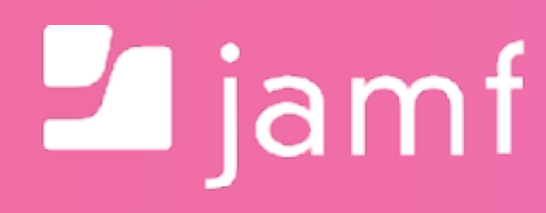

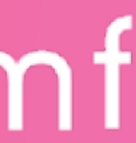

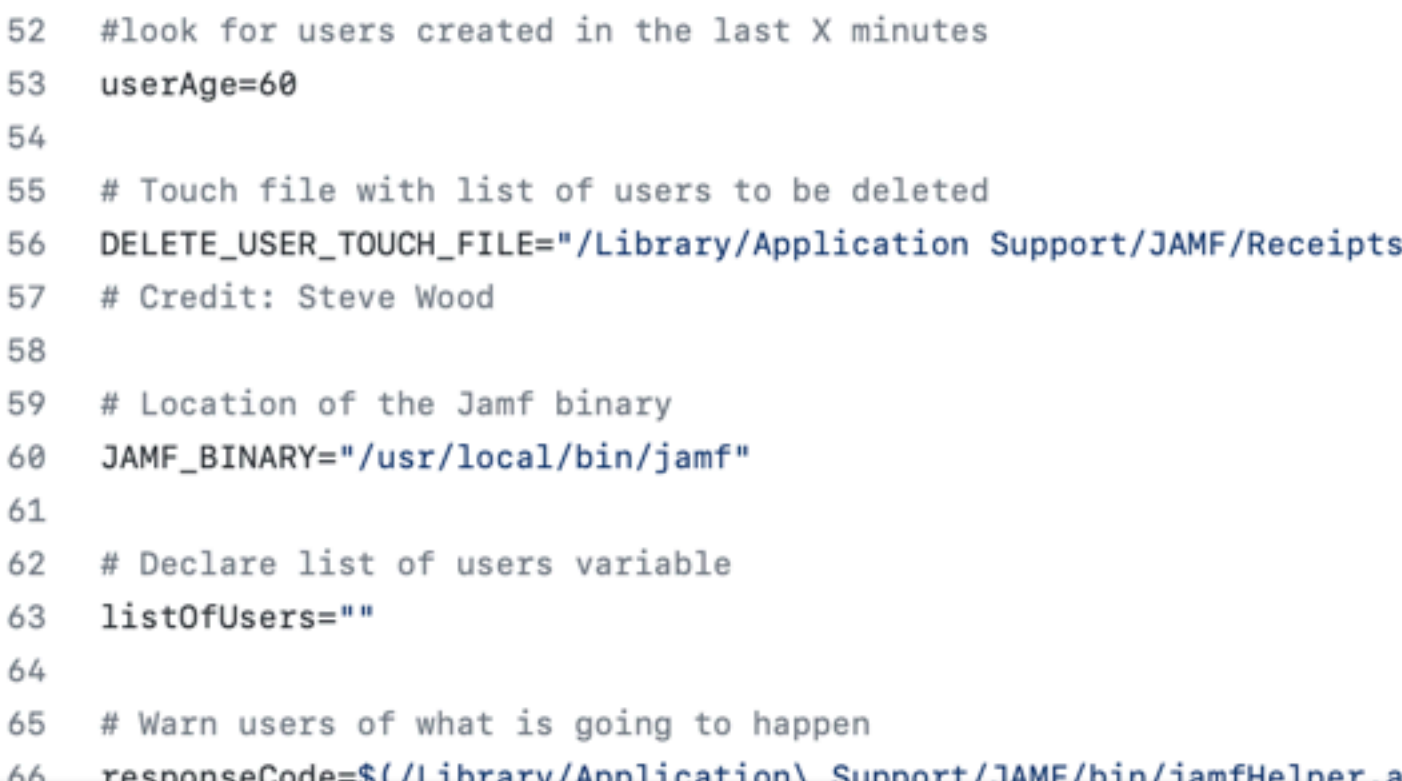

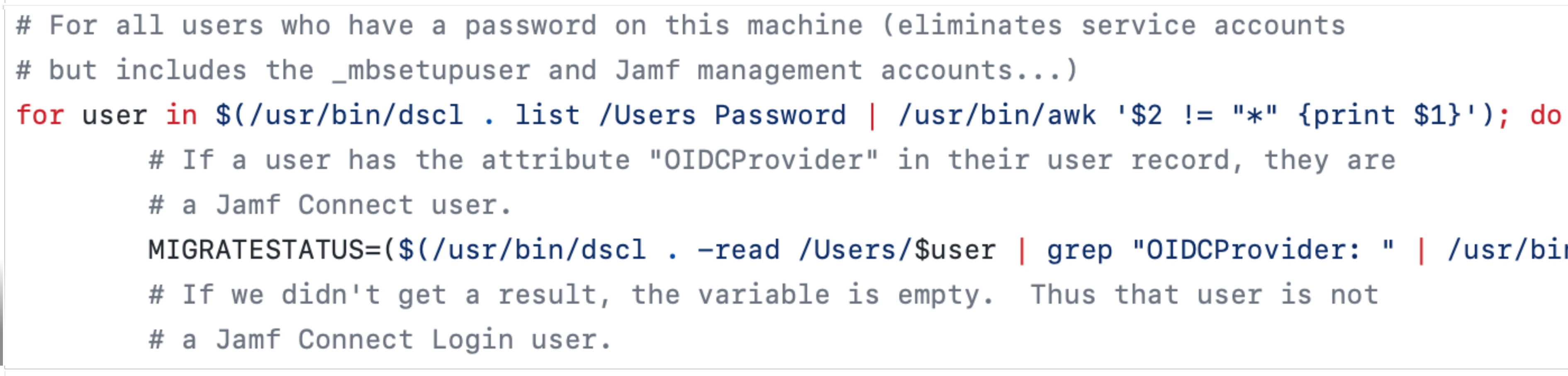

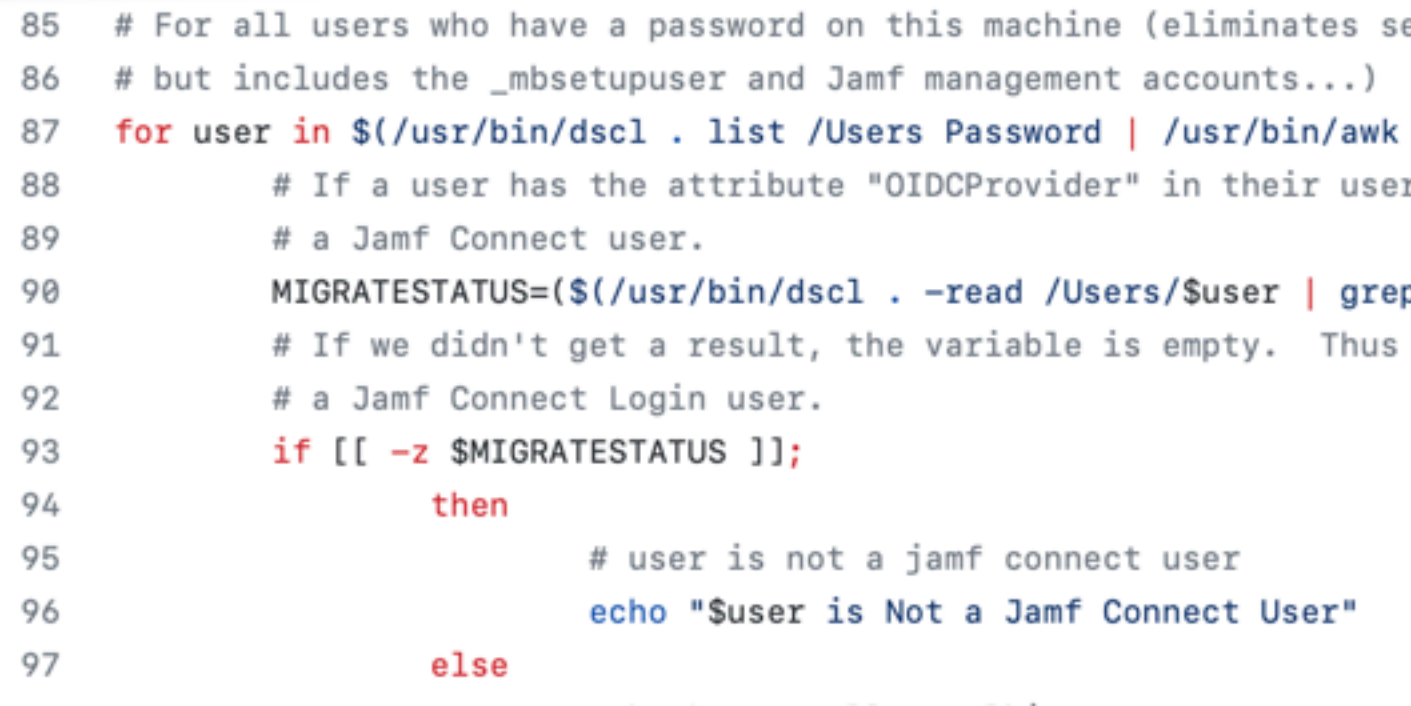

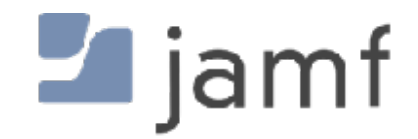

s/.userCleanup"

app/Contents/MacOS/iamfHelper\

```
MIGRATESTATUS=($(/usr/bin/dscl . -read /Users/$user | grep "OIDCProvider: " | /usr/bin/awk {'print $2'}))
```
ervice accounts

```
'$2 != "*" {print $1}'); do
r record, they are
p "OIDCProvider: " | /usr/bin/awk {'print $2'}))
```
that user is not

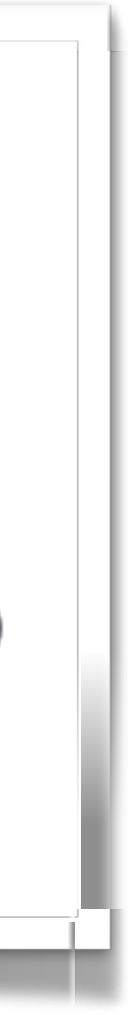

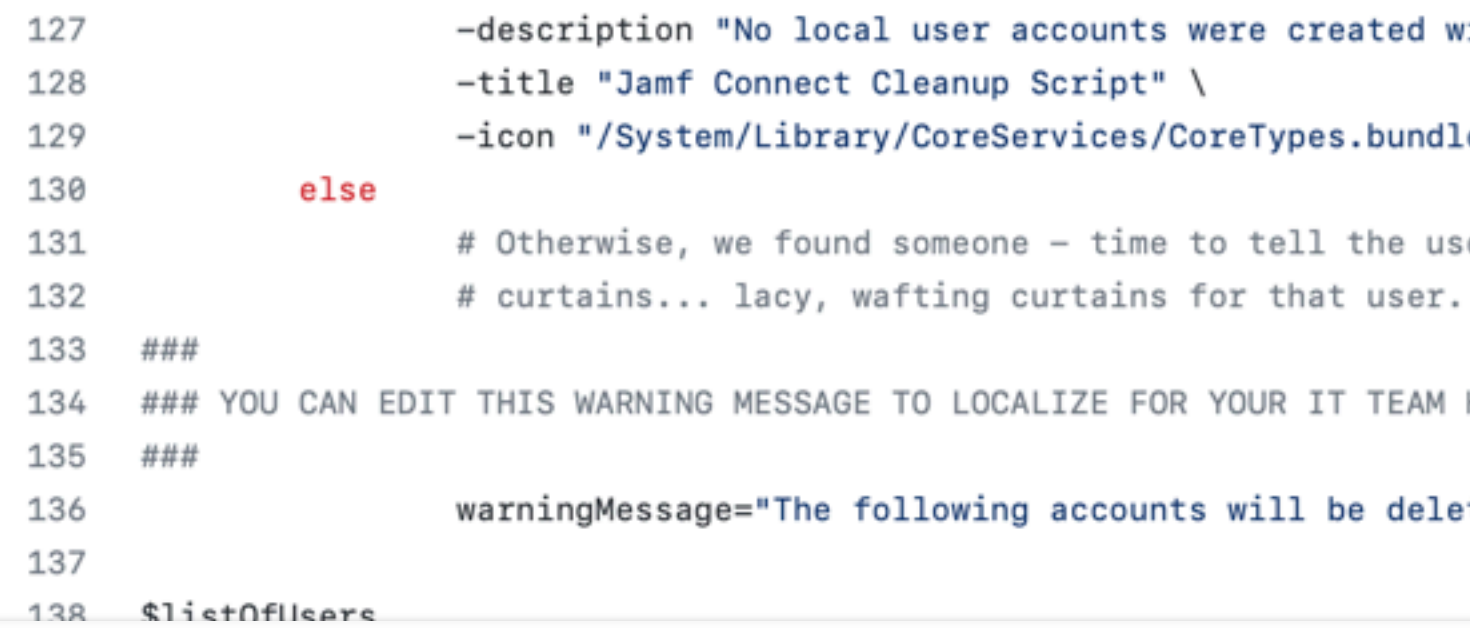

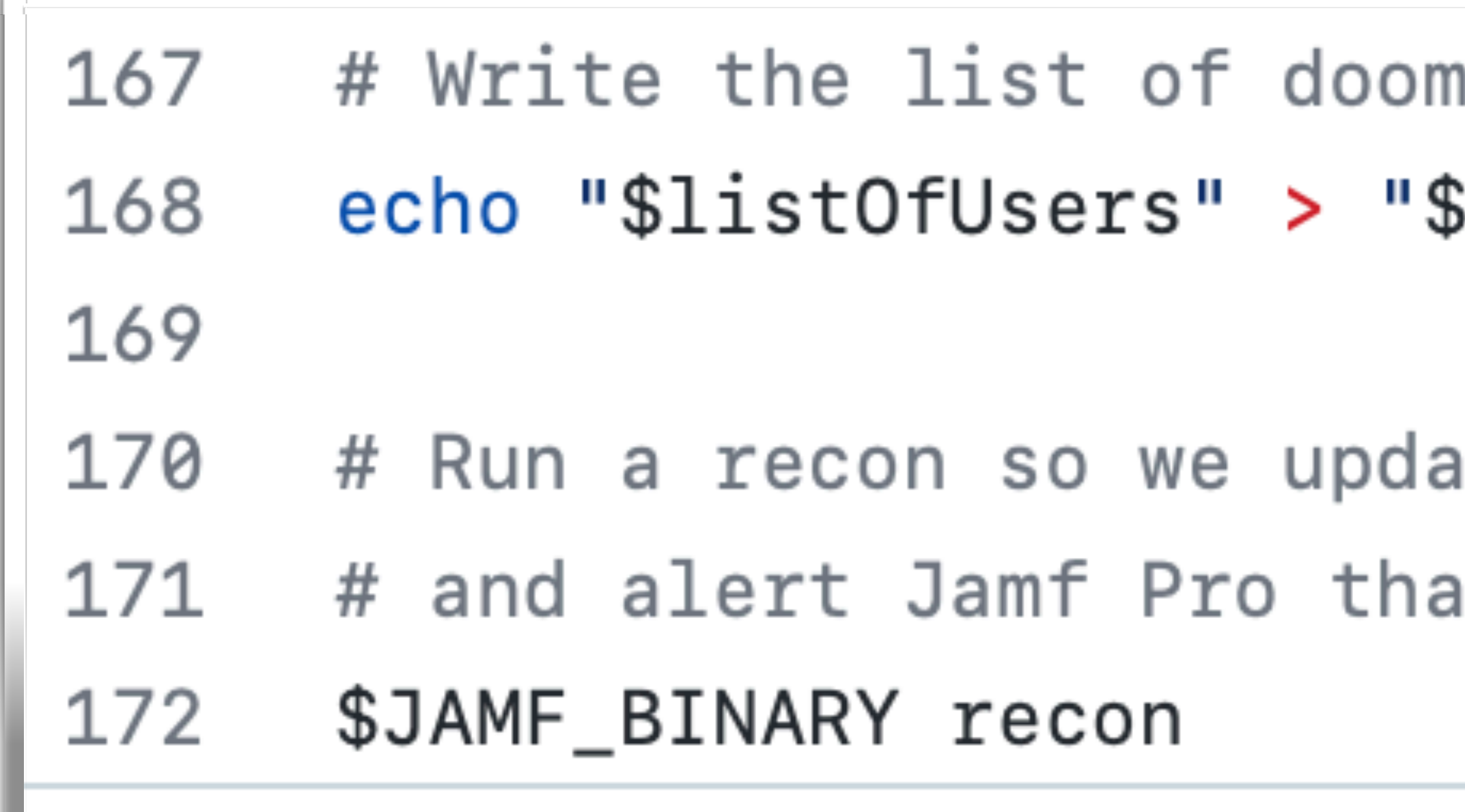

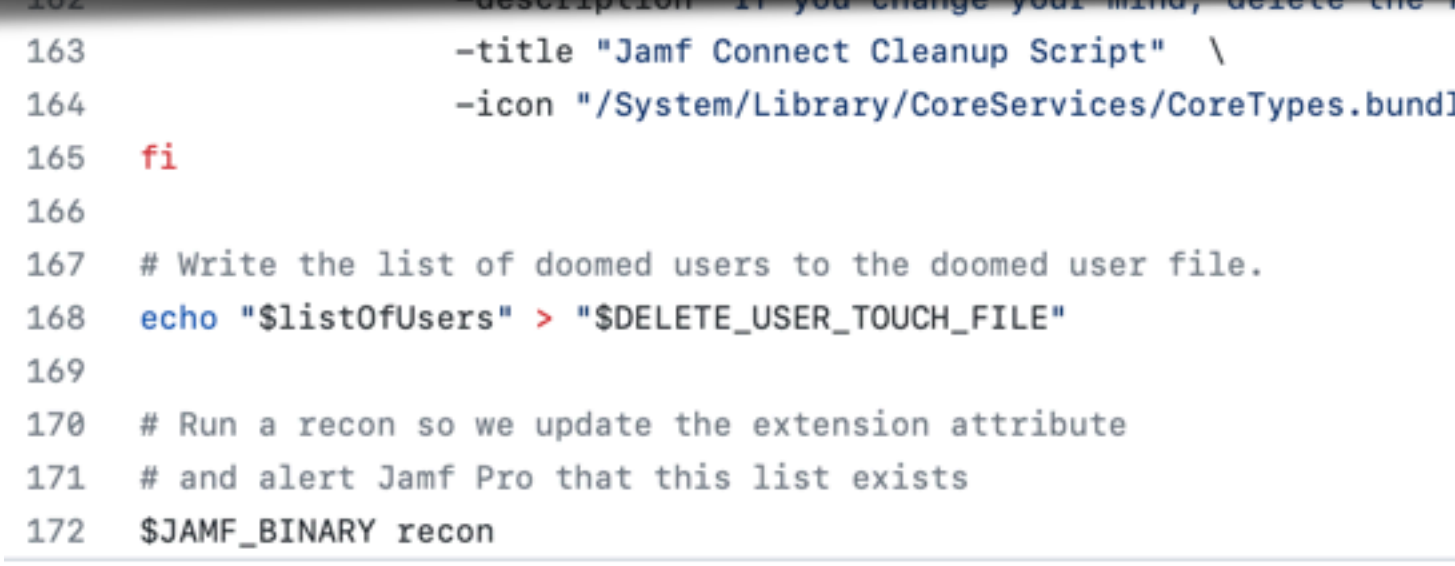

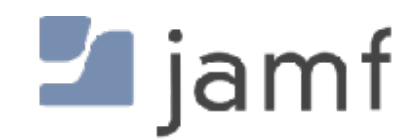

with Jamf Connect Login in the last \$userAge seconds. User account may need to be deleted

le/Contents/Resources/ProblemReport.icns"

ser that it's

HERE

eted within 15 minutes of this policy running:

#### ed users to the doomed user file. SDELETE\_USER\_TOUCH\_FILE"

#### ite the extension attribute t this list exists

le/Contents/Resources/AlertStopIcon.icns"

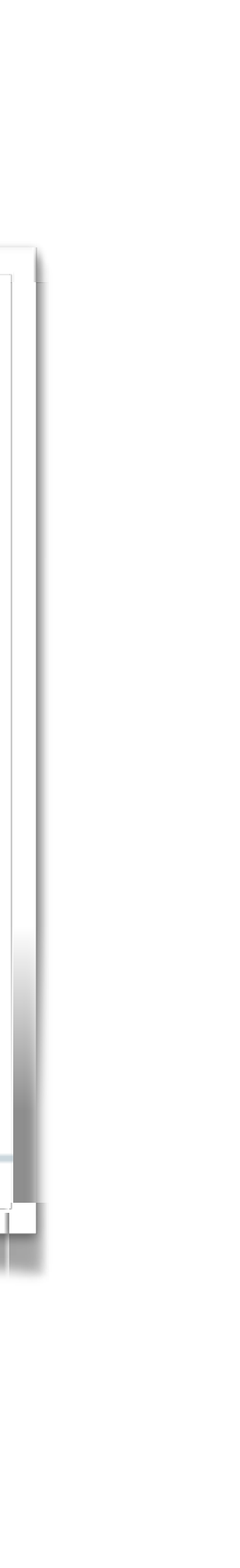

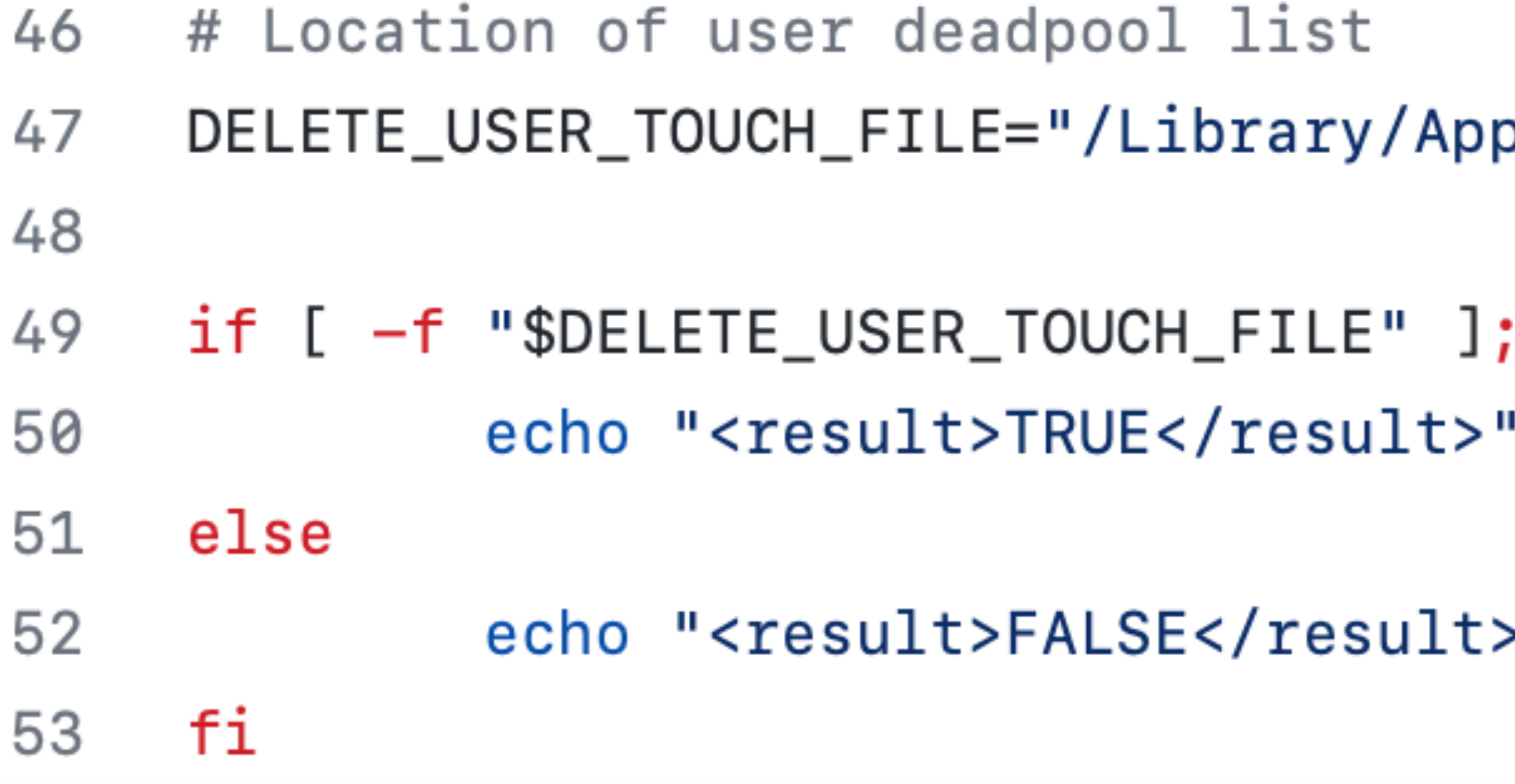

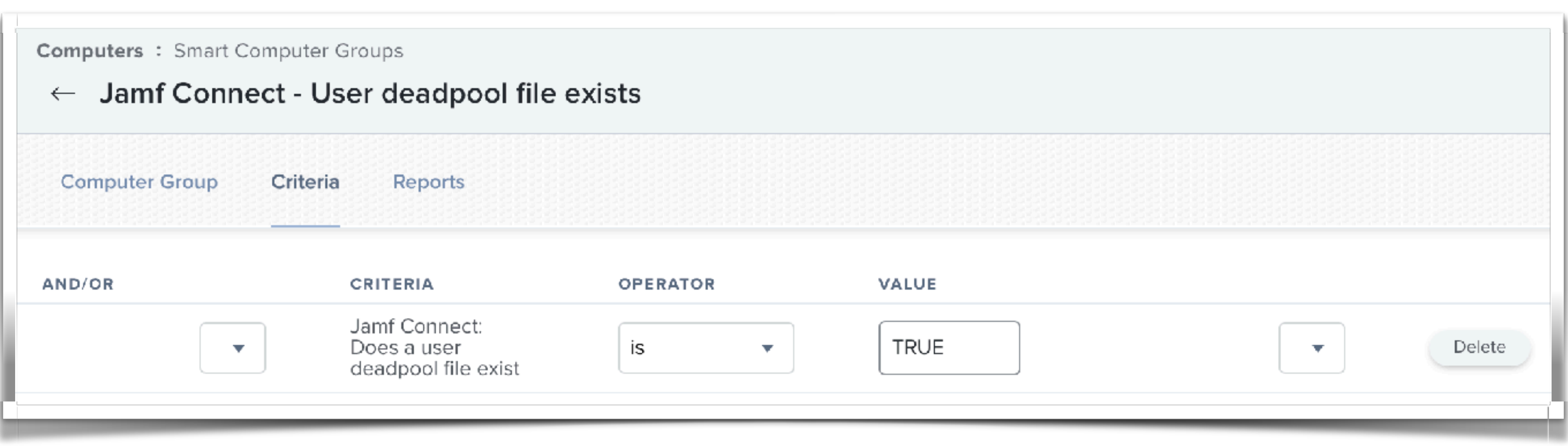

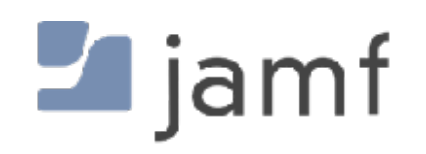

#### plication\ Support/JAMF/Receipts/.userCleanup"

#### then

 $>$ "

```
67 # SEE NOTES ABOVE - If you want to check for only one admin, set to "1"
   # If you don't care if there's only a single admin and this script may
68
   # fail OR if your environment simply uses all admin accounts anyway, set to "0"
69
70
71
    checkForOnlyOneAdmin=1
72
73 # Location of user deadpool list
    DELETE_USER_TOUCH_FILE="/Library/Application Support/JAMF/Receipts/.userCleanup"
74
75 # Credit: Steve Wood
76
77 # Location of the user deadpool list after running script (confirmation file
   # for auditing)
78
79 CONFIRM_USER_TOUCH_FILE="/private/tmp/.userDeleted"
80
81 # Location of the Jamf binary
82 JAMF_BINARY=$( which jamf)
```
#### # Elevate our eligible account. echo "Elevating \$elevateThisUser" /usr/sbin/dseditgroup —o edit —a "\$elevateThisUser" —t user admin

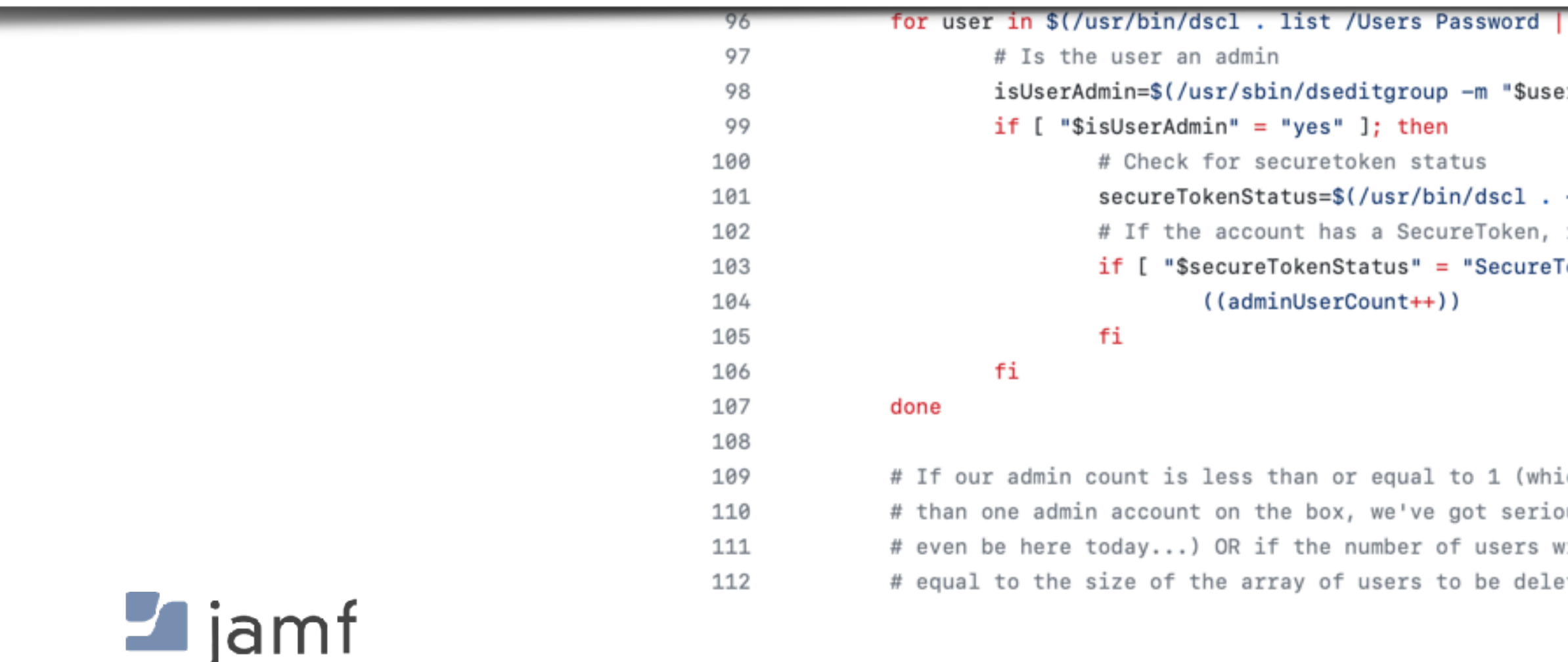

/usr/bin/awk '\$2 != "\*" {print \$1}')

r" -o checkmember admin | /usr/bin/awk {'print \$1'})

-read /Users/"\$user" AuthenticationAuthority | /usr/bin/grep -o "SecureToken") increase the securetoken counter Token" ]; then

ich daymn, if we're less ous issues and shouldn't vith a securetoken is eted...

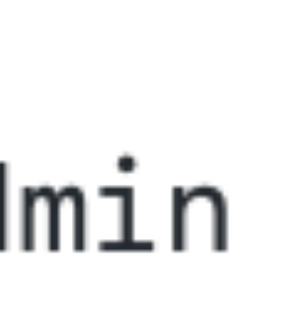

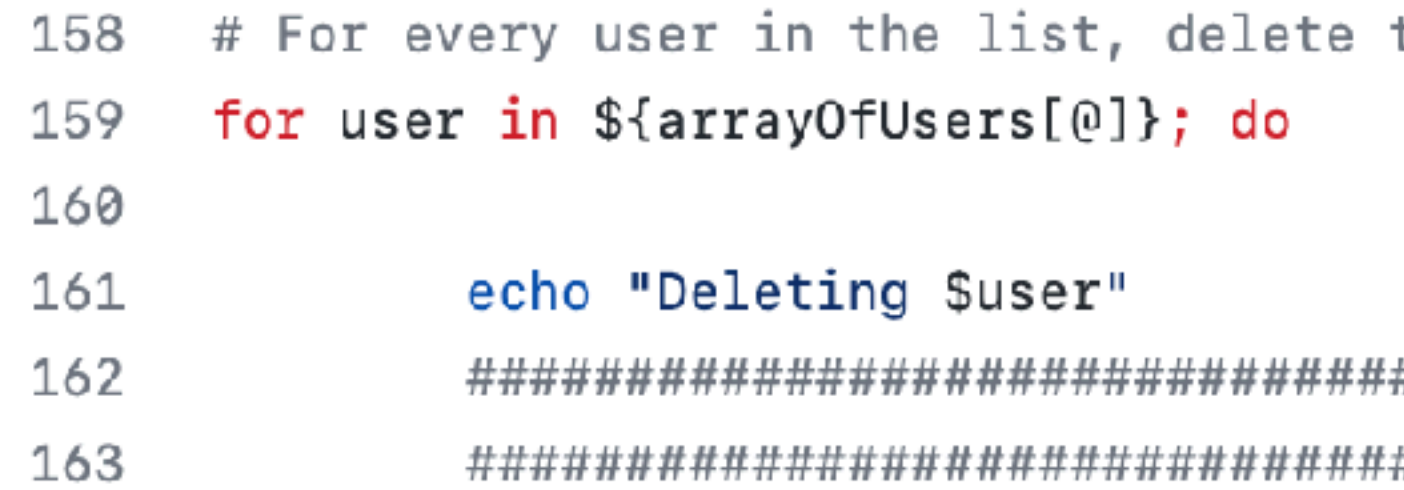

#### echo "Deleting \$user"

### HERE'S WHERE YOU UNCOMMENT STUFF FOR DATA LOSS TO PURPOSELY HAPPEN!! ### # It's not that I don't trust you. I don't trust anyone. echo "\$JAMF\_BINARY deleteAccount -username \$user -deleteHomeDirectory" #\$JAMF\_BINARY deleteAccount -username "\$user" -deleteHomeDirectory

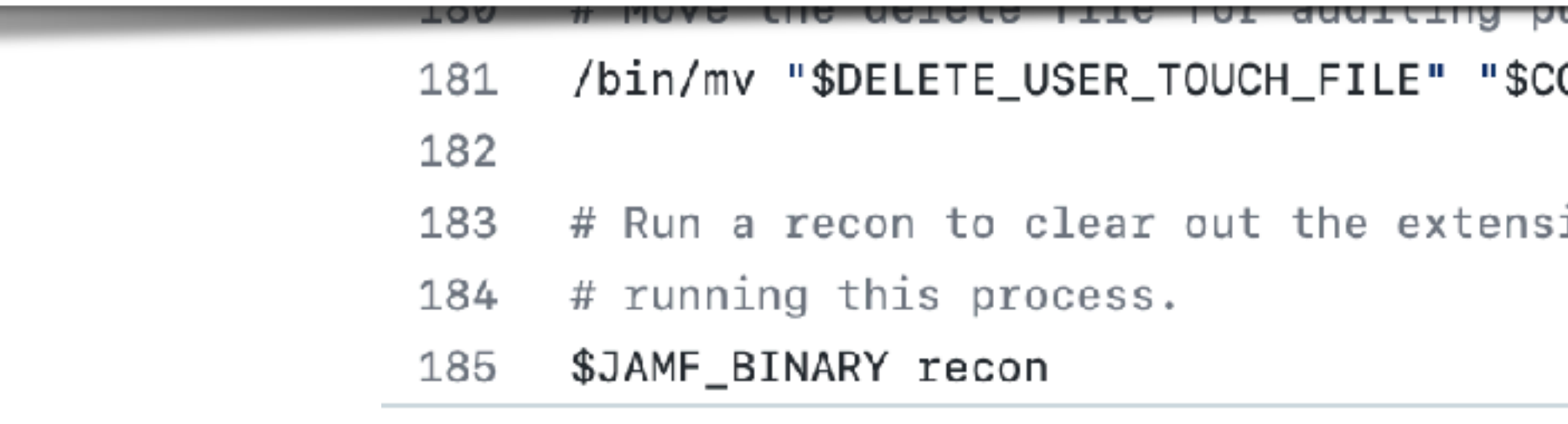

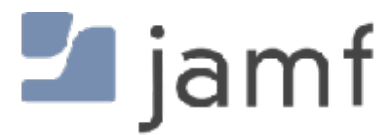

the user account with the Jamf binary

ONFIRM\_USER\_TOUCH\_FILE"

ion attribute / smart computer group for:

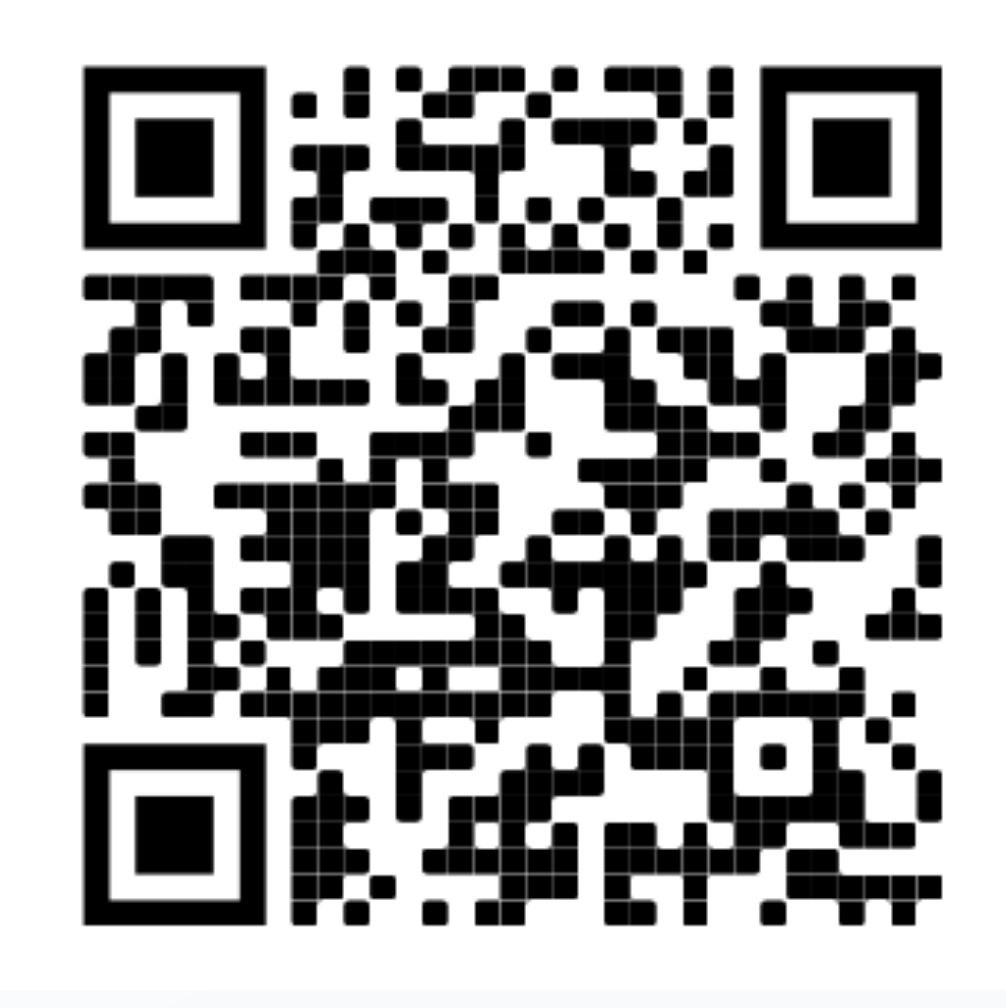

# **https://github.com/sean-rabbitt/ JIT-user-deletion-with-jamfconnect**

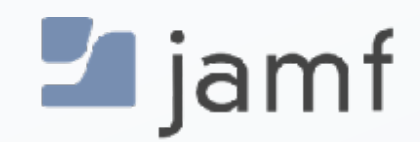

# **The Future:** Platform Single Sign-On

Or, updated speculation because some of this is in preview, it depends a LOT on identity providers, and macOS just had a change.

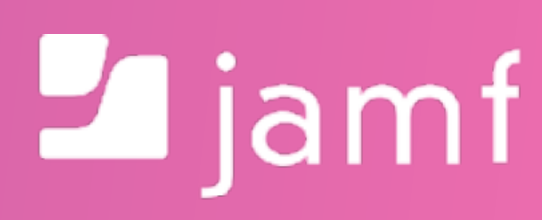

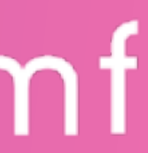

# Single Sign-On Extension for Enterprise

← Microsoft Enterprise Single Sign-On Plug-in

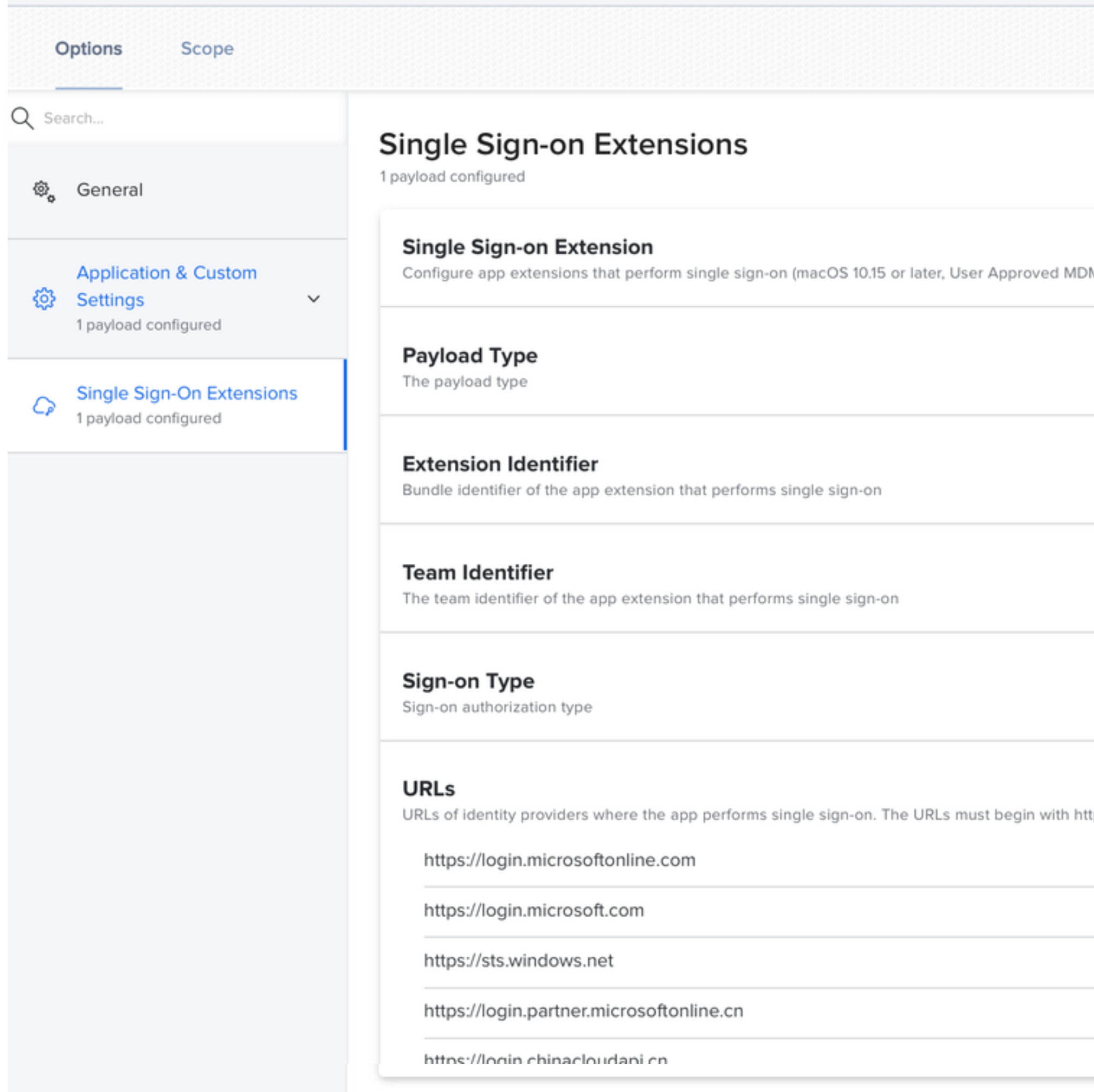

![](_page_57_Picture_3.jpeg)

Show in Jamf Pro Dashboard

![](_page_57_Picture_15.jpeg)

# **Single Sign-On Extension** for Enterprise

![](_page_58_Picture_1.jpeg)

![](_page_58_Picture_2.jpeg)

open<https://example.com/login>

![](_page_58_Picture_4.jpeg)

Public domain

# **Platform Single Sign-On Extension**

![](_page_59_Picture_1.jpeg)

![](_page_59_Picture_2.jpeg)

open<https://example.com/login>

![](_page_59_Picture_4.jpeg)

![](_page_59_Picture_5.jpeg)

![](_page_60_Figure_0.jpeg)

![](_page_60_Picture_1.jpeg)

# **Platform Single Sign On** - as of macOS Ventura

![](_page_61_Picture_171.jpeg)

![](_page_61_Picture_2.jpeg)

![](_page_61_Figure_3.jpeg)

# **Content Warning:**

# **No identity provider currently supports any of the stuff we're about to see.**

![](_page_62_Picture_3.jpeg)

**Unless Michael is about to announce something cool in the next session.**

![](_page_63_Picture_197.jpeg)

![](_page_63_Picture_2.jpeg)

![](_page_63_Figure_3.jpeg)

Authentication Scenarios:

- Password Local account password sync with the IdP
- Password with WS-Trust IdP doesn't know password SAML token auth
- User Secure Enclave Key Auth to IdP without a password still local password
- SmartCard Auth with cert on PIV local password may still be required

Group Membership:

- Pass up to 100 IdP based groups to local macOS device
- Local UNIX group membership determines admin/standard/sudo rights

![](_page_64_Picture_9.jpeg)

![](_page_64_Picture_10.jpeg)

# Shared Device Registration $\frac{1000 \text{ F} \cdot \text{m} \cdot \text{m} \cdot \text{$

![](_page_65_Picture_2.jpeg)

![](_page_65_Picture_3.jpeg)

# Shared Device Registration

# User Registration

![](_page_66_Picture_3.jpeg)

![](_page_66_Picture_4.jpeg)

![](_page_66_Picture_5.jpeg)

**Final thoughts** : Local User Accounts Network Accounts Cloud Identity Accounts Platform Single Sign-On

![](_page_67_Picture_1.jpeg)

![](_page_67_Picture_2.jpeg)

# **Final Thoughts**

- macOS is UNIX
- FileVault gonna FileVault
- Tying to a directory introduces challenges
- Challenges can be overcome
- Let's see what happens with PSSOe in the future
- macOS is still UNIX

![](_page_68_Picture_7.jpeg)

# **Thank you.**

![](_page_69_Picture_1.jpeg)

![](_page_69_Picture_2.jpeg)